# **IND570**

# Weighing Terminal

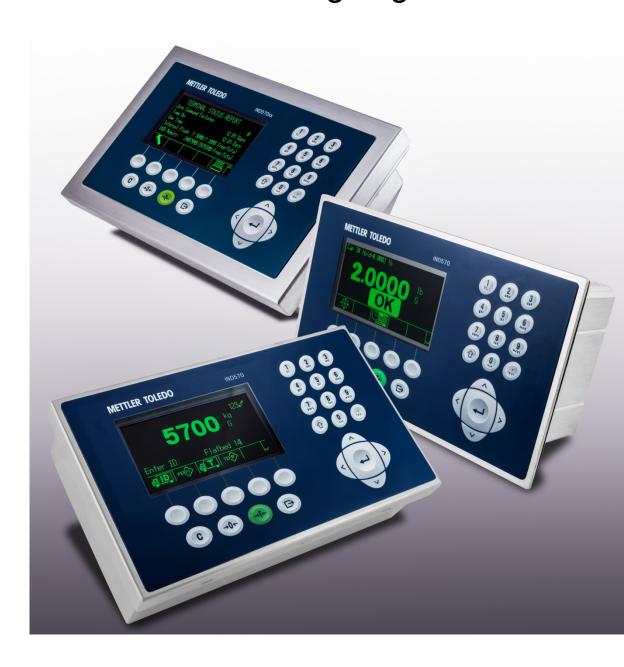

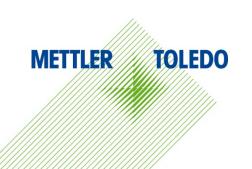

# **IND570 Weighing Terminal**

### **METTLER TOLEDO** Service

### Essential Services for Dependable Performance of Your IND570 Weighing Terminal

Congratulations on choosing the quality and precision of METTLER TOLEDO. Proper use of your new equipment according to this Manual and regular calibration and maintenance by our factory-trained service team ensures dependable and accurate operation, protecting your investment. Contact us about a service agreement tailored to your needs and budget. Further information is available at <a href="https://www.mt.com/service">www.mt.com/service</a>.

There are several important ways to ensure you maximize the performance of your investment:

- Register your product: We invite you to register your product at <u>www.mt.com/productregistration</u> so we can contact you about enhancements, updates and important notifications concerning your product.
- 2. **Contact METTLER TOLEDO for service**: The value of a measurement is proportional to its accuracy an out of specification scale can diminish quality, reduce profits and increase liability. Timely service from METTLER TOLEDO will ensure accuracy and optimize uptime and equipment life.
  - a. Installation, Configuration, Integration and Training: Our service representatives are factory-trained, weighing equipment experts. We make certain that your weighing equipment is ready for production in a cost effective and timely fashion and that personnel are trained for success.
  - b. Initial Calibration Documentation: The installation environment and application requirements are unique for every industrial scale so performance must be tested and certified. Our calibration services and certificates document accuracy to ensure production quality and provide a quality system record of performance.
  - c. Periodic Calibration Maintenance: A Calibration Service Agreement provides on-going confidence in your weighing process and documentation of compliance with requirements. We offer a variety of service plans that are scheduled to meet your needs and designed to fit your budget.
  - d. GWP®: A risk-based approach for managing weighing equipment allows for control and improvement of the entire measuring process, which ensures reproducible product quality and minimizes process costs. GWP, the science-based standard for efficient life-cycle management of weighing equipment, gives clear answers about how to specify, calibrate and ensure accuracy of weighing equipment, independent of make or brand. GWP covers every relevant step in the equipment's life cycle.

#### © METTLER TOLEDO 2022

No part of this manual may be reproduced or transmitted in any form or by any means, electronic or mechanical, including photocopying and recording, for any purpose without the express written permission of METTLER TOLEDO.

U.S. Government Restricted Rights: This documentation is furnished with Restricted Rights.

Copyright 2022 METTLER TOLEDO. This documentation contains proprietary information of METTLER TOLEDO. It may not be copied in whole or in part without the express written consent of METTLER TOLEDO.

METTLER TOLEDO reserves the right to make refinements or changes to the product or manual without notice.

#### **COPYRIGHT**

METTLER TOLEDO® is a registered trademark of Mettler-Toledo, LLC. All other brand or product names are trademarks or registered trademarks of their respective companies.

# METTLER TOLEDO RESERVES THE RIGHT TO MAKE REFINEMENTS OR CHANGES WITHOUT NOTICE.

### **FCC Notice**

This device complies with Part 15 of the FCC Rules and the Radio Interference Requirements of the Canadian Department of Communications. Operation is subject to the following conditions: (1) this device may not cause harmful interference, and (2) this device must accept any interference received, including interference that may cause undesired operation.

This equipment has been tested and found to comply with the limits for a Class A digital device, pursuant to Part 15 of FCC Rules. These limits are designed to provide reasonable protection against harmful interference when the equipment is operated in a commercial environment. This equipment generates, uses, and can radiate radio frequency energy and, if not installed and used in accordance with the instruction manual, may cause harmful interference to radio communications. Operation of this equipment in a residential area is likely to cause harmful interference in which case the user will be required to correct the interference at his or her expense.

Declaration of Conformity may be found at http://glo.mt.com/us/en/home/search/compliance.html/compliance/.

### Statement regarding harmful substances

We do not make direct use of harmful materials such as asbestos, radioactive substances or arsenic compounds. However, we purchase components from third party suppliers, which may contain some of these substances in very small quantities.

### **Contents**

| 1     | Introduction and Overview                       | 1-1  |
|-------|-------------------------------------------------|------|
| 1.1.  | IND570 Shared Data Design                       | 1-1  |
| 1.2.  | Shared Data Name Structure                      | 1-2  |
| 1.3.  | Shared Data Storage Types                       | 1-3  |
| 1.4.  | Command Triggers                                | 1-5  |
| 1.5.  | Application Commands to the Resident Scale Task | 1-5  |
| 1.6.  | Data Format Types                               | 1-6  |
| 1.7.  | Change History Log                              | 1-6  |
| 1.8.  | Shared Data Access Control                      |      |
| 1.9.  | Validating Setup Data                           |      |
| 1.10. | Shared Data Server Commands                     | 1-8  |
| 2     | Scale Data                                      | 2-1  |
| 2.1.  | Scale Functionality                             | 2-1  |
| 2.2.  | Calibration and Monitoring                      | 2-17 |
| 2.3.  | PDX Setup and Calibration                       | 2-31 |
| 3     | Application Data                                | 3-1  |
| 4     | Target Data                                     | 4-1  |
| 4.1.  | Complex Target Data                             | 4-1  |
| 4.2.  | Simple Target (Comparator) Data                 | 4-3  |
| 5     | Discrete I/O Data                               | 5-1  |
| 6     | Database and Table Data                         | 6-1  |
| 7     | Communication and PLC Data                      | 7-1  |
| 7.1.  | Web and Network Data                            | 7-1  |
| 7.2.  | Print and Templates Data                        | 7-8  |
| 7.3.  | Prompt (ID Mode) Data                           | 7-11 |
| 7.4.  | Analog Output Data                              | 7-13 |
| 7.5.  | PLC Data                                        | 7-14 |
| 7.6.  | Barcode Data                                    | 7-18 |
| 8     | Other Data                                      | 8-1  |
| 8.1.  | Display and Keyboard Data                       | 8-1  |
| 8.2.  | System Status and Setup Data                    | 8-8  |
| 8.3.  | Users and Security Data                         | 8-26 |

| 9     | Fill-570 Application9-                                                             |
|-------|------------------------------------------------------------------------------------|
| 10    | Simple Vehicle Application (Drive-570)10-                                          |
| 10.1. | Shared Data Fields Serving as Print Variables in the Drive-570 Applicatio Software |
| 11    | Dynamic Application 11-                                                            |
| 12    | Revision History12-                                                                |

# 1 Introduction and Overview

The Shared Data (SD) Server is the central repository for all "system" data in the IND570. It is also the primary interface for sending commands and exchanging data between local or remote Applications and the Resident Scale Task (RST) in the IND570. The RST is the portion of the terminal firmware that specifically controls weighing functions.

The term "Application" is frequently used to indicate the use of Task Expert custom programming, but also refers to non-TE custom programming that accesses and manipulates Shared Data fields to carry out specific functions and processes.

### 1.1. IND570 Shared Data Design

The Shared Data concept has been a very powerful and flexible tool. It provides mechanisms for both storing system data and for providing interfaces among Local Applications, Remote Applications, and the Resident Scale Task.

### 1.1.1. Shared Data Design Concepts

The following are some important Shared Data design concepts incorporated into the IND570 Shared Data:

- Shared Data provides Local and Remote Applications and the Resident Scale Task very fast access to the permanently stored data. Shared Data access time is less than 350 microseconds.
- Provides a consistent naming convention among all Shared Data fields. Local and Remote
  Applications access a Shared Data field using a six-character UNICODE name. Names provide
  consistency to Applications in accessing Shared Data fields in successive versions of Shared
  Data. The names for existing fields will remain the same even when new fields are added or
  when new physical storage locations are assigned to existing data. Shared Data uses a binary
  search of the names in the Data Dictionary to find a field definition quickly
- Shared Data is organized into "object-oriented" blocks that make it is easier for Application programmers and users to understand how to use Shared Data.
- Shared Data uses a Shared Data Dictionary that is an alphabetically sorted list of all the fields in Shared Data. The Shared Data Dictionary provides the name, storage type, data type, attributes, location, and length of each field. Shared Data uses the dictionary to find and process Shared Data requests.
- Data types are standardized and limited to a small, defined, consistent group.

- Provides data access control on an individual field basis, rather than on a block basis as in previous products like the JagXtreme. IND570 has four levels of access security: Operator, Supervisor, Service, and Administrator.
- Data Storage Types and data fields are organized to make best use of the memory available on the IND570. In particular, the terminal uses Flash memory to store protected setup fields that change infrequently. Protected process fields that change frequently are stored in Batterybacked RAM (BRAM); dynamic fields in Dynamic RAM; and scale calibration data in EEPROM on the scale boards.
- Shared Data supports "callbacks" that alert a task when a Shared Data field changes. An
  Application or Resident Scale Task can "Register a Callback Routine" for a particular Shared
  Data field. Then, when a task writes a new value to a Shared Data field that has a registered
  callback, Shared Data calls the registered callback routine.
- Shared Data supports both "native" and "string representation" access to data fields. However,
  Shared Data always stores the data fields in their native format. When an Application accesses
  a Shared Data field in its native data format, such as binary floating point or integer number
  representations, Shared Data simply copies the data between its storage and the Application
  interface. When Applications access the Shared Data using a string data format, Shared Data
  makes the data conversion between the native and the string data format.
- Shared Data provides access to an entire Shared Data block with a single read or write command. Applications can access the block of data in either native format or string format. When an Application accesses the data in native format, Shared Data returns a "C-style structure" that matches the native format of the data. When an Application accesses the data in string format, Shared Data converts each individual field to its string format, separating fields with a caret ('^').
- Shared Data provides a checksum on each protected Shared Data field. It verifies the checksum on power-up and on each read access. It recalculates and stores the new checksum on each write access. When Shared Data detects a checksum failure, it reports a system failure.
- A Change Log file is available that records every change to the Protected Setup Shared Data fields. This forms a service record that the customer or service technician can review to find or validate changes to the IND570 setup. Recording all process changes is becoming an important requirement for U.S. pharmaceutical applications.
- Validates changes to Protected Setup and Calibration EEPROM fields. It compares the new
  value with the range of legal values in the Shared Data Dictionary. If Shared Data finds the new
  value is not legal, it does not update the field and returns an error status to the Application.
- Permits an FTP connection to save Shared Data to and restore it from a PC.

### 1.2. Shared Data Name Structure

Each Shared Data field has a six-character alphanumeric "name" that the Application uses to access the Shared Data field. The name contains the class, instance, and attribute of the Shared Data variable, each of which is two characters long. For example, Shared Data variable "sp0106" is the latched/unlatched target setting of the single (instance) scale the IND570 will support at one time. The name is constructed as follows:

sp = Class = Full Target Process Data

(Note: Class can be written as all uppercase or all lower case)

01 = Instance = Scale #1

06 = Attribute = Target Latch Type

### 1.3. Shared Data Storage Types

There are four types of IND570 Shared Data:

D Dynamic (Dynamic RAM) Shared Data

PP Protected Process (BRAM) Shared Data

PS Protected Setup (FLASH) Shared Data

PC Protected Scale Calibration (EEPROM) Shared Data

These letters are used in this document to identify the data type of each block.

### 1.3.1. Dynamic Shared Data

Dynamic Shared Data is process data that the Resident Scale Task or Applications dynamically create within the IND570. The IND570 writes Dynamic Shared Data to Dynamic RAM memory, and it writes and reads these fields very frequently. The IND570 does not save this Shared Data across a power-failure, but re-initializes it to zero at power-up. The best example of Dynamic Shared Data is the Dynamic Scale Weight data (WT).

#### 1.3.2. Protected Process Shared Data

Protected Process Shared Data is persistent data that may be written and read many times. The Resident Scale Task and Applications use this Shared Data to maintain the state of an active process. However, in case of a power-failure the IND570 must save the data so the process can continue after power-up. The IND570 writes this Shared Data to battery-backed RAM (BRAM) to save it across a power failure.

An example of Protected Process Shared Data is the state of a Material Transfer process, where you cannot afford to throw out an incomplete batch of material after a power-failure. The IND570 must save its state so the Material Transfer can continue after a power-up.

### 1.3.2.1. Writing BRAM Shared Data During Power-Down

A critical event occurs when the IND570 attempts to write to BRAM Shared Data just as the power goes down. The IND570 writes part of a Shared Data field successfully, and then power drops below a valid-power threshold before the IND570 can complete the write, causing a corrupted BRAM. Since writes to BRAM can occur frequently in a process control environment, it is probable that this will happen at some point when the IND570 is running.

To protect against this potential problem, the IND570 does a two-stage write procedure whenever it writes to BRAM:

• The IND570 first writes a write-in-progress flag, the new Shared Data field, its SD field index, and its checksum to a temporary location in BRAM. When this write is successfully completed,

the IND570 then writes the SD field and its checksum to its actual location in BRAM. When this write is successfully completed, the IND570 clears the write-in-progress flag.

At power-up, the IND570 checks the write-in-progress flag. If it is set, the IND570 writes the
original SD field from the temporary field and clears the write-in-progress field.

### 1.3.3. Protected Setup Shared Data

Protected Setup Shared Data is the persistent data that stores the unique configuration of the IND570. The IND570 Setup Procedure typically writes this data once during the Setup procedure and then never writes it again. Other processes may read it many times. The IND570 writes this Shared Data to Flash Memory to save it permanently across a power-failure.

### 1.3.3.1. Writing Flash Shared Data During Power-Down

A critical window occurs when the IND570 attempts to write to Flash Shared Data just as the power goes down, causing corrupted Flash Shared Data. The IND570 writes part of a Shared Data field successfully, and then power drops below a valid-power threshold before the IND570 can complete the write.

To reduce the likelihood of this corruption, the IND570 only writes to the Flash during Setup. **The IND570 never writes to Flash Shared Data during normal operation**. The period the IND570 spends in Setup is extremely small compared to the time it spends in normal operation. Typically, the service technician sets up the IND570 once and never accesses Setup again.

To protect against the potential corruption problem, the IND570 does a multi-stage write procedure whenever it writes to FLASH:

- When the IND570 first writes the new Shared Data field data, it writes the SD field index and sets a write-in-progress flag to temporary locations in BRAM.
- After successfully completing this write, the IND570 then writes the SD field to its actual location in FLASH, in the FLASH.bin file.
- It records the change in the change history log file.
- After successfully completing the write to flash, the IND570 clears the write-in-progress flag. Upon exiting setup, the IND570 creates a backup copy of the FLASH.bin file.
- At power-up, the IND570 reads the FLASH.bin file into memory. If this fails, the IND570 checks
  for the presence of a FLASH backup file. If it exists, it copies the flash backup and restores any
  additional entries from the change history log file. The IND570 then checks the write-inprogress flag. If it is set, the IND570 writes the original SD field from the temporary field and
  clears the write-in-progress flag.

### 1.3.4. Protected Scale Calibration Shared Data

Protected Scale Calibration Data is the persistent scale calibration data. The IND570 writes this Shared Data to the EEPROM on the Scale boards to protect it across a power-failure. On power-up, it reads an image of the EEPROM into the Protected Process BRAM Shared Data, where the Resident Scale Task and Applications can read it. The IND570 only writes the EEPROM after a successful scale calibration.

### 1.3.4.1. Writing EEPROM Shared Data During Power-Down

A critical event occurs when the IND570 attempts to write to EEPROM Shared Data just as the power goes down. The IND570 writes part of the EEPROM successfully, and then power drops below a valid-power threshold before the IND570 can complete the write, causing a corrupted FEPROM.

To protect against this problem, the IND570 does a two-stage write procedure whenever it writes to EEPROM:

- The IND570 first writes a write-in-progress flag and the new EEPROM data into a temporary location in BRAM. When this write is successfully completed, the IND570 then writes the data and its checksum to the EEPROM. When this second write is successfully completed, the IND570 clears the write-in-progress flag.
- At power-up, the IND570 checks the write-in-progress flag. If it is set, the IND570 writes the EEPROM from the temporary field and clears the write-in-progress field.

### 1.4. Command Triggers

The Resident Scale Task uses Shared Data callbacks for triggering its internal commands. Then, the RST uses other Shared Data status fields for reporting the activity and the results of its commands. Typically, command triggers reside in Dynamic Shared Data. Applications can also use Shared Data callbacks for triggering commands. There are many fields in Shared Data that enable applications to define command triggers.

Callbacks are a powerful mechanism for sending commands to the Resident Scale Task or to Applications through writes to Shared Data. The destination task must first register a callback to Shared Data on its designated command field. Then, local or remote processes may initiate a write to the field to trigger a callback to the destination task. The IND570 designates the special Shared Data fields that can use callbacks as "real-time" fields. In this document, "rt" designates real-time fields, while "na" designates non-real-time fields that do NOT support callbacks.

Edge-Sensitive commands are also real-time fields, but the IND570 only makes a callback to process these commands when the field transitions from zero to a non-zero value. **In this document, "rc" designates edge-sensitive command fields**.

# 1.5. Application Commands to the Resident Scale Task

Applications can issue commands to the Resident Scale Task using the Shared Data Command Triggers. The Application sets the Command Trigger to 1 to issue the command. This generates a callback to the Resident Scale Task. The Resident Scale Task detects that the Command Trigger is set and processes the command. When it is done processing the command, the Resident Scale Task sets the Command Trigger back to 0.

A Shared Data Command Status is associated with each Command Trigger. The Application can read the Command Status to determine the completion status of the command. O indicates that the

command was successful, and 1 indicates the command is in progress. A status greater than 1 is a specific failure code. The Application can monitor the Command Trigger or Command Status to know when the command is complete.

For example, to issue a Tare Command to the scale, the Application sets Shared Data field wc0101 to 1. Then, the Application monitors for the Shared Data field wx0101 to be set to 1, which indicates the command is in progress. Then, it monitors for wx0101 to change again to get the completion status of the command. The Resident Scale Task then sets wc0101 to 0 when it completes the command.

### 1.6. Data Format Types

IND570 Shared Data supports the following data types:

| Mnemoni<br>c      | Data Type | Description                                                                |
|-------------------|-----------|----------------------------------------------------------------------------|
| BI                | 11        | Boolean fields are one-byte integers, but can only take a value of 0 or 1. |
| Ву                | 11        | One byte integer                                                           |
| US                | UI2       | Two byte unsigned integer                                                  |
| UL                | UI4       | Four byte unsigned integer                                                 |
| F                 | R4        | Single precision floating point                                            |
| D                 | R8        | Double precision floating point                                            |
| ABy nn¹           | Array 11  | Array of 11                                                                |
| ABI nn¹           | Array 11  | Array of 11 Boolean                                                        |
| S mm <sup>2</sup> | Array UI2 | A Unicode String. NULL terminated. Array of UI2.                           |
| AL nn¹            | Array UI4 | Array of UI4                                                               |
| Struct            | Struct    | Composite structure of entire block                                        |

<sup>1. &</sup>quot;nn" represents the length of the array

### 1.7. Change History Log

The IND570 maintains a history of all changes to the Setup and Calibration Shared Data in a resident Flash Memory file. There is a separate record for each changed field. The record contains the field name, date and time, user ID, and the new contents of the field. It also maintains a history log of all Shared Data backups and restores.

### 1.7.1. Functions of the Change History File

 It provides traceability of changes to Setup and Calibration data. It allows the customer or service technician to find and view the changes to Shared Data. They can validate that the system has been setup properly and that Shared Data contains only the authorized settings.

<sup>2. &</sup>quot;mm" represents the max length of the Unicode String, including the null terminator.

- It satisfies the FDA CFR 21 Part 11 regulations for the U.S. food and pharmaceutical industries for maintaining strict control over the safety of their processes and for documenting any changes to their processes.
- In case of a catastrophic system failure, you can use an archived Change History file to
  reconstruct Shared Data. To recover the system, you must first reset the system to the factory
  defaults and then use a utility to apply the changes from the Change History file one at a time.

The Unicode format of each history record is:

"SSSSS DDDDDD TTTTTT AUTHOR L VALUE"

#### Where:

- SSSSS is the six-letter Shared Data Name;
- DDDDDD is the date of change from xd0103;
- TTTTTT is the time of change from xd0104;
- AUTHOR is the name of the user who made the change from xd0125, xd0127, or xd0129;
- L is the security-level of the user who made the change from xd0126, xd0128, or xd0130;
- VALUE is a Unicode representation of the new value written to the Shared Data variable.

The Change History is a maximum of 250,000 bytes long.

When the file is 75% full, the IND570 SD issues a warning to the user that the file is becoming full. Then, the user can offload it to a PC using FTP and reset the resident log file.

When the file becomes 90% full, the IND570 SD issues an urgent warning to the user. Again, the user can offload the log file to a PC and reset the resident log file.

When the file becomes 100% full, the IND570 SD issues an "error alert" to the operator and halts any further updates to Setup until the user takes the appropriate action to save and reset the resident log file.

### 1.8. Shared Data Access Control

IND570 Shared Data provides data access control for individual fields, rather than on a block basis like previous product such as the JagXtreme. The Shared Data Dictionary holds the "access privileges". The "access privilege" attributes for each Shared Data field determines how local and remote applications can access the fields. Generally, anyone can read any Shared Data element. The notable exceptions are password fields, which only the IND570 System modules may read. Hard-coding in Shared Data restricts read-access to the password fields. The Shared Data Dictionary defines the write-access privileges on an individual field basis, according to the class of the user.

There are four classes of user — Administrator, Service, Supervisor, and Operator. The Administrator class always has the maximum possible write-access capability. However, not even an Administrator can write into "Read Only" fields. Typical Read Only fields are Real Time Data fields that contain the weight data for the scale.

There is no enforced class hierarchy below Administrator. Other classes have write-access to fewer Shared Data fields. By convention, the Operator class has the fewest rights, and the Supervisor

class is a superset of the Operator class. Service rights could be as great as the Administrator level or complementary to the Supervisor rights, according to the customer site needs. Shared Data fields have factory-default access rights that meet most Application needs. In the default definition, each higher class has also write-access privileges to all data assigned to lower classes.

To satisfy legal metrology regulations or customers' security concerns, it is often necessary to limit terminal write-access after the customer has installed the terminal. For example, no user of any class may change setup parameters after a government inspector has certified and sealed the terminal.

The IND570 has a Security Switch on its main PCB. The service technician can mechanically seal the IND570 to prevent tampering with the Security Switch. When in the UNSECURED position, authorized users may write to Shared Data fields according to the "access privilege" bits in the Shared Data Dictionary. In the SECURED position, NO users have write-access to Shared Data fields that previously had Administrator-only write privileges.

### 1.9. Validating Setup Data

IND570 Shared Data validates changes to Protected Setup and Calibration EEPROM fields. It compares the new value with the range of legal values stored in the Shared Data Dictionary. If Shared Data finds the new value is not legal, it does not update the field and returns an error status to the Application.

Shared Data does not validate all fields. It only validates those that it can validate using a table of values. It does not validate those fields that require special programming logic to validate.

Shared Data supports an Application command that returns the validation criteria for a particular field to the Application so the Application can display the list of legal values.

The Shared Data Dictionary has different validation criteria based on the type of validation required. Some of the validation types include:

- Boolean validation. Only zero (0) or one (1) is a legal value.
- Range validation. Only values within a range are valid. The Data Dictionary contains the minimum
  and maximum legal values. For example, integer values from one to five are valid, or floating-point
  values from 0.0 to 9.9 are valid.
- List validation. Only values in a list of values are valid.
- No validation.

### 1.10. Shared Data Server Commands

After connecting to the Shared Data Server in the IND570, several commands are available for use. All commands can be given in either upper- or lower-case letters. **The quotation marks shown are for clarity only and should not be transmitted**. Valid commands are described in the following sections.

**Response Format**: "read", "write", and "callback" message responses have a formatted header. The first two characters indicate the status. "00" is the success status. "99" is a failure status. The next character is the type of message, "r", "w", or "c". The next three characters are a sequence number, which cycles from 001 to 999, and then starts over again.

### **1.10.1.** "user" Command

A client must login to the SDSV using the "user" command before accessing Shared Data. The server validates the username and sends a response message back to the user. The SDSV responds with [Access OK] if no password is required or [Enter password] if a password is required.

A client can use only the "user", "pass", "help" and "quit" commands before successfully logging on.

Format: user username
Response 1: 12 Access OK
Response 2: 51 Enter Password

### **1.10.2.** "pass" Command

The user enters a password using the "pass" command. If the password is valid, the server displays the [Access OK] message. If not valid, the server displays the [No access] message.

Format: pass password
Response: 12 Access OK

### **1.10.3.** "help" Command

The "help" command returns the list of the valid commands for the IND570.

Format: help

Response: 02 USER PASS QUIT READ R WRITE W SYSTEM CALLBACK XCALLBACK GROUP RGROUP

XGROUP CTIMER LOAD SAVE HELP NOOP CONTOUT XCOUNTOUT PRINTOUT

**XPRINTOUT** 

### **1.10.4.** "quit" Command

The "quit" command terminates the TCP/IP connection.

Format: quit

**Response:** 52 Closing connection

### **1.10.5.** "read" Command

The "read" command allows the client to read a list of one or more Shared Data fields. An individual field or an entire block can be read. If more than one field is requested, the fields should be separated by a space. If successful, the server responds with a separated list of values in ASCII format. The server separates individually requested fields with a "~"; and Shared Data separates items within a block with a "^". If an error is detected, the server responds with an error message. The maximum length of the reply message is 1,024 characters.

Format: read SDV#1 SDV#2

**Example 1:** read wt0101 wt0103 **Response 1:** 00R003~ 17.08~lb~

**Example 2:** read sp0100 (reads entire block)

**Response 2:** 00R012~XP/0163M^1^^78^20.500000^0^0^0^1.200000^3.500000^0.15000

^0.000000^0.000000^0.000000^~

The "read" command can be abbreviated to the letter "r" if desired.

### **1.10.6.** "write" Command

The "write" command allows the client to write a list of one or more Shared Data fields. A single field or an entire block can be written. The maximum length of the write message is 1,024 characters. Items within a list of writes must be separated with a " $\sim$ ". You must separate items within a block with a " $\sim$ ".

Format: write SDVblock#1=value1^value2^ value3 write

SDV#1=value1~SDV#2=value2~SDV#3=value3

**Example 1:** write ak0100=abc^def^hij^lmn (writes fields into a block)

Response 2: 00W006~OK

**Example 2:** write aj0101=12.56~aj0150=987.653 (writes fields within a list)

Response 2: 00W007~OK

The "write" command can be abbreviated to the letter "w" if desired.

### **1.10.7.** "system" Command

The "system" command returns a description of the IND570 terminal. This is the same information that is shown on the Recall System Information screen of the IND570.

Format: system

Response: OSOO5~ SYSTEM INFO RECALL

Model: IND570

S/N:

ID1: IND570

ID2: METTLER TOLEDO

ID3: Software

Boot: L2.00 181348 Standard: L3.00 181349

Hardware Analog L/C Opt: E-Net

### **1.10.8.** "noop" Command

The "noop" command performs no task; it checks communication and returns an [OK] response message.

Format: noop Response: 000K

### **1.10.9.** "callback" Command

The "callback" command allows the client to define one or more fields for which the Shared Data Server sends a message to the client when the value of the callback field changes. Only certain SDV may be included in a callback command. These SDV are noted by an "rc" or "rt" status in the column after the structure column in the Shared Data document. Mainly, these are triggers that are used in the terminal. SDV with a status of "na" are not real-time SDV and cannot be used in callbacks.

The callback message contains one or more changed field names and the new value for each field. A maximum of twelve callback fields can be specified. The "ctimer" command specifies the minimum time between repeated callback messages.

Format: callback SDV#1 SDV#2

Example: callback st0102 st0103 st0104

Response 1: 00B001~OK

Response 2: 00C005~st0102=0^st0103=1^st0104=1 (sent when all of the SDV change)

Response 3: 00C006~st0104=0 (sent when only st0104 changes)

### **1.10.10.** "xcallback" Command

The "xcallback" command allows the client to remove one or more callback fields from the list of current SDV.

**Format:** xcallback SDV#1 SDV#2 or xcallback all (removes all callbacks)

**Example:** xcallback st0102 (removes st0102 SDV from callback)

Response: 00X008~0K

### **1.10.11.** "group" Command

The "group" command allows the client to define a group of callback fields. The Shared Data Server sends a message to the client when the value of any field in the group changes. The group callback message contains the group number and the values of all fields in the group in the defined order. The "ctimer" command specifies the minimum time between repeated callback messages. The maximum number of groups is six, and the maximum number of fields in a group is twelve.

**Format:** group n SDV#1 SDV#2 SDV#3 (where n = the number of the group 1-6)

**Example:** group 5 st0103 st0104 st0107 (groups target feeding and tolerance SDV into one group)

Response 1: 00B019~OK

of them changes)

### **1.10.12.** "rgroup" Command

The "rgroup" command allows the client to define a group of fields. The client can use the group number to read the entire group at once using the READ command. The maximum number of groups is six, and the maximum number of fields in a group is twelve.

**Format:** rgroup n SDV#1 SDV#2 (where n = the number of the group 1-6)

**Example:** rgroup 3 di0101 di0102 di0103 di0104 (groups all discrete inputs into one group that

can be read with a single read command)

Response: 0G008~group=3, number fields=4

Read Example: r 3

**Response:** 00R009~1~0~1~0~

### **1.10.13.** "xgroup" Command

The "xgroup" command allows the client to remove one or all groups.

**Format:** xgroup n (where n = the group number 1 - 6) or XGROUP all (removes all groups,

including "contout" and "printout")

**Example:** xgroup 5 (cancels group 5)

Response: 00X011~group=5

### **1.10.14.** "contout" Command

The "contout" command allows the client to define the continuous output string as a callback field. The Console Print Server sends a message to the client at each continuous output. The continuous output message is either in the Standard METTLER TOLEDO Continuous Output format or in a continuous template format. The "ctimer" command specifies the minimum time between repeated callback messages. The "xcontout" command removes the registration from the terminal and the communication will stop.

Format: contout

Response: 00G008~number CONTOUT streams=1

When a continuous output occurs to the Ethernet port, the data will be sent to the client formatted as selected in setup.

**Data:** 000004 4! 354 236

00C005 4! 354 236

### **1.10.15.** "xcontout" Command

The "xcontout" command allows the client to remove the continuous output callback, thus ending the registration so no further continuous outputs will be available.

Format: xcontout

Response: 00X070~CONTOUT

### **1.10.16.** "printout 1" Command

The "printout" command allows the client to define a Demand Print Stream as a callback field. The Demand Print Streams include demand print (triggered by the scale) and custom triggers (triggers 1, 2, and 3). The console print server sends a message to the client at each print output. Since print messages can span multiple message blocks (depending upon size), the start of the print message has a <dprint> tag and the end of the message has a </dprint > tag. To register all Print Streams, simply use the command "printout". To register a single or select multiple printouts, use command "printout 1" or "printout 1 3" (for example). After registering for the demand output, the

client will receive the appropriate data stream. The "ctimer" command specifies the minimum time between repeated callback messages. The "xprintout" command removes the registration from the terminal and the communication will stop.

Format: printout 1

**Response:** 00G008~number PRINTOUT streams=1

When a demand output occurs to the Ethernet port, the data will be sent to the client formatted by the selected template. There will be <dprint> and </dprint> delimiters for the string.

**Data:** 00P004 <dprint> 22.08 lb 17.06 lb T 5.02 lb N </dprint>

### **1.10.17.** "xprintout" Command

The "xprintout" command allows the client to remove the print output callback, thus ending the registration so no further demand outputs will be available.

Format: xprintout

Response: 00X070~PRINTOUT

### **1.10.18.** "ctimer" Command

The "ctimer" command allows the client to set the minimum time between repeated callback messages in milliseconds. The minimum allowable setting is 50 milliseconds and the maximum is 60 seconds. The default value is 500 milliseconds.

**Format:** ctimer n (where n is the number of milliseconds) **Example:** ctimer 1000 (set the callback timing to 1 second)

Response: 00T862~new timeout=1000

### **1.10.19.** "csave" Command

The "csave" command saves the current callback and group settings into Shared Data for use later with the "cload" command.

Format: csave

Response: 00L004~OK

### **1.10.20.** "cload" Command

The "cload" command loads the callback and group settings from Shared Data into the shared data server. The terminal will begin to service the loaded callback and group commands.

Format: cload

# 2 Scale Data

# 2.1. Scale Functionality

### 2.1.1. Dynamic Scale Weight (WT)

Access: "Read Only" Access.

Class Code: 0x68 Data Type: D
Instances: 1 Instance 1 = Scale platforms 1

### 2.1.1.1. Attributes

| wt0100 | Composite wt block                                  | Struct | Na | Composite of entire block                                                                                                    |
|--------|-----------------------------------------------------|--------|----|----------------------------------------------------------------------------------------------------|
| wt0101 | Displayed Gross Weight                              | S13    | rt | Rounded Gross Weight shown in selected increment size.                                                                                                    |
| wt0102 | Displayed Net Weight                                | S13    | rt | Rounded Net Weight shown in selected increment size.                                                                                                    |
| wt0103 | Weight Units                                        | S6     | rt | <b>Ib</b> pounds, <b>kg</b> kilograms, <b>g</b> rams, <b>oz</b> ounces, <b>ozt</b> roy, <b>dwt</b> pennyweights, metric tons, ton, or custom units name                     |
| wt0104 | 3 <sup>rd</sup> Weight Unit Gross<br>Weight         | S13    | rt | Shows the current displayed gross weight converted to 3 <sup>rd</sup> units                                                                                                 |
| wt0105 | 3 <sup>rd</sup> Weight Unit Net Weight              | S13    | rt | Shows the current displayed net weight converted to 3 <sup>rd</sup> units                                                                                                   |
| wt0106 | Third Weight Unit                                   | S7     | rt | Ib pounds, kg kilograms, grams, oz ounces, Ib-oz pounds & ounces, oztroy, ounces, dwt pennyweights, metric tons, ton, or custom units name                                  |
| wt0108 | Displayed Rate                                      | S13    | rt |                                                                                                    |
| wt0110 | Rounded Gross Weight                                | D      | rt | Gross weight rounded to selected increment size, but displayed in SD at smallest division value possible.                                                                   |
| wt0111 | Rounded Net Weight                                  | D      | rt | Net weight rounded to selected increment size, but displayed in SD at smallest division value possible.                                                                     |
| wt0112 | Rounded 3 <sup>rd</sup> Weight Unit<br>Gross Weight | D      | rt | Shows the current displayed gross weight converted to 3 <sup>rd</sup> units and rounded to selected increment size, but displayed in SD at smallest division value possible |
| wt0113 | Rounded 3 <sup>rd</sup> Weight Unit<br>Net Weight   | D      | rt | Shows the current displayed net weight converted to 3 <sup>rd</sup> units and rounded to selected increment size, but displayed in SD at smallest division value possible   |
| wt0114 | Fine Rate                                           | D      | rt | Rate displayed to the smallest division value possible.                                                                                                    |
| wt0115 | Scale Processing State                              | Ву     | rt | 0 = Disabled. 1 = Normal Weight Processing. 5 = Error.                                                                                                    |
| wt0116 | Continuous Output Status<br>Word A                  | Ву     | rt | Status of bit A of Standard Mettler-Toledo Continuous                                                                                                    |

| wt0117 | Fine Gross Weight                        | D    | rt | Gross weight displayed to the smallest division value possible.                                             |
|--------|------------------------------------------|------|----|----------------------------------------------------------------------------------------------------|
| wt0118 | Fine Net Weight                          | D    | rt | Net weight displayed to the smallest division value possible.                                               |
| wt0119 | Weight Range                             | Ву   | rt | 0, 1, 2, or 3                                                                                               |
| wt0120 | Filtered Weight Counts                   | D    | rt |                                                                                                    |
| wt0126 | 01                                       | S20  | rt | Standard METTLER TOLEDO Continuous Output                                                                   |
| wt0127 | Standard Continuous Output<br>Strings    | S200 | rt | Template Continuous Output Format                                                                           |
| wt0128 | - Simigo                                 | S30  | rt | Extended METTLER TOLEDO Continuous Output                                                                   |
| wt0133 | IDNet Restart Zero String                | S25  | na | Message specific to IDNet base.                                                                             |
| wt0134 | IDNet Scale Update Rate                  | S25  | na | "F MF"Message specific to IDNet base.  The general format of the message from the IDNet base is as follows: |
| wt0135 | IDNet Scale Vibration<br>Adapter         | S25  | na | "F MI" Message specific to IDNet base.                                                                      |
| wt0136 | IDNet Weighing Process<br>Adapter        | S25  | na | "F ML"Message specific to IDNet base.                                                                       |
| wt0137 | IDNet Automatic Stability<br>Detection   | S25  | na | "F MS" Message specific to IDNet base                                                                       |
| wt0138 | IDNet Auto-Zero Setting                  | S25  | na | "F MZ" Message specific to IDNet base                                                                       |
| wt0139 | IDNet Software Part Number               | S12  | na | "P" Message xxxx-x-xxxx string from IDNet base                                                              |
| wt0140 | IDNet Calibration<br>Identification Code | S3   |    | "I" Message 00 to 99 calibration count from IDNet                                                           |
| wt0154 | CFFS Bluetooth module software version   | S21  | na | Software version of Cable Free Floor Scale Bluetooth module installed in the terminal                       |

### 2.1.1.2. Method

The Resident Scale Task updates the dynamic weight Shared Data at every weight update, whenever the weight changes. The RST converts the weight from the raw filtered counts to the Legal-For-Trade weight.

### 2.1.2. Scale Process Data (WS)

Access: "Read Only" Access.

Class Code: 0x66 Data Type: PP

Instances: 1

### 2.1.2.1. Attributes

| ws0100 | Composite ws block  | Struct | na | Composite of entire block                                                                                |
|--------|---------------------|--------|----|----------------------------------------------------------------------------------------------------|
| ws0101 | Current Scale Mode  | Ву     | rt | G = Gross = 71 (ASCII Character)<br>N = Net = 78 (ASCII Character)                                       |
| ws0102 | Rounded Tare Weight | D      | rt | Tare weight rounded to selected increment size, but displayed in SD at smallest division value possible. |

| ws0103 | Fine Tare Weight                                        | D     | rt | Tare weight displayed in SD at smallest division value possible.                                                                                                    |
|--------|---------------------------------------------------------|-------|----|----------------------------------------------------------------------------------------------------|
| ws0104 | Rounded 3 <sup>rd</sup> Unit<br>(auxiliary) Tare Weight | D     | rt | 3 <sup>rd</sup> unit tare weight rounded to selected increment size, but displayed at smallest division value possible.                                                                                              |
| ws0105 | Current Units                                           | Ву    | rt | 1 = Primary, 2 = Secondary, 3 = Third                                                                                                    |
| ws0106 | Tare Source                                             | Ву    | rt | 1 = Pushbutton. 2 = Keyboard. 3 = Auto tare.                                                                                                    |
| ws0107 | Current Zero Counts                                     | D     | na | Power up zeroing, Pushbutton zeroing, & Auto-zero maintenance can modify the current zero.  The "reset to factory" value is -999999.0, which tells the RST to initially set the current zero to the calibrated zero. |
| ws0108 | Stored Weight                                           | D     | na | Initial weight for Net-Sign Correction                                                                                                    |
| ws0109 | Tare Source String                                      | S2    | na | PT = keyboard tare, otherwise "T "                                                                                                    |
| ws0110 | Displayed Tare Weight                                   | S13   | na | Rounded Tare Weight shown in selected increment size.                                                                                                    |
| ws0111 | Displayed 3 <sup>rd</sup> Unit (auxiliary) Tare Weight  | S13   | na | Rounded 3 <sup>rd</sup> unit tare weight shown in selected increment size.                                                                                                    |
| ws0112 | Last Demand Print<br>Message                            | S1001 | na | Last Demand Print Message for Scale                                                                                                    |
| ws0113 | Gross Weight at Last<br>Print                           | D     | na | The Resident Scale Task uses this to record the last printed weight and power-up weight, for use in the comparison logic for the weight-deviation print interlock.                                                   |
| ws0114 | Current Scale Mode                                      | S13   | na | G = Gross. N = Net                                                                                                    |
| ws0127 | Total of Active Tare<br>Record                          | D     | na | Accumulated total of active or currently recalled Tare Table record.                                                                                                    |
| ws0128 | "n" of Active Tare Table<br>Record                      | UL    | na | n = number of transactions accumulated in active or currently recalled Tare Table record.                                                                                                    |
| ws0129 | Description of Active Tare<br>Table Record              | S21   | na | Description of active or currently recalled Tare Table record.                                                                                                    |
| ws0130 | Total of Current Target ID record                       | D     | na |                                                                                                    |
| ws0131 | Number of Current Target ID Record                      | UL    | na |                                                                                                    |
| ws0132 | Gross Weight Source<br>String                           | S2    | na | C = Gross weight that is the sum of the Net weight and Tare weight                                                                                                    |

### 2.1.2.2. Method

The Resident Scale Task maintains its scale process data in this block. This scale process data may change frequently, but must be stored permanently. The Scale Tare Setup section describes how the RST uses the tare process data in this block.

### 2.1.3. POWERCELL Dynamic Shared Data (PY)

Access: "Read Only" Access

Class Code: 0x9D Instances: 1

### 2.1.3.1. Attributes

| py0100 | Composite py block          | Struct | na | Composite of entire block                                                                                                    |
|--------|-----------------------------|--------|----|----------------------------------------------------------------------------------------------------|
| py0101 | PDX Cell Scan Table         | ABy 24 | na | Ordered list of power cell addresses used in polling the power cells.                                                                                                    |
| py0102 | PDX Cell Counts             | AL24   | rt | Array containing the current shift-adjusted counts for each cell. The terminal updates the field approximately every 5 seconds or a TE application can command an immediate update. |
| py0122 | Ten highest weight readings | AL10   | na | Ten highest weight readings for PDX cell requested in qc0183                                                                                                    |

### 2.1.4. Scale Commands (WC)

Access: "Operator" Level Access, customizable by individual field

Class Code: 0x76 Data Type: D

Instances:

### 2.1.4.1. Attributes

| wc0100 | Composite wc block                                   | Struct | na | Composite of entire block                                                                                                    |
|--------|------------------------------------------------------|--------|----|----------------------------------------------------------------------------------------------------|
| wc0101 | Pushbutton Tare Scale                                | BI     | rc | Application sets from 0 to 1 to trigger command                                                                                                    |
| wc0102 | Clear Scale                                          | BI     | rc | Set from 0 to 1 to trigger command                                                                                                    |
| wc0103 | Print Scale                                          | BI     | rc | Set from 0 to 1 to trigger command                                                                                                    |
| wc0104 | Zero Scale                                           | BI     | rc | Set from 0 to 1 to trigger command                                                                                                    |
| wc0105 | Switch to Primary Units                              | BI     | rc | Set from 0 to 1 to trigger command                                                                                                    |
| wc0106 | Switch to Secondary Units                            | BI     | rc | Set from 0 to 1 to trigger command                                                                                                    |
| wc0107 | Toggle Primary/Secondary units/3 <sup>rd</sup> units | BI     | rc | Set from 0 to 1 to toggle units                                                                                                    |
| wc0112 | Restart Filtering                                    | BI     | rc | Set from 0 to 1 to trigger command                                                                                                    |
| wc0117 | Toggle High-precision<br>Weight                      | BI     | rc | Set from 0 to 1 to toggle On / Off.  Toggle high precision weight display & calculation setting to on/off. In legal-for-trade mode, high-precision weight display automatically switches back to normal display mode after 5 seconds |
| wc0118 | Switch to 3 <sup>rd</sup> units                      | BI     | rc | Set from 0 to 1 to trigger command                                                                                                    |
| wc0124 | Print Total Report                                   | BI     | rc | Set from 0 to 1 to trigger command                                                                                                    |

### 2.1.4.2. Methods

For example, to issue a Tare Command to the scale, the Application sets Shared Data field wc0101 = 1.

After receiving the callback, the Resident Scale Task sets wx0101 = 1 to indicate the command is in progress. When the command is complete, the Resident Scale Task sets wx0101 = 0 to indicate the command is successful or wx0101 = 2 to 255 as an error code. It sets wc0101 = 0 so the Application can trigger the command again later. The Application can register a callback on wx0101 to monitor when the command is complete and to get the completion status of the command.

### 2.1.5. Scale Statuses (WX)

Access: "Read Only" Access.

Class Code: 0x75 Data Type: D

Instances: 1

### 2.1.5.1. Attributes

| wx0100 | Composite wx block | Struct | na | Composite of entire block                                                                                                    |
|--------|--------------------|--------|----|----------------------------------------------------------------------------------------------------|
| wx0101 | Tare Scale Status  | Ву     | rt | 0 = Tare completed successfully 1 = Tare in progress 2 = Scale in motion during tare 3 = Pushbutton tare not enabled 4 = Programmable tare not enabled 5 = Chain tare not permitted 6 = Only incremental chain tare permitted 7 = Tare not in rounded increment value 8 = Tare value too small 9 = Taring when power-up zero not captured 10 = Taring over capacity 11 = Taring under zero 12 = Tare value exceeds limit 13 = Must clear tare at gross zero 14 = Scale in expanded mode 98 = Invalid function parameter 99 = No SD access 0 = 1 = |
| wx0102 | Clear Tare Status  | Ву     | rt | Same as Tare statuses, wx0101                                                                                                    |

| wx0103 | Print Status                                          | Ву | rt | 0 = Printing completed successfully 1 = Printing in progress 2 = Print connection not found 3 = Printing busy 4 = Printing error 5 = Not ready to print 6 = Scale in motion 7 = Scale overcapacity 8 = Scale under zero 9 = Printing request armed 10 = Ready to print 11 = Scale in expanded mode 12 = Scale bad zero 13 = USB export error during print 14 = Tare total overflow 15 = Target total overflow 16 = Printing USB export 90% 18 = Printing USB export full 19 = Container tare total overflow 20 = Formula total overflow 98 = Invalid function parameter |
|--------|-------------------------------------------------------|----|----|----------------------------------------------------------------------------------------------------|
| wx0104 | Zero Scale Status                                     | Ву | rt | 99 = No SD access  0 = Zero completed successfully  1 = Zero in progress  2 = Scale in motion during zero  3 = Illegal scale mode during zero  4 = Scale out of zeroing range  98 = Invalid function parameter  99 = No SD access                                                                                                    |
| wx0105 | Switch to Primary Units<br>Status                     | Ву | rt | 0 = Success, 1 = Command In Progress                                                                                                    |
| wx0106 | Switch to Secondary Units<br>Status                   | Ву | rt | 0 = Success, 1 = Command In Progress                                                                                                    |
| wx0107 | Toggle primary/secondary status/ 3 <sup>rd</sup> unit | Ву | rt | 0 = Success, 1 = Command In Progress                                                                                                    |
| wx0112 | Restart Filtering Status                              | Ву | rt | 0 = Success, 1 = Command In Progress                                                                                                    |
| wx0115 | Write to EEPROM Status                                | Ву | rt | 0 = Success, 1 = Command In Progress                                                                                                    |
| wx0117 | Toggle High Prec. Wt.<br>Status                       | Ву | rt | 0 = Success, 1 = Command In Progress                                                                                                    |
| wx0118 | Switch to Display of Aux<br>Units                     | Ву | rt | 0 = Success, 1 = Command In Progress                                                                                                    |
| wx0131 | Motion                                                | BI | rt | 0 = No. 1 = Yes.                                                                                                    |
| wx0132 | Center of Zero                                        | BI | rt | 0 = No. 1 = Yes.                                                                                                    |
| wx0133 | Over Capacity                                         | BI | rt | 0 = No. 1 = Yes.                                                                                                    |

| wx0134 | Under Zero                 | BI | rt | 0 = No. 1 = Yes.                                                               |
|--------|----------------------------|----|----|--------------------------------------------------------------------------------|
| wx0135 | Net Mode                   | BI | rt | 0 = No. 1 = Yes.                                                               |
| wx0137 | Estimated Weight           | BI | rt |                                                                                |
| wx0138 | Weight Data OK             | BI | rt | 0 = No. 1 = Yes.                                                               |
| wx0139 | IDNET in Motion Error      | BI | rt | 0 = No. 1 = Yes.                                                               |
| wx0141 | Stored Weight Mode         | BI | rt |                                                                                |
| wx0145 | x10 Weight Display         | BI | rt | 1 = x10  mode, 0 = normal mode                                                 |
| wx0146 | MinWeigh LOW Indication    | BI | rt | 1 = Net weight below MinWeigh threshold                                        |
| wx0149 | Power Up Zero not captured | BI | rt | 1 = NOT captured                                                               |
| wx0150 | Zero request               | BI | rt | Zero request in Timed Zero function                                            |
| wx0151 | CFFS battery read time     | UL | na | Last successful read of the battery level of the CFFS (cable free floor scale) |

### 2.1.5.2. Methods

The Resident Scale Task sets the first set of statuses to reflect the status of commands to the scale. The second set of statuses show the dynamic run-time status of the scale weight.

### 2.1.6. Working Scale Setup Data (WK)

Access: "Supervisor" Level Access.

Class Code: Data Type: PP

Instances: 1

### 2.1.6.1. Attributes

| wk0100 | Composite wk block                               | Struct | na                                                                    | Composite of entire block                                                                                         |  |
|--------|--------------------------------------------------|--------|-----------------------------------------------------------------------|----------------------------------------------------------------------------------------------------|--|
| wk0101 | Auto-Tare Threshold                              | D      | rt                                                                    | Sets in current primary units.                                                                                    |  |
| wk0102 | Auto-Tare Reset Threshold                        | D      | rt                                                                    | Enabled by ct0105                                                                                                 |  |
| wk0103 | Auto-Clear Tare Threshold                        | D      | rt                                                                    | Enabled by ct0106                                                                                                 |  |
| wk0104 | Preset Tare                                      | D      | D rt Application can load weight value here to establish preset tare. |                                                                                                    |  |
| wk0105 | Rate Measurement<br>Interval                     | Ву     | na                                                                    | $0 = \text{Every second. } 1 = \text{Every 5 seconds. } 2 = \text{Every } \frac{1}{2} \text{ second.}$            |  |
| wk0106 | Rate Sample Time Interval                        | Ву     | na                                                                    | Number of intervals over which the IND570 averages the rate. Set from 1 to 60 intervals.                          |  |
| wk0116 | MinWeigh Uncertainty<br>Factor "U <sub>o</sub> " | D na   |                                                                       | Accuracy uncertainty as applied load approaches 0. Entered as weight value in primary units.                      |  |
| wk0117 | MinWeigh Tolerance                               | D      | Na                                                                    | Values from 0.1 to 99.9                                                                                           |  |
| wk0118 | MinWeigh Safety Factor                           | Ву     | na                                                                    | 1 to 10                                                                                                    |  |
| wk0119 | MinWeigh Weight Value                            | D      | Na                                                                    | Weight result of direct entry or calculation                                                                      |  |
| wk0125 | MinWeigh Uncertainty<br>factor "c"               | D      | rt                                                                    | Uncertainly factor related to the portion of uncertainty in measurement that is proportional to the applied load. |  |

### 2.1.6.2. Method

This block contains setup for data that may change during run-time. Rate, particularly, may change in a process control environment. However, for some features, these fields are static setup data that never changes.

**RATE** is the rate of change of weight normalized to the selected weight and rate units.

- cs--08 defines the rate weight units. cs--07 defines the rate time units in either seconds, minute, or hours.
- The Rate Measurement Interval in wk--05 specifies how often the IND570 calculates a new rate value. The permissible selections are 1 second, 5 seconds, and ½ second.
- The Rate Sample Time Interval is in wk--06. It is length of the sampling period used for the IND570's Rate calculation. Permissible values are from 1 to 60 seconds. Rate calculates the "delta weight" or change in weight from the previous interval. Rate stores this new delta weight in an array of delta weights. It calculates the rate as an average delta weight over all intervals in most recent sample time. For example, if the sample time is set to 10 seconds and interval time is set to one second, the rate is the normalized average of the 10 most recent delta weights. Shorter sample times reflect more accurately the instantaneous changes in the rate, but often have much greater fluctuations in rate values. With longer sample times, the rate changes more slowly and smoothly because the rate is calculated over a longer time.
- The IND570 calculates the delta weights using the fine gross weight. It stores the calculated rate in wt--14 in the "fine" resolution. Rate rounds the displayed rate to the x10 resolution of the scale's division size. For example, if the scale weight resolution is xxx.x, then displayed rate resolution is xxx.xx. It stores the displayed rate as a string in the wt--08.

### 2.1.7. Scale Setup (CS)

Access: "Service" Level Access, customizable by individual field

Class Code: 0x67 Data Type: PS

Instances: 1

#### 2.1.7.1. Attributes

| cs0100 | Composite cs block | Struct | na | Composite of entire block                                                                                                    |
|--------|--------------------|--------|----|----------------------------------------------------------------------------------------------------|
| cs0101 | Scale Type         | Ву     | na | Analog scale IDNet High Precision scale External scale T = PDX POWERCELL Truck scale C = SICSpro scale None                                            |
| cs0103 | Scale ID           | S21    | na | Text Identifier name for scale                                                                                                    |
| cs0104 | Third Weight Units | Ву     | na | 0 = none, 1 = pounds, 2 = kilograms, 3 = grams, 4 = metric tons, 5 = tons, 6 = lb-oz,7 = troy ounces, 8 = penny weights, 9 = ounces, 10 = custom units |

| cs0105 | Enable Permanent High<br>Precision Wt. | ВІ  | na | O = Disable. 1 = Enable.  Enable high-precision weight display to include an additional decimal digit beyond the specified division size for permanent display on IDNET bases                                                                                                |  |
|--------|----------------------------------------|-----|----|----------------------------------------------------------------------------------------------------|--|
| cs0107 | Rate Period (Time Units)               | S2  | rt | No, Sec, Min, Hour                                                                                                    |  |
| cs0108 | Rate Weight Units                      | Ву  | na | 0 = None, 1 = Primary, 2 = Secondary.                                                                                                    |  |
| cs0112 | Custom Units Name                      | S13 | na | 3 characters can be displayed on the terminal                                                                                                    |  |
| cs0113 | Custom Units Conversion Factor         | D   | na |                                                                                                    |  |
| cs0114 | Low-Pass Filter Corner<br>Frequency    | D   | na | O to 9.9 Hz.  O = Disables filter.  The filtering routines select the closest available filtering setting to your selection and write it back into this field.                                                                                                    |  |
| cs0115 | Low-Pass Filter Poles                  | Ву  | na | 2, 4, 6, 8                                                                                                    |  |
| cs0116 | Notch Filter Frequency                 | D   | na | For Analog Scale Bases only. 0 to 99 Hz.  The filtering routines select the closest available filtering setting to your selection and write it back into this field.                                                                                                    |  |
| cs0118 | Ultra-Stability Filter Enable          | BI  | na | 0 = Disabled. 1 = Enabled. Do not use with process weighing.                                                                                                    |  |
| cs0120 | Units Switch Enable                    | BI  | na | 0 = Disabled. 1 = Enabled.                                                                                                    |  |
| cs0121 | Output Rate of Continuous<br>Output    | Ву  | na | 0 = Default (20 Hz) 1 = 20 Hz - High update rate for process control applications 2 = 10 Hz - Mid-speed update rate 3 = 5 Hz - Low update rate for transaction applications *Values other than 0, 1, 2, or 3 will result in a 20 Hz rate.                                    |  |
| cs0125 | Custom Units Increment<br>Size         | D   | na | Custom Units Increment Size                                                                                                    |  |
| cs0129 | MinWeigh Feature                       | Ву  | na | 0 = Disabled. 1 = Enabled.                                                                                                    |  |
| cs0130 | MinWeigh Entry Mode                    | Ву  | na | 0 = Calculated. 1 = Direct.                                                                                                    |  |
| cs0132 | Timeout                                | Ву  | na | <ul> <li>0 = Command is executed immediately regardless of motion.</li> <li>1-98 = Terminal will wait from 1 to 98 seconds for motion before command is aborted.</li> <li>99 = Terminal will wait indefinitely for a nomotion condition before executing command.</li> </ul> |  |
| cs0140 | IDNet Restart/Reset                    | S13 | rt | "F MR" Message specific to IDNet base                                                                                                    |  |
| cs0141 | IDNet Approval code                    | S13 | rt | " A " Message Approval code for IDNet base, for example, "USA N"                                                                                                    |  |
| cs0142 | IDNet Scale Update Rate                | S25 | na | "F MF" Message specific to IDNet base                                                                                                    |  |

| cs0143 | IDNet Scale Vibration<br>Adapter          | S25  | na | "F MI" Message specific to IDNet base                                                                     |  |
|--------|-------------------------------------------|------|----|----------------------------------------------------------------------------------------------------|--|
| cs0144 | IDNet Weighing Process<br>Adapter         | S25  | na | "F ML" Message specific to IDNet base                                                                     |  |
| cs0145 | IDNet Automatic Stability<br>Detection    | S25  | na | "F MS" Message specific to IDNet base                                                                     |  |
| cs0146 | IDNet Auto-Zero Setting                   | S25  | na | "F MZ" Message specific to IDNet base                                                                     |  |
| cs0147 | IDNet Software Part<br>Number             | S12  | na | "P" Msg xxxx-x-xxxx string from IDNet base                                                                |  |
| cs0148 | IDNet Calibration Ident<br>Code           | S3   | na | "I" Msg 00 to 99 calibration count from IDNet                                                             |  |
| cs0149 | Analog Load Cell Number<br>(570x only)    | Ву   | na | Value 0-4 (Default = 1)                                                                                   |  |
| cs0150 | Analog Load Cell<br>Impedance (570x only) | UL   | na | Value 0-9999                                                                                              |  |
| cs0173 | Scale Class                               | Ву   | na | 1 = I, $2 = II$ , $3 = III$ (default), $4 = III$ HD, $5 = III$ L, $6 = IIII$                              |  |
| cs0174 | Verified Interval                         | Ву   | na | 0 = e = d (default), $1 = e = 10d$                                                                        |  |
| cs0175 | Timed Zero                                | Ву   | na | total time for Timed Zero to detect zero 0=disabled, 1=10, 2=15, 3= 30 minutes, 4-45 minutes, defau is 0. |  |
| cs0176 | Time Value Zero Request<br>OFF            | US   | na | time of Zero Requested output OFF then ON constant, default value 200ms,                                  |  |
| cs0177 | Approval Seal Break<br>Counter            | S11  | na | Text of Approval Seal Break Counter                                                                       |  |
| cs0178 | Approval Seal Break<br>Counter            | S16  | na | Text of Approval Seal Checksum                                                                            |  |
| cs0179 | Center of Zero On or OFF                  | Ву   | na | 0=0FF, 1=0N                                                                                               |  |
| cs0180 | Power-up timer                            | Ву   | na | power up timer, 0=disabled, >0 = minutes to delay when power up for warming LC                            |  |
| cs0181 | Platform Boot Code description            | S60  | na | Description of SICSpro base boot code                                                                     |  |
| cs0182 | POWERCELL application scenarios           | Ву   | rt | 0 =Floor, Default is 0, 1 = Tank/Hopper, 2 = Vehicle                                                      |  |
| cs0183 | PFD platform serial number                | S13  | na | PFD platform serial number                                                                                |  |
| cs0184 | PFD platform module number                | \$13 | na | PFD platform module number                                                                                |  |
| cs0185 | Local Bluetooth MAC address               | \$13 | na | The MAC address of Bluetooth module in terminal side                                                      |  |
| cs0186 | Target Bluetooth MAC address              | \$13 | na | The MAC address of Bluetooth module in platform side                                                      |  |
| cs0187 | POWERCELL addressing permitted            | Ву   | rt | 0 = Disable, 1 = Enable (default)                                                                         |  |

### 2.1.7.2. Methods

### 2.1.7.2.1. Filtering

The goal of filtering the weight counts is to remove the internal and external noise from the weight signal. Ideally, users of weight indication would like instant response to a weight input (settling time = 0), and immunity from all signal disturbances. In practice, in selecting a filter, you must trade off settling time and disturbance rejection to find an acceptable compromise.

There are two major classes of weighing applications: transaction and process weighing. In transaction weighing, a load to the scale base is more or less a step input, and the user only wants the actual static weight value of the load. Most shipping, vehicle, food, and service scales fall into this category. Settling time requirements typically range from 0.5 seconds in service scales to several seconds in vehicle or livestock scales. Disturbance rejection requirements vary widely within this weighing classification, but usually there is a need for a very stable final weight reading.

In process weighing, automation equipment or humans continuously add the load over some time. Even though only the final weight reading may be preserved, knowledge of the time varying weight reading is important during the weighing process. Batching, filling, and in-motion weighing fall into this category. Settling time requirements are usually more relaxed because the "final" settling time for a ramp input is less than that of the same load applied as a step input. Disturbance rejection is important since many types of automation equipment introduce vibrations. Stability of the "final" value is somewhat less important.

IND570 filtering has a large range of adjustment for both disturbance rejection and settling time to meet all Application requirements. Since these two parameters are dependent, some experimentation is usually required to find the best fit for the Application.

The following describes the Analog Load Cell Interface filtering. The IND570 Analog Scale Interface provides a 366 Hz A/D sampling rate, which permits highly effective digital filtering. Since most of the filtering is digital, it is easily adjusted over a wide range of selections via soft switch setup to meet specific site needs. IND570 has three types of configurable digital filters:

### 1. Low Pass Filter

All weighing applications use the low pass filter. The user can specify the corner frequency of the pass band and the slope of the transition band. The pass band extends from DC (0 Hz) to the corner frequency. The low pass filter accepts the frequencies within this low-pass range with little or no attenuation, but attenuates frequencies above the pass band according to the slope of the transition band.

The scale is measuring the DC signal (static weight), so it is tempting to make the corner frequency very low to reject all "noise". However, the narrower the pass band, the longer the delay or settling time before we get the final value. As the corner frequency is increased, the scale will settle faster, but will also allow more noise through.

The transition slope describes the rate of change of the attenuation once outside the pass band. The steeper the slope, the more effective a filter is at rejecting a disturbance that is near the corner frequency. Making the slope infinite will cut off all frequencies above the corner. Again the price is delay; the steeper the slope, the longer the settling time.

The IND570 provides a multi-pole Infinite Impulse Response (IIR) low pass digital filter, with Service Technician control over both the filter corner frequency and the sharpness of the transition band slope. The corner frequency is defined in Hz; its adjustment range is 0.1 through 9.9 Hz. The number of filter poles defines the band slope. There can be 2, 4, 6 or 8 poles. This large range of adjustability provides effective filtering for almost any situation.

#### 2. Notch Filter

An ideal notch filter provides infinite attenuation at a single frequency, and little or no attenuation at other frequencies. This type of filter is useful in special cases where there is a single noise frequency near or below the corner frequency of the low pass filter. In such cases, use of the notch filter can provide additional attenuation for a troublesome noise source and may permit opening the pass band of the low pass filter for a faster step response. The IND570 implements the notch filter as a Finite Impulse Response (FIR) filter, and provides the fundamental notch plus additional notches at multiples of the fundamental notch frequency. Specifying the notch frequency in Hz adjusts the notch filter. The notch filter is applicable to all weighing applications, but only to the Analog Load Cell scale.

### 3. Ultra-Stability filter

Ultra-Stability Filtering algorithm is for use in transaction applications where it is very difficult to achieve stable weight readings due to excessive motion on the scales. Examples are truck scales in very windy locations and livestock weighing scales. The Ultra-Stability filtering algorithm uses the standard low-pass filtering as long as there is a rapid motion on the scale so that the operator can also observe the weight changing. When the motion begins to die down, this algorithm switches to a very stiff filter that strongly dampens any noise on the scale. Then, the operator can record a stable weight reading. Process weighing applications cannot use the ultra-stability filter, since the non-linear action of the filter switching may cause inaccurate cutoffs in batching or filling applications.

### 2.1.8. Scale Tare Setup (CT)

Access: "Administrator" Level Access

Class Code: 0xB7 Data Type: PS

Instances: 1

#### 2.1.8.1. Attributes

| ct0100 | Composite ct block                       | Struct | t na Composite of entire block |                                                                                                    |
|--------|------------------------------------------|--------|--------------------------------|----------------------------------------------------------------------------------------------------|
| ct0101 | Tare Enabled                             | ВІ     | na                             | 0 = Disabled. 1 = Enable Tare feature.  Requires qc0149 be written to "1" to fully execute.             |
| ct0102 | Pushbutton Tare Enabled                  | BI     | na                             | 0 = Disabled. 1 = Enabled.                                                                              |
| ct0103 | Keyboard Tare Enabled                    | BI     | na                             | 0 = Disabled. 1 = Enabled.                                                                              |
| ct0104 | Auto-Tare Enabled                        | BI     | na                             | 0 = Disabled. 1 = Enabled.                                                                              |
| ct0105 | Re-arm Auto Tare<br>(Requires No Motion) | ВІ     | na                             | 1 = Re-arm Auto Tare only when there is no motion after weight falls below Re-arm threshold (wk0102)    |
| ct0106 | Auto-Clear Tare Enabled                  | ВІ     | na                             | 0 = Disabled. 1 = Automatically clear tare when weight falls below Auto-clear Weight Threshold (wk0103) |
| ct0107 | Auto-Clear Tare after Print              | BI     | na                             | 0 = Disabled. 1 = Enabled.                                                                              |

| ct0108 | Auto-Clear Tare Motion          | BI                                                                     | na                                                   | 0 = Disabled. 1 = Enabled.                                             |  |
|--------|---------------------------------|------------------------------------------------------------------------|------------------------------------------------------|------------------------------------------------------------------------|--|
| ct0112 | Weights & Measures<br>Interlock | BI                                                                     | na                                                   | na 0 = Disabled. 1 = Enabled.                                          |  |
| ct0113 | Net-Sign Correction Enabled     | BI                                                                     | BI na 0 = Disabled. 1 = Enabled.                     |                                                                        |  |
| ct0114 | Terminal tare enable            | BI                                                                     | na 0 = Do IDNet tare. 1 = Terminal tare              |                                                                        |  |
| ct0115 | Additive tare enabled           | BI                                                                     | Bl na 0 = Disabled. 1 = Enabled.                     |                                                                        |  |
| ct0118 | Reset tare on power-up          | BI na 0 = Restart with current tare. 1 = Reset the tare to a power-up. |                                                      | 0 = Restart with current tare. 1 = Reset the tare to zero on power-up. |  |
| ct0119 | Clear Tare on Zero              | BI                                                                     | na 0 = Disabled. 1 = Clear Tare when scale is zeroed |                                                                        |  |
| ct0122 | Tare Display                    | Ву                                                                     | rt 0 = Disabled, 1 = Active (default), 2 = Always    |                                                                        |  |

#### 2.1.8.2. Methods

**Tare** is the weight of an empty container. The IND570 can mathematically eliminate this weight from the gross weight and show only the contents, or net weight. The IND570 always displays the gross, net, and tare weights using the same display resolution and units. The IND570 always has tare weight available for recall and display, and it always identifies the tare weight. A tare weight of zero is illegal.

There are several methods for capturing tare:

**Pushbutton Tare** captures current weight reading as the tare weight upon operator command, at highest internal weight resolution available. There must be no motion on the scale for 3 seconds.

**Auto-Tare** captures the current weight as the tare weight when the current weight exceeds the upscale threshold weight, wk0101, and the scale reaches a "no motion" state. The IND570 resets the auto-tare trigger when the weight falls below a downscale threshold, wk0102, and the scale is in an optional stable weight condition. There must be no motion on the scale

The IND570 accepts a Keyboard Tare or a Programmable Tare at either display resolution or full internal resolution. The operator may recall tare on demand. Application specific software packages can set the Programmable Tare weight in wk--04. The IND570 rounds the Tare to the scale display resolution before using it in calculations. Canadian W&M requires keyboard tare to be entered at the scale display resolution.

**Auto-Clear Tare** operates in conjunction with Auto-Tare. It automatically clears the tare after the following sequence occurs: 1) weight exceeds an upscale weight threshold, 2) a stable reading is taken, 3) weight falls below Auto-Clear Tare threshold (wk0103), 4) Auto-Clear Tare is carried out. You may also set the IND570 to automatically clear tare after the IND570 prints.

**Net Sign Correction** delays the decision of which weighment is the gross weight and which weighment is the tare weight until a ticket is printed. At that time, the IND570 compares the two weighments and takes the lower weight as the tare weight, so the net weight is always a positive value. It resolves this dilemma:

Weigh a full truck first and, after emptying the truck, take the tare weight of the empty truck to find the net weight of the contents.

Take the tare weight of an empty truck first and, after loading the truck, take the full weight of the truck to find the net weight of the contents.

**Tare Interlock**, the only tare configuration field the **Weights & Measures** seal protects, enforces the following operations:

- Incremental chain tares only (Europe & Australia).
- Cannot perform chain tares (USA).
- Only capture tare in first range of a multi-range or multi-interval scale.
- Must capture Power-Up Zero before capturing a Tare weight.
- May clear Tare only at Gross Zero.

**IDNET Tare Option**. The IND570 enforces taking tare through the high precision base when the Legal-for-Trade switch is ON. The Legal for Trade switch option takes precedence over the setup selection to manage IDNet Tare within the IND570 rather than within the high-precision base.

For **Multi-Interval weighing (Europe and Australia)**, you may take Pushbutton and Auto Tare in any interval. In Legal for Trade mode, Preset Tare entries must be within the lowest interval. The IND570 generates an error message when the entry is too large. If not in Legal for Trade mode, Preset Tare entries may be in any interval. In the U.S. Legal for Trade mode, all tare entries must be in the lowest weighing range.

### 2.1.9. Scale Zero Setup (ZR)

Access: "Administrator" Level Access, customizable by individual field

Class Code: None Data Type: PC

Instances: 1

### 2.1.9.1. Attributes

| zr00 | Composite zr block                      | Struct | na | Composite of entire block                                                                                                    |
|------|-----------------------------------------|--------|----|----------------------------------------------------------------------------------------------------|
| zr01 | Power-Up Zero Capture<br>Positive Range | Ву     | na | % of capacity (0-99)                                                                                                    |
| zr02 | Power-Up Zero Capture<br>Negative Range | Ву     | na | % of capacity (0-99)                                                                                                    |
| zr03 | Pushbutton Zero Positive<br>Range       | Ву     | na | % of capacity (0-99)                                                                                                    |
| zr04 | Pushbutton Zero Negative<br>Range       | Ву     | na | % of capacity (0-99)                                                                                                    |
| zr05 | Auto-Zero Maintenance<br>Window         | US     | na | Number of $1/10^{th}$ divisions for AZM Window. Legal values are $0-99\ 1/10^{th}$ divisions. $0=$ Disabled.                      |
| zr06 | Under-Zero Divisions                    | Ву     | na | 0-99 divisions. Number of divisions at which the underzero indication is set on the display. "99" disables the underzero display. |
| zr07 | Pushbutton Zero                         | Ву     | na | 0 = Disabled. 1 = Enabled                                                                                                    |
| zr08 | Auto-Zero in Gross Mode                 | Ву     | na | 0 = Disabled. 1 = Enabled                                                                                                    |
| zr09 | Auto-Zero in Gross & Net<br>Mode        | Ву     | na | 0 = Disabled. 1 = Enabled                                                                                                    |
| zr10 | Zero-Indication in Gross<br>Mode        | Ву     | na | 0 = Disabled. 1 = Enabled                                                                                                    |

| zr11 | Zero-Indication in Gross & Net Mode  | Ву | na | 0 = Disabled. 1 = Enabled                                                                             |
|------|--------------------------------------|----|----|----------------------------------------------------------------------------------------------------|
| zr12 | Reset to Calibrated Zero on Power-Up | BI | na | 0 = Restart with current zero, 1 = Reset to calibrated zero                                           |
| zr13 | Timed Zero                           | Ву | na | Total time for Timed Zero to detect zero, in minutes.  0 = Disabled (default), 1 = 10, 2 = 15, 3 = 30 |
| zr15 | Time Value Zero Request<br>OFF       | Ву | na | Time of Zero Requested output OFF then ON constant, default value 200ms                               |
| zr99 | EEPROM Block Checksum                | US | na |                                                                                                    |

#### 2.1.9.2. Methods

**Zero** is the interval between -0.5d and +0.5d, where "d" is a division or display increment.

Center of Zero is the interval between -0.25d and +0.25d in most market regions. In Canada, Center of Zero is the interval between -0.20d and +0.20d. Center of Zero is a Boolean system output that is TRUE when the display reading is in the center of zero range. IND570 evaluates Center of Zero at each new weight update. Metrology regulations usually require that the scale must show a Center of Zero status indication to the user at the primary weight display. Some jurisdictions require that the indication be present only while in gross weight mode, others require it in both gross and net mode.

When the service technician calibrates the scale, the IND570 records the Calibrated Zero reading internally. The IND570 also maintains a separate Current Zero reading that compensates for conditions that may change the scale so that it no longer indicates zero when the platform is empty. Such conditions include thermal effects and the accumulation of matter on the scale. The Center of Zero output is an indication of the quality of the Current Zero. There are several methods available to establish a new Current Zero reading. In each case, there are limits applied to the acceptance of this command by the scale.

On system power up, the IND570 automatically attempts to establish a new Current Zero. The Power-up-Zero logic establishes a Current Zero when the present scale reading is stable and falls within the allowed tolerance from Calibrated Zero. This Power-up-Zero tolerance is the percentage of the scale capacity, specified for (+) and (-) tolerance limits. The service technician can disable Power-up-Zero.

Either the operator or a remote device can also attempt a Pushbutton Zero command. This command succeeds if the scale reading is stable and falls within its allowed tolerance from the Calibrated Zero. The Pushbutton Zero tolerance limits are a percentage of scale capacity, specified for (+) and (-) tolerance limits. The service technician can disable Pushbutton Zero.

The IND570 also provides **Automatic Zero Maintenance** or AZM. Within the AZM operating range, the IND570 makes small adjustments to the Current Zero reading to drive the weight reading toward true numeric zero. This feature operates only within a small range around true zero. The AZM moves toward zero at a rate of correction (correction amount per unit time) of 0.07 increments per second. zr0105 configures the operating range of this feature in number of scale increments. Setting zr0105 to 0 disables Automatic Zero Maintenance.

**Under-Zero Divisions** are the maximum number of display increments below zero that the scale will operate. When the weight falls below the Under-Zero Divisions, the weight display shows only an

error display, the Under Zero logical status output is TRUE, and IND570 indicates that the weight transmitted is invalid. Setting the Under-Zero Divisions to 99 disables the under-zero check.

**IDNET Power-Up Restart** sets the power up operation of the IDNET base. When Restart = Disabled, the IND570/high precision base clears the current tare and enforces a re-zeroing of the base after a restart of the base. When Restart = Enabled, the IND570 terminal/high precision base preserves the current zero and tare values after a restart of the base.

The IND570 protects the Zero Configuration Settings when the Weights and Measures seal is in place.

### 2.1.10. Scale Totalization Process Data (TZ)

Access: "Supervisor" Level Access.

Class Code: Data Type: PP

Instances: 1

### 2.1.10.1. Attributes

| tz0100 | Composite tz block                 | Struct | na | Composite of entire block        |
|--------|------------------------------------|--------|----|----------------------------------|
| tz0101 | Grand Total Weight                 | D      | na | Displayed in primary units only. |
| tz0102 | Grand Total Transaction<br>Counter | UL     | na |                                  |
| tz0103 | Subtotal Weight                    | D      | na | Displayed in primary units only. |
| tz0104 | Subtotal Transaction<br>Counter    | UL     | na |                                  |

### 2.1.10.2. Method

Each time a Demand Print transaction occurs, the IND570 adds the weight value to the totalization for the scale according to the setup selections in the TS block.

### 2.1.11. Totalization Setup (TS)

Access: "Supervisor" Level Access.

ts0101 and ts0100 are "Maintenance" level.

Class Code: Data Type: PS

Instances: 1

### 2.1.11.1. Attributes

| ts0100 | Composite ts block                   | Struct | na Composite of entire block |                                                                                                    |
|--------|--------------------------------------|--------|------------------------------|----------------------------------------------------------------------------------------------------|
| ts0101 | Grand Total Enable                   | Ву     | na                           | Automatically add Demand Print weight to Grand Total weight:  0 = No, 1 = Gross Weight, 2 = Net Weight.                        |
| ts0102 | Clear Grand Total on Totals<br>Print | ВІ     | na                           | <ul><li>0 = No.</li><li>1 = Clear the Grand Total after printing the Grand Totals.</li></ul>                                   |
| ts0103 | Subtotal Enable                      | Ву     | na                           | Automatically add Demand Print weight to Subtotal weight: $0 = \text{No}, \ 1 = \text{Gross Weight}, \ 2 = \text{Net Weight}.$ |

| ts0104 | Clear Subtotal on Totals<br>Print | BI | na | 0 = No. 1 = Clear the Subtotal after printing the Subtotals.                                                                                                    |
|--------|-----------------------------------|----|----|----------------------------------------------------------------------------------------------------|
| ts0105 | Units for Adding to Totals        | Ву | na | Only add Demand Print weight to totals under the following conditions:  0 = Printing weight in Primary Units Only  1 = Printing weight in Secondary Units Only  2 = Printing weight in any units. |

#### 2.1.11.2. Method

Each time a demand print transaction occurs, the IND570 adds the weight value to the Totalization for the scale according the setup selections in this block. Scale Grand Totals, Subtotals, and Sequential Numbers are stored in the Process Data (TZ) block.

### 2.1.12. System Process Data (XT)

| Access:     | "Read Only" Access |            |    |
|-------------|--------------------|------------|----|
| Class Code: | 0x7C               | Data Type: | PP |
| Instances:  | 1                  |            |    |

#### 2.1.12.1. Attributes

**Note**: The last two digits of each shared data variable is its attribute.

| xt0100 | Composite xt block | Struct | na | Composite of entire block |
|--------|--------------------|--------|----|---------------------------|
|--------|--------------------|--------|----|---------------------------|

## 2.2. Calibration and Monitoring

### 2.2.1. Scale Calibration (CE)

Access: "Administrator" Level Access, customizable by individual field

Class Code: 0x72 Data Type: PC

Instances: 1

### 2.2.1.1. Attributes

| ce0100 | Composite ce block   | Struct | na | Composite of entire block               |                                          |
|--------|----------------------|--------|----|-----------------------------------------|------------------------------------------|
| ce0101 | First node ID        | Ву     | na | First node ID for POWERCELL             |                                          |
| ce0102 | Number of load cells | Ву     | na | For POWERCELL PDX scale                 |                                          |
| ce0103 | Primary Units        | Ву     | na | 0 = none<br>1 = pounds<br>2 = kilograms | 3 = grams<br>4 = metric tons<br>5 = tons |

### **Multi-Range Parameters**

| ce0104 | Number of Ranges/Intervals | Ву | na | 1 = 1 range, 2 = 2 ranges, 3 = 3 ranges, 4 = 2 intervals, 5 = 3 intervals |
|--------|----------------------------|----|----|---------------------------------------------------------------------------|
| ce0105 | Low Range Increment Size   | D  | na | Increment size is in Calibration units                                    |
| ce0106 | Mid-Range Increment Size   | D  | na | Multi-ranging parameters are in Calibration units.                        |

| ce0107 | High Range Increment Size                                                             | D  | na | Multi-ranging parameters are in Calibration units.                                      |                                                                                                  |
|--------|---------------------------------------------------------------------------------------|----|----|-----------------------------------------------------------------------------------------|--------------------------------------------------------------------------------------------------|
| ce0108 | Scale Capacity in Single<br>Range Setup or<br>Low-Mid Range Threshold<br>Switch point | D  | na | Scale capacity when only one range is enabled. Units are the same as Calibration units. |                                                                                                  |
| ce0109 | Mid-High Range Threshold<br>Switch point                                              | D  | na | Multi-ranging parameters are                                                            | e the same as Calibration units.                                                                 |
| ce0110 | Highest Capacity in Multiple<br>Range Setups                                          | D  | na | Scale capacity units are the same as Calibration units                                  |                                                                                                  |
| ce0111 | Secondary Units                                                                       | Ву | na | 0 = none 1 = pounds 2 = kilograms 3 = grams 4 = metric tons                             | 5 = tons<br>6 = Ib-oz<br>7 = troy ounces<br>8 = penny weights<br>9 = ounces<br>10 = custom units |

### **Calibration Parameters**

|        |                   |    |    | 0 = none      | 3 = grams       |
|--------|-------------------|----|----|---------------|-----------------|
| ce0119 | Calibration Units | Ву | na | 1 = pounds    | 4 = metric tons |
|        |                   |    |    | 2 = kilograms | 5 = tons        |

### Standard Linear Calibration Points

| ce0120 | Zero Calibration Counts | L | na | Zero calibration point for all scales                                                 |
|--------|-------------------------|---|----|---------------------------------------------------------------------------------------|
| ce0121 | High Calibration Counts | L | na | High calibration point for all calibrated scale bases. Weight is in calibration units |
| ce0122 | High Calibration Weight | D | na | Units as set in ce0119.                                                               |

### First Point of Calibration for Non-Linearity

| ce0123 | Mid Calibration Counts            | L  | na | Calibration point for non-linear scale bases with 1, 2, or 3 points of non-linearity.                                                                                                    |
|--------|-----------------------------------|----|----|----------------------------------------------------------------------------------------------------|
| ce0124 | Mid Calibration Weight            | D  | na | Weight is in calibration units.                                                                                                    |
| ce0125 | Calibration Gravity "Geo"<br>Code | Ву | na | Value 0 $-$ 31 This value represents the gravitational acceleration depending on the latitude and altitude of the specific location where the IND570 was last calibrated. The IND570 uses it to adjust the calculated weight value when you calibrate the IND570 in one location and operate it in a different region of the world. Any value other than 0-31 disables this feature. |
| ce0126 | Motion Stability Sensitivity      | US | na | Sensitivity in tenths (1/10) of divisions                                                                                                    |
| ce0127 | Motion Stability Time Period      | US | na | Time in tenths of seconds                                                                                                    |
| ce0132 | Over Capacity Divisions           | Ву | na | # of display increments that the terminal is allowed to go over capacity. Available for analog load cells only.                                                                                                    |

| ce0133 | # of Upscale Test Points     | Ву    | na | 1, 2, 3, or 4.  Typically, there is only one upscale calibration point. For non-linear scale bases, two additional calibration points can help correct for the non-linearity. You may also use these additional "non-linearity" points to see more weight resolution in the higher ranges of a multi-ranging scale. |
|--------|------------------------------|-------|----|----------------------------------------------------------------------------------------------------|
| ce0134 | Over Capacity Blanking       | ВІ    | na | 0 = "Disabled". Sets divisions to 99 on terminal display only.  1 = Enabled. Scale display blanks when weight exceeds the capacity of the scale plus the over capacity divisions stored in ce0132.                                                                                                    |
| ce0137 | Last Calibration Date & Time | AL2   | na | In 1 second interval.                                                                                                    |
| ce0138 | Base Serial Number           | ABy14 | na | Serial # of Scale Base. Each character stored in ASCII decimal values.                                                                                                    |

## Second Point of Calibration for Non-Linearity

| ce0139 | Low Calibration Counts | L | na | Additional Calibration point for non-linear scale bases with 2 or 3 points of non-linearity. |
|--------|------------------------|---|----|----------------------------------------------------------------------------------------------|
| ce0140 | Low Calibration Weight | D | na | Weight is in calibration units.                                                              |

#### **CALFREE Calibration Parameters**

| ce0141 | Use Calculated Calibration                   | BI | na | 0 = No. 1 = Yes.                                               |                             |
|--------|----------------------------------------------|----|----|----------------------------------------------------------------|-----------------------------|
| ce0142 | Load Cell Capacity                           | D  | na | Load Cell Sensor Capacity (example: 5000 kg)                   |                             |
| ce0143 | Load Cell Capacity Units                     | Ву | na | 1 = pounds<br>2 = kilograms<br>3 = grams                       | 4 = metric tons<br>5 = tons |
| ce0144 | Rated Load Cell Output                       | D  | na | Sensor output at the rated cape (example 2.0 mv/V)             | acity weight, in mV/V       |
| ce0145 | Gain Jumper                                  | Ву | na | 2 = 2mv/V 3 = 3mV/V (default)                                  | lt)                         |
| ce0146 | Estimated Preload                            | D  | na | Estimated preload is optional. check for saturation of the A/D | •                           |
| ce0147 | Estimated Preload Units                      | Ву | na | 1 = pounds<br>2 = kilograms<br>3 = grams                       | 4 = metric tons<br>5 = tons |
| ce0148 | Calculated Calibration<br>Gravity "Geo" Code | Ву | na | Gravity "Geo" code of factory to Values are 0 – 31.            | hat calibrated load cell.   |
| ce0149 | Calculated High "Geo"                        | D  | na |                                                                |                             |

#### Third Point of Calibration for Non-Linearity

| ce0150 | XLow Calibration Counts | L  | na | Additional Calibration point for non-linear scale bases with 3 points of non-linearity. |
|--------|-------------------------|----|----|-----------------------------------------------------------------------------------------|
| ce0151 | XLow Calibration Weight | D  | na | Weight is in calibration units.                                                         |
| ce0155 | Calibration High "Geo"  | D  | na |                                                                                         |
| ce0199 | EEPROM Block Checksum   | US | na |                                                                                         |

#### **2.2.1.2.** Methods

Motion/Stability is a measure of whether the weight has settled on the scale. Metrology regulations generally prohibit a weighing system from recording a measurement before the system has settled. The RST uses the Scale Motion/Stability status as an interlock for triggering a Pushbutton Tare command or for triggering a Print command. The IND570 examines the weight readings over a period of time to determine Motion/Stability of a scale. The weight readings over a chosen interval of time T must not differ from one another by more than the tolerance value V. The Service Technician can set the level for motion detection.

Over-Capacity Divisions are the number of display increments beyond the nominal scale capacity that the scale will operate. When the weight display exceeds the Over-Capacity Divisions, the weight display shows only an error display, the Over-Capacity logical status output is TRUE, and IND570 indicates that the weight transmitted is invalid. The Service Technician cannot disable the Over-Capacity checking.

The Units of Measure that the IND570 fully supports are:

- MKS metric tons (t), kilograms (kg), grams (g)
- Avoirdupois tons (ton), pounds (lb)
- troy ounces (toz), pennyweights (dwt), ounces (oz), and custom units as secondary units only
- The IND570 uses these fully supported units, as follows:
- Calibration Units define the units of calibration test weights.
- Primary Units are the preferred units of measure.
- Secondary Units are the alternate units when using units switching function. The IND570 can also display the Secondary units on the main display

With Multiple Range weighing, there can be up to three weighing ranges and each has a threshold. Each weighing range extends from zero to its range threshold. Each range has an associated increment size. The increment size and threshold value are larger for each successive weighing range from the lowest to highest ranges. The difference between the largest and smallest increment size is at most one decimal place. You manually set the increment sizes and thresholds in setup.

The IND570 only supports automatic selection of the "current weighing range". When weight is increasing, the current weighing range proceeds from the lower range to the next higher range once the weight exceeds the range threshold. Switchover to the next higher range occurs at the range threshold. When weight is decreasing, the current weighing range returns from the current weighing range to the lowest range only when the weight falls within half-a-division of zero.

The IND570 weight display must clearly indicate the current weighing range. The terminal indicates weighing ranges 1, 2, and 3 respectively. The terminal maintains the same decimal point position in the Displayed Weight even when the current weighing range changes. There is, at most, one trailing, non-significant "O". When right of the decimal point, the non-significant "O" must be in the third place to the right of the decimal point. You may take a Tare in any weighing range. The Displayed Weight and Printed Weight are always the same.

In Gross Mode, the IND570 determines the current weighing range by comparing the Fine Gross Weight to the range thresholds. If the scale is within half-a-division of zero, the terminal returns to

the lowest weighing range as the current weighing range. The IND570 calculates the Displayed Gross Weight by rounding the Fine Gross Weight to the nearest weight increment for the current weighing range.

In Net Mode, the terminal determines current weighing range by comparing the Fine Gross Weight to the range thresholds. If the scale is within half-a-division of zero for gross mode, the terminal returns to the lowest weighing range as the current weighing range. The IND570 terminal calculates the Displayed Net Weight by rounding the Fine Net Weight to the nearest weight increment for the current weighing range. The IND570 calculates the Displayed Tare Weight by rounding the Fine Tare Weight to the nearest weight increment for the current weighing range. Displayed Gross Weight = Displayed Tare Weight + Displayed Net Weight.

**Multi-Interval weighing** rules only apply when the scale base is a high precision base. There can be up to three weighing intervals. Each weighing interval has a threshold. Each weighing interval extends from the threshold of the next lower interval to its threshold. Each interval has an associated increment size. The increment size and threshold value are larger for each successive weighing interval from the lowest to highest intervals. The high precision base sets the increment sizes and thresholds. The terminal only supports automatic selection of the "current weighing interval". The IND570 display must clearly display the current weighing range. Displayed Weight and Printed Weight are always the same.

In Gross Mode, the IND570 determines the current weighing interval by comparing the Fine Gross Weight to the interval thresholds. The terminal calculates the Displayed Gross Weight by rounding the Fine Gross Weight to the nearest weight increment for the current weighing interval.

In Net Mode, the IND570 determines the "net weight current weighing interval" by comparing the Fine Net Weight to the interval thresholds. It calculates the Displayed Net Weight by rounding the Fine Net Weight to the nearest weight increment for the "net weight current weighing interval". The terminal determines the "tare weight current weighing interval" by comparing the Fine Tare Weight to the interval thresholds. It calculates the Displayed Tare Weight by rounding the Fine Net Weight to the nearest weight increment for the "tare weight current weighing interval". Displayed Gross Weight = Displayed Tare Weight + Displayed Net Weight.

#### 2.2.1.2.1. Weights & Measures Compliance

Automatic Multi-Ranging is not compliant with the U.S. and Canadian regulations for Legal for Trade operation.

#### 2.2.1.2.2. Calibration

The IND570 supports seven modes of scale calibration. These are:

- Standard, Two-Point Linear Calibration is the standard mode for calibrating the large majority of scales. You measure the scale counts at the zero weight and at a span weight of the scale.
- Three Point Calibration enables calibration of a scale with one intermediate point of nonlinearity.
- Four Point Calibration enables calibration of a scale with two intermediate points of scale nonlinearity.
- Five Point Calibration enables calibration of a scale with three intermediate points of scale nonlinearity.

- CALFREE measures to zero weight of the scale and calculates the span value of the scale based on the weighing parameters of the load cell and the analog A-to-D circuitry.
- Zero Adjust Calibration adjusts only the zero value of the scale. It is valid for use with all modes
  of calibration.
- Span Adjust Calibration adjusts only the span value of the scale in a standard, two-point linear calibration.

#### 2.2.1.2.3. Calculated Calibration for Analog Load Cell Weighing Systems

Calibration using test weights is difficult or even impossible for large tank or hopper scales used in process weighing applications. Establishing a zero balance is easy, but it is frequently difficult to place a significant amount of calibrated test load on the scale. Service technicians routinely calibrate such scales in the field with test loads of less than 5% of scale capacity. Then, they use a "step test" using water or some other cheap material as a rough check of linearity performance. This type of span calibration is often less accurate than a mathematically calculated field calibration. When service technicians cannot apply test weights to a tank scale, they must use calculated field calibration (CalFree) as the only recourse.

CalFree calculated calibration requires that both the sensor(s) and the A/D converter be independently calibrated and their output gains known. As an added benefit, if the factory calibrates both the A/D converter and sensors with sufficient accuracy, service technicians can replace either device in the field with another device of the same type without performing a new field calibration.

The factory must calibrate the A/D converter to a common and known gain and offset for all devices of its type. The factory calibrates all IND570 Terminal A/D converters at two points:

| Load Cell Input | Terminal Output  |
|-----------------|------------------|
| 0 mV/V          | 0 counts         |
| 2 mV/V          | 1,000,000 counts |

After factory calibration, all such devices have an A/D gain = 500,000 counts / mV/V. The factory must calibrate the A/D converter for each jumper setting of 2 mv/V and 3 mv/V. Refer to "bc" block definition.

The second requirement is that the factory calibrates the sensor device(s) and publishes the output gain. We express the load cell sensor gain as electrical output in mV/V at the rated mechanical input, typically in units of mass in pounds or kilograms. When you mount multiple identical load cells mechanically in parallel, the total sensor gain is the same as the gain for any one cell. This is typical for most multi-cell scales.

Example: The customer constructs a hopper scale using three load cells, each rated at 2 mV/V output, 10,000 lb capacity. The service technical usually trims the load cells for zero output balance at no load, so:

Sensor gain = electrical output / mechanical input

= (0.0002 mV/V) / lb

Finally, the service technician must know the desired system capacity and units of measure.

Example: The desired system capacity is 5,000 kg.

```
System gain = (A/D gain) x (Sensor gain) x (Units Conversion)
= 500,000 counts/mV/V x 0.0002 mV/V/lb x 2.20462 lb/kg
= 220.462 counts/kg
```

While performing this computation, also the IND570 can also check for A/D saturation at full capacity. In order to perform this test, the service technician must provide the excitation voltage and an estimated preload weight. In actual operation, the weighing indicator replaces the estimated preload with an accurate field zero adjustment.

The IND570 excitation voltage is 10V. Assume that the hopper preload is 4500 kg (very large preloads are common in process weighing).

```
Full output = (preload + capacity) x (Sensor gain) x (Units Conversion) x (excitation voltage)
= 9,500 \text{ kg x } 2.20462 \text{ lb/kg x } 0.0002 \text{ mV/V/lb x } 10V
= 41.9 \text{ mV}
```

The IND570 will accept ~21 mV before saturation. This scale will not work properly for loads above 10% capacity!

#### 2.2.1.2.4. Shortcomings and Warnings

In some cases computed calibration is ineffective or can operate in undesired ways:

- If the A/D converter provides multiple field selectable gain settings, such as a jumper to select 2mV/V or 3 mV/V load cells, the service technician must know the actual field gain selection. The weighing indicator must account for the differences in the calculations. Further, since such gain adjustment is not perfect, the factory must calibrate the A/D converter for each setting.
- Some junction boxes include potentiometers in each load cell's excitation or output wiring to allow field adjustment for corner errors. Since these resisters destroy all hope for accurate computed calibration, the service technician must disable them. There is little point to corner shift adjustment capability if the service technician cannot place test loads on the scale.
- A barrier device placed in the load cell wiring will usually cause severe gain and offset changes. For example, this often occurs when the load receiver is in a hazardous area. If the barrier is well characterized, we can include these factors in the calculations. However, since this is almost never the case, we must revert to revert to field calibration with test loads.
- Since A/D factory calibration is numeric only, results are highly accurate and repeatable.
   System accuracy remains virtually unaffected when swapping like A/D devices in the field without field calibration. Load cell calibration is analog in nature and difficult to perform with perfect accuracy. Maintaining system accuracy is correspondingly less certain when the service technician replaces a load cell. You must consult the vendor specifications for load cell trim to determine the system accuracy impact.
- The IND570 protects the Calibration Settings when the Weights and Measures seal is in place.
- The maximum capacity can be acceptable is 2000000.
- The increment can be acceptable is from 0.00001 to 500.0.
- Each range division can be acceptable is form 100d to 100000d

- The increment size and threshold value are larger for each successive weighing range from the lowest to highest ranges.
- The difference between the largest and smallest increment size is at most one decimal place.

#### 2.2.2. Cell Calibration (CC)

Access: "Read Only" Level Access
Class Code: 0x74 Data Type:
Instances: 4

#### 2.2.2.1. Attributes

Note: The last two digits of each shared data variable is its attribute.

| cc0100 | Composite cc block            | Struct | na | Composite of entire block                |
|--------|-------------------------------|--------|----|------------------------------------------|
| cc0101 | Calibrated Zero Counts 1 – 24 | AL24   | na | Contains one long integer for each cell. |
| cc0102 | Calibrated Span Counts 1 – 24 | AL24   | na | Contains one long integer for each cell. |
| cc0199 | Block Checksum                | US     | na |                                          |

#### 2.2.3. Cell Shift Adjust (CX)

Access: "Administrator" Level Access
Class Code: 0x73 Data Type: PC
Instances: 1

#### 2.2.3.1. Attributes

Note: The last two digits of each shared data variable is its attribute.

| cx0100 | Composite cx block     | Struct | na | Composite of entire block                           |
|--------|------------------------|--------|----|-----------------------------------------------------|
| cx0101 | Shift Constants 1 – 24 | AL24   | na | Contains one normalized long integer for each cell. |
| cx0199 | EEPROM Block Checksum  | US     | na |                                                     |

#### 2.2.3.2. Method

The RST calculates the shift constants during the Shift Adjustment of a POWERCELL Scale, by solving a set of simultaneous equations. The scale board multiplies a shift adjustment factor to the raw counts for each cell on each weighment. The shift adjustment accounts for differences between individual cells in reporting weight when the same load is applied to the different cells. The RST uses the shift adjustment factor as a floating point number. When storing the shift adjustment factor as a LONG integer in Shared Data, the RST multiplies the floating point value by 1000000Hex.

## 2.2.4. Scale Monitoring & Service Data (WM)

Access: "Read Only" Access.

Class Code: 0xAB Data Type: PP

Instances: 1

#### 2.2.4.1. Attributes

| wm0100 | Composite wm block                     | Struct | na | Composite of entire block                                                                                                    |
|--------|----------------------------------------|--------|----|----------------------------------------------------------------------------------------------------|
| wm0103 | Number of weighments since calibration | UL     | na | Must have a value set in Calibration  Management/Test Interval # of Weighments (cm0104) in order for this field to be active.                                                        |
| wm0104 | Number of Platform<br>Overloads        | UL     | na |                                                                                                    |
| wm0106 | Number of Zero<br>Commands             | UL     | na |                                                                                                    |
| wm0107 | Number of Zero<br>Command Failures     | UL     | na |                                                                                                    |
| wm0111 | Calibration Check Failure              | Ву     | na | 0 = None. 1 = Last calibration failed.                                                                                                    |
| wm0112 | Number of Platform<br>Underloads       | UL     | na |                                                                                                    |
| wm0113 | Scale Accumulation Total               | D      | na | Total transaction weight accumulation for the scale base.                                                                                                    |
| wm0116 | Total Number of<br>Weighments          | UL     | na | Total Number of Weighments/Transactions.                                                                                                    |
| wm0119 | Last Transaction Day                   | AL2    | na | Last day that the scale base ran at least one transaction.                                                                                                    |
| wm0120 | Total Transactions Per<br>Day          | AL7    | na | Total number of Print Transactions in each of the last 7 days when the scale base ran at least one transaction.                                                                      |
| wm0121 | Transaction Day Pointer                | Ву     | na | Pointer to the next transaction day the IND570 will update Values 1-7.                                                                                                    |
| wm0122 | Last Used Day                          | AL2    | na | Last day that the scale base ran at least one cycle.                                                                                                    |
| wm0123 | Usage Cycles Per Day                   | AL7    | na | Usage cycle counter.  Contains the number of times that the scale base exceeds 1% of the capacity of the base in each of the last 7 days when the scale base had at least one cycle. |
| wm0124 | Usage Cycle Day Pointer                | Ву     | na | Pointer to the next usage cycle day entry the IND570 will update. Values 1-7.                                                                                                    |
| wm0125 | Average Peak Load                      | D      | na | Running average of daily peak load. IND570 stores value in primary units.                                                                                                    |
| wm0126 | Usage Time Counter                     | UL     | na | Cumulative use time in minutes. Contains the cumulative minutes for which the scale base weight is above 1% of the scale capacity.                                                   |
| wm0127 | Peak Load Per Day                      | D      | na | Peak load on the scale base for one of the last 7 days when the scale base ran at least one use cycle.                                                                               |
| wm0128 | Peak Load Per Day                      | D      | na | Peak load on the scale base for one of the last 7 days when the scale base ran at least one use cycle.                                                                               |
| wm0129 | Peak Load Per Day                      | D      | na | Peak load on the scale base for one of the last 7 days when the scale base ran at least one use cycle.                                                                               |

|        |                                                | 1   | 1  |                                                                                                    |
|--------|------------------------------------------------|-----|----|----------------------------------------------------------------------------------------------------|
| wm0130 | Peak Load Per Day                              | D   | na | Peak load on the scale base for one of the last 7 days when the scale base ran at least one use cycle.                                     |
| wm0131 | Peak Load Per Day                              | D   | na | Peak load on the scale base for one of the last 7 days when the scale base ran at least one use cycle.                                     |
| wm0132 | Peak Load Per Day                              | D   | na | Peak load on the scale base for one of the last 7 days when the scale base ran at least one use cycle.                                     |
| wm0133 | Peak Load Per Day                              | D   | na | Peak load on the scale base for one of the last 7 days when the scale base ran at least one use cycle.                                     |
| wm0134 | Peak Load Since Master<br>Reset                | D   |    | Peak load on scale since the last master reset was performed.                                                                              |
| wm0141 | Number of Key Presses – C                      | UL  | na |                                                                                                    |
| wm0142 | Number of Key Presses – P                      | UL  | na |                                                                                                    |
| wm0143 | Number of Key Presses –                        | UL  | na | Records the number of key presses from the C, P, T, Z and ENTER keys                                                                       |
| wm0144 | Number of Key Presses – Z                      | UL  | na |                                                                                                    |
| wm0145 | Number of Key Presses –<br>ENTER               | UL  | na |                                                                                                    |
| wm0146 | Number of Weighments<br>Since Calibration      | UL  | na | For GWP Sensitivity Test.                                                                                                    |
| wm0147 | Calibration Check Failure                      | Ву  | na | 0 = None, 1 = Latest Calibration                                                                                                    |
| wm0148 | Number of Weighments<br>Since Calibration      | UL  | na | For GWP Eccentricity Test.                                                                                                    |
| wm0149 | Calibration Check Failure (Eccentricity Test)  | Ву  | na | 0 = None, 1 = Latest Calibration                                                                                                    |
| wm0150 | Number of Weighments<br>Since Calibration      | UL  | na | For GWP Repeatability Test.                                                                                                    |
| wm0151 | Calibration Check Failure (Repeatability Test) | Ву  | na | 0 = None, 1 = Latest Calibration                                                                                                    |
| wm0152 | Current Battery Voltage                        | D   | na |                                                                                                    |
| wm0153 | Current Excitation Voltage                     | D   | na |                                                                                                    |
| wm0154 | Current Shared Data<br>Server Login            | Ву  | na | Number of current SDS logins.                                                                                                    |
| wm0155 | # of FACT failures                             | Ву  | na | # of FACT failures from R-Brick base. It will trigger<br>an error/warn when it reaches 3. A success of FACT<br>will reset this value to 0. |
| wm0156 | Last peak weight event<br>Date                 | AL2 | na | In 1 second intervals since 1970 this is the last date to detect peak weight. The date of the most recent peak weight.                     |
| wm0157 | Last Platform Overloads<br>Date                | AL2 | na | In 1 second intervals since 1970. this is the last date to detect platform overloads. The date of the most recent Platform Overloads.      |

| wm0158 | Last Platform Underloads<br>Date  | AL2 | na | In 1 second intervals since 1970. this is the last date to detect platform underloads. The date of the most                               |
|--------|-----------------------------------|-----|----|----------------------------------------------------------------------------------------------------|
|        |                                   |     |    | recent Platform underloads.                                                                                                    |
| wm0159 | Last Zero Command<br>Failure Date | AL2 | na | In 1 second intervals since 1970, this is the last date to detect zero command failure. The date of the most recent zero command failure. |
| wm0160 | Total Weighments                  | UL  | na | Total Number of Weighments to support a manual reset                                                                                      |
| wm0161 | Peak Weight                       | D   | na | Peak Load on scale to support a manual reset                                                                                              |
| wm0162 | Platform Overloads                | UL  | na | Number of Platform Overloads to support a manual reset                                                                                    |
| wm0163 | Zero Commands                     | UL  | na | Total Number of of Zero Commands to support a manual reset                                                                                |
| wm0164 | Zero Command Failures             | UL  | na | Total Number of Zero Command Failures to support a manual reset                                                                           |

#### 2.2.4.2. Method

All fields except for wm0112 will reset to zero (0) upon Master Reset.

The Scale Monitor counts significant processing events and errors. The Scale Monitoring Setup Block (CM) defines what events the Scale Monitor watches. An FTP Shared Data transfer can save these usage counters but does not restore them.

## 2.2.5. Scale Monitoring Setup (CM)

Access: "Maintenance" Level Access

Class Code: Data Type: PS

Instances: 1

#### 2.2.5.1. Attributes

| cm0100 | Composite cm block                       | Struct | na | Composite of entire block                                                                                                    |
|--------|------------------------------------------|--------|----|----------------------------------------------------------------------------------------------------|
| cm0101 | Next Scheduled Calibration<br>Test Date  | AL2    | na | In 1 second intervals since 1970                                                                                                    |
| cm0102 | Last Calibration/Service<br>Date         | AL2    | na | In 1 second intervals since 1970.  For Analog cells, this is the last calibration date. For IDNet bases, this is the last date to enter service mode. |
| cm0103 | Calibration Interval in Days             | US     | na | Max number of days between calibrations.                                                                                                    |
| cm0104 | Calibration Interval in<br>Weighments    | L      | na | Number of weighments between calibrations                                                                                                    |
| cm0107 | Calibration Expired<br>Announcement      | Ву     | na | 1 = No action. Log entry only; 2 = Disable scale and alarm; 4 = Alarm only                                                                            |
| cm0136 | Operator Calibration Test<br>Weight Edit | Ву     | na | 0 = Disabled; 1 = Enabled                                                                                                    |
| cm0137 | Next scheduled Sensitivity<br>Test Date  | AL2    | na | In 1 second intervals since 1970                                                                                                    |
| cm0138 | Last Sensitivity Test Date               | AL2    | na | In 1 second intervals since 1970.                                                                                                    |

| cm0139 | Sensitivity Test Interval in Days          | US  | na | Maximum number of days between sensitivity tests                           |
|--------|--------------------------------------------|-----|----|----------------------------------------------------------------------------|
| cm0140 | Sensitivity Test Interval in<br>Weighments | L   | na | Maximum number of weighments between sensitivity tests                     |
| cm0141 | Sensitivity Test Weight Edit               | Ву  | na | 0 = Disabled; 1 = Enabled                                                  |
| cm0142 | Sensitivity Expired<br>Announcement        | Ву  | na | 1 = No action. Log entry only, 2 = Disable scale and alarm; 4 = Alarm only |
| cm0143 | Next Scheduled Eccentricity Test Date      | AL2 | na | In 1 second intervals since 1970                                           |
| cm0144 | Last Eccentricity Test Date                | AL2 | na | In 1 seconds intervals since 1970.                                         |
| cm0145 | Eccentricity Test Interval in Days         | US  | na | Maximum number of days between eccentricity tests                          |
| cm0146 | Eccentricity Test Interval in Weighments   | L   | na | Maximum number of weighments between eccentricity tests                    |
| cm0147 | Eccentricity Test Weight Edit              | Ву  | na | 0 = Disabled; 1 = Enabled                                                  |
| cm0148 | Eccentricity Expired<br>Announcement       | Ву  | na | 1 = No action. Log entry only; 2 = Disable scale and alarm; 4 = Alarm only |
| cm0149 | Next Scheduled<br>Repeatability Test Date  | AL2 | na | In 1 second intervals since 1970                                           |
| cm0150 | Last Repeatability Test Date               | AL2 | na | In 1 second intervals since 1970.                                          |
| cm0151 | Repeatability Test Interval in Days        | US  | na | Maximum number of days between repeatability tests                         |
| cm0152 | Repeatability Test Interval in Weighments  | L   | na | Maximum number of weighments between repeatability test                    |
| cm0153 | Repeatability Test Weight<br>Edit          | Ву  | na | 0 = Disabled; 1 = Enabled                                                  |
| cm0154 | Repeatability Expired<br>Announcement      | Ву  | na | 1 = No action. Log entry only; 2 = Disable scale and alarm; 4 = Alarm only |
| cm0155 | Number of weighments in Repeatability Test | Ву  | na | Number of weighing actions. Range: 0-20                                    |
| cm0156 | Battery voltage at calibration             | D   | na | BRAM battery voltage — measured and stored at calibration                  |
| cm0157 | Excitation voltage at calibration          | D   | а  | Excitation voltage – measured and stored at calibration                    |

#### 2.2.5.2. Methods

#### 2.2.5.2.1. Calibration and GWP Management

The IND570 can enforce confirmation of Calibration or GWP status within a certain interval. The Service Technician specifies the interval either in number of days or weighments. Calibration and GWP management helps the Service Technician test and certify the accuracy of the scale. The scale must weigh test weights within a specified tolerance in the specified number of locations on the scale platform.

The Service Technician can certify the scale "as found" if he knows that the scale is weighing accurately. The IND570 can print a record of the Calibration or GWP test and save the results in the

GWP Log. The IND570 can disable the scale, issue a local alert, or disable and issue a local alert when a calibration or GWP test fails.

## 2.2.6. POWERCELL Monitoring Process Data (PC)

Access: "Ready Only" Level Access

Class Code: OxAD Data Type:

Instances: 1

#### 2.2.6.1. Attributes

| pc0100           | Composite pc block                          | Struct | na | Composite of entire block              |
|------------------|---------------------------------------------|--------|----|----------------------------------------|
| pc0102           | Current zero counts                         | AL24   | na | Current zero counts for each load cell |
| pc0110 -<br>0119 | Peak weight for load cells 1 through 10     | AL24   | na |                                        |
| pc0120 -<br>0129 | Shock load for load cells 1 through 10      | AL24   | na |                                        |
| pc0130<br>- 0139 | Shock load time for load cells 1 through 10 | AL24   | Na |                                        |
| pc0140           | Shock load count for all load cells         | AL24   | Na |                                        |

## 2.2.7. PDX Monitoring Process Data (PM)

Access: "Ready Only" Level Access

Class Code: OxAE Data Type:

Instances: 1

#### 2.2.7.1. Attributes

| pm0100 | Composite pm block                      | Struct | na | Composite of entire block                                                                                                    |
|--------|-----------------------------------------|--------|----|----------------------------------------------------------------------------------------------------|
| pm0101 | Number IO Errors — Cell 1-24            | AL24   | na | Total counts for each PDX cell                                                                                                    |
| pm0102 | Current Zero Counts — Cell 1-24         | AL24   | na |                                                                                                    |
| pm0103 | Number Cell Overloads — Cell 1-<br>24   | AL24   | na | Average Overload weight is in pm0109                                                                                                    |
| pm0104 | Num Symmetry Failures — Cell 1-<br>24   | AL24   | na |                                                                                                    |
| pm0105 | Num Zero Driff Failures — Cell 1-<br>24 | AL24   | na |                                                                                                    |
| pm0109 | Average Cell Overload Weight            | AL24   | na | When the IND570 detects a cell overload condition, it counts the number of overloads in pm0103 and records the average overload weight in pm0109. |

| pm0120 | Enclosure break detected          | Aby2<br>4 | na | State of Enclosure break detection. Entries for up to 24 cells.  50% < %Seal < 105% as normal condition load cell seal intact  -5% < %Seal < 50% as breach condition load cell leaking and should be replaced  %Seal >> 100% as gas sensor failure breach detection not working but load cell does not necessarily need to be replaced  %Seal << 0% as gas sensor failure breach detection not working but load cell does not necessarily need to be replaced |
|--------|-----------------------------------|-----------|----|----------------------------------------------------------------------------------------------------|
| pm0132 | PDX Gas Concentration Date 1      | AL25      | na |                                                                                                    |
| pm0144 | PDX Network Error Counter         | AL25      | na | There is one entry each POWERCELL in the network. Each entry contains the network error counter for each cell.                                                                                                    |
| pm0146 | PDX Gas Concentration Date 2      | AL25      | na |                                                                                                    |
| pm0147 | Last Reset Date                   | AL2       | na | In 1 second intervals since 1970. This is the last date to Reset Terminal status data. The date of the most recent Reset Terminal Status Data.                                                                                                    |
| pm0148 | Last Zero Driff Errors Date       | AL2       | na | In 1 second intervals since 1970. This is the last date to detect Zero Drift Error. The date of the most recent Zero Drift Error                                                                                                    |
| pm0149 | Last Symmetry Errors Date         | AL2       | na | In 1 second intervals since 1970. This is the last date to detect Symmetry Errors. The date of the most recent Symmetry Error                                                                                                    |
| pm0150 | Last Cell Overload Errors Date    | AL2       | na | In 1 second intervals since 1970. This is the last date to detect Cell Overload Errors. The date of the most recent Cell Overload Errors.                                                                                                    |
| pm0151 | Last Maximum Cell Overload Date   | AL2       | na | In 1 second intervals since 1970. This is the last date to detect Maximum Cell Overload. The date of the most recent Maximum Cell Overload                                                                                                    |
| pm0152 | Last Cell Temperature Errors Date | AL2       | na | In 1 second intervals since 1970. This is the last date to detect Cell Temperature Errors. The date of the most recent Cell Temperature Errors                                                                                                    |
| pm0153 | # of zero drift errors            | UL        | na | Accumulates the number of zero drift errors from all connected cells                                                                                                    |
| pm0154 | # of Symmetry Errors              | UL        | na | Accumulates the number of symmetry errors detected from all connected cells.                                                                                                    |
| pm0155 | # of Cell Overload Errors         | UL        | na | Accumulates the number of cell overloaderrors from all connected cells.                                                                                                    |
| pm0156 | Maximum Cell Overload             | UL        | na | The highest value applied to each cell is recorded but this is the greatest of all the overloads(as a percentage of cell capacity)                                                                                                    |
| pm0157 | # of Cell Temperature Errors      | UL        | na | Accumulates the number of load cell temperature errors detected from all connected cells.                                                                                                    |

| pm0158 | Live DiagnosticsData                          | AL25 | na | 10 = live number of can network errors low 11 = live number of CAN network errors high 12 = live CAN high signal 13 = live CAN low signal 14 = live CAN differential signal 15 = live voltage power level 16 = live current level Other fields are reserved. |
|--------|-----------------------------------------------|------|----|----------------------------------------------------------------------------------------------------|
| pm0159 | Maximum Cell Overload-Cell 1-24               | AL24 | na | The highest value applied to each cell (as a percentage of cell capacity)                                                                                                    |
| pm0160 | # of Cell Temperature Errors 1-24             | AL24 | na | Accumulates the number of load cell temperature errors detected from each connected cell.                                                                                                    |
| pm0161 | Last Error Date 1-24                          | AL24 | na | The Last Event Date is the date that the most recent change was made to any of the 5 parameters:  Zero drift errors, symmetry errors, cell overload errors, maximum cell overload and cell temperature errors. (use AL24 instead of AL28, speed up)          |
| pm0162 | Last Cell Overload Error Date 1-24            | AL24 | na | The Last Cell Overload Error Date is the date that the most recent change was made to cell overload errors of each connected cell                                                                                                    |
| pm0163 | Last Cell Temperature Error Date 1-<br>24     | AL24 | na | The Last Cell Temperature Error Date is the date that the most recent change was made to cell Temperature errors of each connected cell                                                                                                    |
| pm0164 | Last Cell Zero Drift Error Date 1-24          | AL24 | na | The Last Cell Zero Drift Error Date is the date that the most recent change was made to cell zero drift errors of each connected cell                                                                                                    |
| pm0165 | Last Cell Symmetry Error Date 1-24            | AL24 | na | The Last Cell Symmetry Error Date is the date that the most recent change was made to cell symmetry errors of each connected cell                                                                                                    |
| pm0166 | Last Maximum Cell Overload Error<br>Date 1-24 | AL24 | na | The Last Maximum Cell Overload Error Date is the date that the most recent change was made to cell maximum overload errors of each connected cell                                                                                                    |

## 2.3. PDX Setup and Calibration

## 2.3.1. PDX Cell Layout Map (MP)

Access: "Maintenance" Level Access, customizable by individual field.

Class Code: None Data Type:

Instances: 14

#### 2.3.1.1. Attributes

| mp0100 | Composite mp block |    |    |                                       |
|--------|--------------------|----|----|---------------------------------------|
| mp0101 | Cell Node Number   | S4 | Na | Cell Node Number 1 -14. Default: Null |

| mp0102 | First Node       | S2 | na | Y = Home Run entry node                                          |
|--------|------------------|----|----|------------------------------------------------------------------|
|        |                  |    |    | N = Not defined (default)                                        |
| mp0103 | Next Node Number | S4 | na | Node number of next cell, 1-14, or T if last node. Default: Null |
| mp0104 | Scale Position   | S2 | na | Scale position of cell, A – N. Default: Null                     |

#### 2.3.1.2. Method

The block documents the sequence in which the PDX POWERCELLS are connected at installation. The First Node is the entry point of the home run cable. The Next Node is the next cell in the connection sequence. If the cell is the one with a terminator it is the last node. The node numbers can be 1-14, depending on the scale to which they are assigned. The Scale Position is the physical location in the scale and is designate by a letter in this mapping. The cell designated as "A" is the cell in the far left corner of the scale looking from the terminal. The diagram below shows the letter designation for scales.

| Α | С | E | G | I | K | М |
|---|---|---|---|---|---|---|
| В | D | F | Н | J | L | N |

## 2.3.2. PDX Cell Identification Reassignment Table (IR)

Access: "Maintenance" Level Access

Class Code: None Data Type:

Instances: 1

Control Panel uses this block to re-assign node addresses to PDX Power Cells with particular Serial Numbers IDENTITIES. The IND570 cannot change the Load Cell Identification Number of a cell, but can only change the cell node address. The CP uses the qc0113 trigger to issue PDX cell addressing commands to the RST.

The RST uses this block to report the results of IDENTITY and NODE address scans that the CP requests through the qc0113 trigger.

#### 2.3.2.1. Attributes

| ir0155 | Load Cell 1 Type  | S9 | na | 1 1 14 #01 0000 # #01 0700 # 01 00150 #                     |
|--------|-------------------|----|----|-------------------------------------------------------------|
|        |                   |    |    | Load cell types 1 to 14, "SLB820," "SLB720," SLB615D," etc. |
| ir0169 | Load Cell 14 Type | S9 | na |                                                             |

#### 2.3.2.2. Method

The following is the METTLER TOLEDO standard for digit assignment in the Load Cell Serial Number

- 1. ... 2 PO source code (00 99), but it is NOT recorded internally in PDX Cell
- 3.... 4 Year of manufacture with offset 69
- 5.... 6 Week of manufacture
- 7. ... 10 PO-internal sequential number

The PO-internal sequence number currently is in the range 0000-9999. There is currently a proposal to extend its range to 0000-Z999.

Please refer to (DX) block method description.

## 2.3.3. PDX Setup Table (PX)

Access: "Service" Level Access, customizable by individual field

Class Code: None Data Type:

Instances: 1

#### 2.3.3.1. Attributes

| px0100 |                                 |      |    | Composite px block                                                                                                    |
|--------|---------------------------------|------|----|----------------------------------------------------------------------------------------------------|
| px0101 | CAN Bus PDX Cell SYNC<br>Rate   | Ву   | na | 0= 15 Hz (default)<br>(1-14 cells)<br>1 = 25 Hz (1-14 cells)<br>2 = 40 Hz (1-10 cells)<br>3 = 50 Hz (1-6 cells)                                                                                                    |
| px0102 | Scale Using PDX Discrete<br>Out | Ву   | na | Scale Assigned to use the Discrete Output on the PDX Option Card. The Discrete Output provides a high-speed setpoint cutoff. Default is Scale 1.                                                                                                    |
| рх0103 | PDX Diagnostic Read Cycle       | Aby8 | na | An array defining the cycle of diagnostic data that the PDX cells report in their PDO weight message. There is a cycle of up to 8 diagnostic data items that the PDX cell; the same item may appear multiple times.  1 = temperature 2 = tilt-angle 3 = tilt-energy 0 = last entry in list |
| px0106 | Use CALFREE Calibration         | BI   | na | 0 = No, 1 = Yes                                                                                                    |
| px0120 | PDX Filter Poles                | Ву   | na | PDX POWER CELL Filter Poles for low pass filter residing in PDX Cell                                                                                                    |
| px0121 | Authentication Key Number       | Ву   | na | Key used in PDX Authentication (1-5)                                                                                                    |
| px0124 | PDX Filter Frequency            | US   | na | PDX POWER CELL Filter Frequency for low pass filter residing in PDX Cell (hundredths of Hz)                                                                                                    |
| px0125 | PDX Cell Restart time           | US   | na |                                                                                                    |

#### 2.3.3.2. Method

The following chart shows the maximum bus length and number of cells for each CAN baud rate:

| CAN baud rate | Max. bus length | Max. # cells at weight update rate |             |  |
|---------------|-----------------|------------------------------------|-------------|--|
| (kbps)        | [m]             | @100Hz cycle                       | @15Hz cycle |  |
| 1000          | 25              | 24                                 | 24          |  |
| 800           | 100             | 24                                 | 24          |  |
| 500           | 100             | 24                                 | 24          |  |

| CAN baud rate | Max. bus length | Max. # cells at weight update rate |             |  |
|---------------|-----------------|------------------------------------|-------------|--|
| (kbps)        | [m]             | @100Hz cycle                       | @15Hz cycle |  |
| 250           | 250             | 18                                 | 24          |  |
| 125*          | 500             | 9                                  | 24          |  |
| 100           | 500             | 7                                  | 24          |  |
| 50            | 1000            | 3                                  | 24          |  |
| 20            | 2500            | 1                                  | 9           |  |
| 10            | 2500            | 0                                  | 4           |  |

<sup>\*</sup> This default setting should not be changed, as it will introduce PDX cell communication problems.

## 2.3.4. PDX Scale 1 Cell Calibration Table (P1)

Access: "Ready Only" Level Access

Class Code: None Data Type:

Instances: 14

#### 2.3.4.1. Attributes

| p101       | Cell Identification Number                                                     | S20       | na      | Cell Identification Number                                                                                                    |  |  |  |
|------------|--------------------------------------------------------------------------------|-----------|---------|----------------------------------------------------------------------------------------------------|--|--|--|
| p102       | Cell Node Address                                                              | Ву        | na      | Assigned Cell Node Address                                                                                                    |  |  |  |
| p103       | Cell Type                                                                      | Ву        | na      | 1=PDX, 2=Analog Network, 3=Junction Box                                                                                                    |  |  |  |
| CalFREE C  | CalFREE Cell Calibration Parameters for an Integrated PDX A-to-D and Load Cell |           |         |                                                                                                    |  |  |  |
| p111       | CalFREE Load Cell Capacity                                                     | D         | na      | Load Cell Sensor Capacity, e.g., 5000 kg                                                                                                    |  |  |  |
| p112       | CalFREE Load Cell Capacity<br>Units                                            | Ву        | na      | 1=pounds, 2=kilograms, 3=grams, 4=metric tons, 5=tons                                                                                                    |  |  |  |
| p113       | CalFREE Nominal Zero<br>Counts                                                 | UL        | na      | Counts reported for cell at zero load                                                                                                    |  |  |  |
| p114       | CalFREE Weight Count Size                                                      | UL        | na      | Weight Count size in 1 microgram units                                                                                                    |  |  |  |
| p115       | CalFREE Gravity "Geo" Code                                                     | Ву        | na      | Gravity "Geo" code of factory that calibrated load cell. Value is $0-31$ .                                                                                  |  |  |  |
| Additional | Fields Required when A-to-D an                                                 | d Load Ce | ell Are | Configured Separately                                                                                                    |  |  |  |
| p116       | CalFREE Rated Load Cell<br>Output                                              | D         | na      | Sensor output at the rated capacity weight, in mV/V, e.g. 2.0 mv/V                                                                                          |  |  |  |
| p117       | CalFREE A-to-D Gain Setting                                                    | Ву        | na      | 2=default 2mv/V, 3=3mV/V                                                                                                    |  |  |  |
| p118       | CalFREE Excitation Voltage                                                     | D         | na      |                                                                                                    |  |  |  |
| p119       | CalFREE Estimated Preload                                                      | D         | na      | Estimated preload is optional. If entered, the system can check for saturation of the A/D input.                                                            |  |  |  |
| p120       | CalFREE Estimated Preload<br>Units                                             | Ву        | na      | 1=pounds, 2=kilograms, 3=grams, 4=metric tons, 5=tons                                                                                                    |  |  |  |
| p124       | Load cell version                                                              | S8        | na      | If the old PDX cell's version, the shared data will be filled with "SLC-820", if the new PDX cell's version, the shared data will be filled from load cell. |  |  |  |
| p125       | PDX Cell Software Version                                                      | UL        | na      | PDX Cell Software Version Number                                                                                                    |  |  |  |
|            |                                                                                |           |         |                                                                                                    |  |  |  |

| p1—45 | Factory zero counts | AL24 | na | Zero counts of factory calibration |
|-------|---------------------|------|----|------------------------------------|
|-------|---------------------|------|----|------------------------------------|

#### 2.3.4.2. Method

CC and CX blocks contain additional cell calibration data for POWERCELLs and PDX cells.

#### 2.3.4.3. Load Cell Identification

Used for production and delivery of load cells - a 10-digit numeric identifier:

**Digit assignment:** 1-2 PO identification code

3-4 Year of manufacture

5-6 Week of manufacture

7 – 10 PO-internal sequential number from 1 to 9999

## 2.3.5. PDX Diagnostic Monitoring Table (MX)

Access: "Service" Level Access, customizable by individual field

Class Code: None Data Type:

Instances: 1

#### 2.3.5.1. Attributes

| mx—00 | Composite mx block                | Struct | na | Composite of entire block                                                                                                    |
|-------|-----------------------------------|--------|----|----------------------------------------------------------------------------------------------------|
| mx—03 | Maximum allowed temperature       | UL     | na | Maximum allowed temperature before generating an operator alarm (.1 degrees Centigrade, two's-complement integer)                                                                                                |
| mx—04 | Minimum allowed temperature       | UL     | na | Minimum allowed temperature before generating an operator alarm (.1 degrees Centigrade, two's-complement integer)                                                                                                |
| mx—05 | Maximum CAN Signal deviation      | UL     | na | Maximum deviation from CAN Signal levels before generating an alarm                                                                                                    |
| mx—06 | Min Digital LC power level        | UL     | na | Minimum Digital LC power level at POWERCELL PDX before generating an alarm                                                                                                    |
| mx—07 | Generate alarm on enclosure break | BI     | na | 1 = generate operator alarm when enclosure break occurs                                                                                                    |
| mx—08 | Diagnostic Alarm<br>Announcement  | Ву     | na | Level of alarm for PDX diagnostic alerts: 1= log only, 2=disable scale & alarm, 3=email alert & alarm, 4=alarm only                                                                                              |
| mx—12 | Min CAN Transmit power level      | UL     | na | Minimum CAN Transmit power level at PDX Power Cell before generating an alarm                                                                                                    |
| mx—13 | Max CAN current deviation         | L      | na | Maximum deviation from PDX Option Card power current level before generating an alarm                                                                                                    |
| mx—14 | Stuck Platform Time Interval      | L      | na | Time interval used in conjunction with mx—01 and mx—02 to determine if a platform is "stuck". The tilt-angle and tilt-energy must exceed the threshold for this time interval. Time is in five-second intervals. |

| mx—15 | Gas Concentration Check<br>Interval                | L  | na | Time interval at which to dynamically check the gas concentration levels in the PDX Power Cells. Check only occurs when there is no motion on the scale. Time is in one-hour intervals. |
|-------|----------------------------------------------------|----|----|----------------------------------------------------------------------------------------------------|
| mx—19 | Loading Alert Function<br>(PowerDeck only)         | Ву | na | 0=Disabled(default), 1=Enabled                                                                                                    |
| mx—20 | Loading Alert Threshold<br>Weight (PowerDeck only) | D  | na | The threshold weight to trigger the checking of loading alert. Default = 200kg                                                                                                    |
| mx—21 | OK Zone of Loading Alert<br>(PowerDeck only)       | Ву | na | Percentage of the platform size. Default = 30                                                                                                    |
| mx—22 | Platform Length<br>(PowerDeck only)                | UL | na | Length of the platform                                                                                                    |
| mx—23 | Platform Width (PowerDeck only)                    | UL | na | Width of the platform                                                                                                    |
| mx—24 | Platform Size Unit<br>(PowerDeck only)             | Ву | na | 0 = mm (default), 1 = inch                                                                                                    |

# 3 Application Data

The Shared Data fields listed here in "Application Data" are fields that are available for use when creating Task Expert custom programming to run with the *basic* firmware for the IND570. When application software pacs, such as the Fill-570 and the Drive-570, are installed in the IND570 terminal, many of the application shared data variables in the chapter will have been used for those specific applications and may not be available to Task Expert.

Refer to Chapter 9 (Fill-570 Application Software) for Application Data fields that have been used in the Fill-570 Application software. When using TaskExpert custom programming, these Fill-570 specific fields will be unavailable for use by the TaskExpert custom program. The same restrictions exist for Shared Data specific to the Drive-570 (Chapter 10).

## 3.1.1. Application Dynamic Commands and Events (AC)

Access: "All Users" Access

Class Code: 0x70 Data Type: D

Instances:

#### 3.1.1.1. Attributes

| ac0<br>100 | Composite ac block      | Str<br>uc<br>t | n<br>a | Composite of entire block |
|------------|-------------------------|----------------|--------|---------------------------|
| ac0<br>101 | Assigned discrete input | BI             | r<br>c | Fill start                |
| ac0<br>104 | Assigned discrete input | ВІ             | r<br>c | Start to weigh-in         |
| ac0<br>105 | Assigned discrete input | BI             | r<br>C | Start to weigh-out        |
| ac0<br>106 | Assigned discrete input | ВІ             | r<br>C | Silence alarm             |
| ac0<br>107 | Assigned discrete input | BI             | r<br>C | Jog                       |
| ac0<br>108 | Assigned discrete input | BI             | r<br>c | NO key                    |
| ac0<br>109 | Assigned discrete input | BI             | r<br>c | OK key                    |

#### 3.1.1.2. Methods

Applications may use this block of Shared Data for receiving Dynamic commands. One use is communicating command data with remote tasks over PLC or TCP/IP communications.

## 3.1.2. Application Floating Point Process Data (AF)

Access: "Maintenance" Level Access

Class Code: 0x7E Data Type: PP

Instances: 2

#### 3.1.2.1. Attributes

| af00   | Composite of af block               | Struct | na | Composite of entire block |
|--------|-------------------------------------|--------|----|---------------------------|
| af01   | Floating Point Fields 1-99          | D      | rt |                           |
| af0108 | Fill                                | D      | rt | Error                     |
| af0109 | Blend – Material Target             | D      | rt | M1                        |
| af0112 | Blend - Material Spill              | D      | rt | M1                        |
| af0113 | Blend - Material Fine Feed          | D      | rt | M1                        |
| af0114 | Blend - Material (+) Tolerance      | D      | rt | M1                        |
| af0115 | Blend - Material (-) Tolerance      | D      | rt | M1                        |
| af0116 | Blend - Material (+) Tolerance<br>% | D      | rt | M1                        |
| af0117 | Blend - Material (-) Tolerance<br>% | D      | rt | M1                        |
| af0118 | Blend - Material Error              | D      | rt | M1                        |
| af0121 | Blend - Material Target             | D      | rt | M2                        |
| af0122 | Blend - Material Spill              | D      | rt | M2                        |
| af0123 | Blend - Material Fine Feed          | D      | rt | M2                        |
| af0124 | Blend - Material (+) Tolerance      | D      | rt | M2                        |
| af0125 | Blend - Material (-) Tolerance      | D      | rt | M2                        |
| af0126 | Blend - Material (+) Tolerance<br>% | D      | rt | M2                        |
| af0127 | Blend - Material (-) Tolerance<br>% | D      | rt | M2                        |
| af0128 | Blend - Material Error              | D      | rt | M2                        |
| af0131 | Blend - Material Target             | D      | rt | M3                        |
| af0132 | Blend - Material Spill              | D      | rt | M3                        |
| af0133 | Blend - Material Fine Feed          | D      | rt | M3                        |
| af0134 | Blend - Material (+) Tolerance      | D      | rt | M3                        |
| af0135 | Blend - Material (-) Tolerance      | D      | rt | M3                        |
| af0136 | Blend - Material (+) Tolerance<br>% | D      | rt | M3                        |
| af0137 | Blend - Material (-) Tolerance<br>% | D      | rt | M3                        |
| af0138 | Blend - Material Error              | D      | rt | M3                        |
| af0141 | Blend - Material Target             | D      | rt | M4                        |
| af0142 | Blend - Material Spill              | D      | rt | M4                        |

| af0143 | Blend - Material Fine Feed          | D | rt | M4                    |
|--------|-------------------------------------|---|----|-----------------------|
| af0144 | Blend - Material (+) Tolerance      | D | rt | M4                    |
| af0145 | Blend - Material (-) Tolerance      | D | rt | M4                    |
| af0146 | Blend - Material (+) Tolerance<br>% | D | rt | M4                    |
| af0147 | Blend - Material (-) Tolerance<br>% | D | rt | M4                    |
| af0148 | Blend - Material Error              | D | rt | M4                    |
| af0151 | Dose                                | D | rt | Target                |
| af0152 | Dose                                | D | rt | Spill                 |
| af0153 | Dose                                | D | rt | Fine                  |
| af0154 | Dose                                | D | rt | (+) tolerance value   |
| af0155 | Dose                                | D | rt | (-) tolerance value   |
| af0156 | Dose                                | D | rt | (+) tolerance percent |
| af0157 | Dose                                | D | rt | (-) tolerance percent |
| af0158 | Dose                                | D | rt | Error                 |
| af0161 | Fill                                | D | rt | Target                |
| af0162 | Fill                                | D | rt | Spill                 |
| af0163 | Fill                                | D | rt | Fine                  |
| af0164 | Fill                                | D | rt | (+) tolerance value   |
| af0165 | Fill                                | D | rt | (-) tolerance value   |
| af0166 | Fill                                | D | rt | (+) tolerance percent |
| af0167 | Fill                                | D | rt | (-) tolerance percent |
| af0168 | Fill                                | D | rt | Refill tare value     |
| af0170 | Miscellaneous                       | D | rt | MULcycle total wt     |
| af0171 | Active Container                    | D | rt | Tare                  |
| af0172 | Active Container                    | D | rt | Minimum               |
| af0173 | Active Container                    | D | rt | Maximum               |
| af0178 | Blend - Material Target             | D | rt | M5                    |
| af0179 | Blend - Material Spill              | D | rt | M5                    |
| af0180 | Blend - Material Fine Feed          | D | rt | M5                    |
| af0181 | Blend - Material (+) Tolerance      | D | rt | M5                    |
| af0182 | Blend - Material (-) Tolerance      | D | rt | M5                    |
| af0183 | Blend - Material (+) Tolerance<br>% | D | rt | M5                    |
| af0184 | Blend - Material (-) Tolerance<br>% | D | rt | M5                    |
| af0185 | Blend - Material Error              | D | rt | M5                    |
| af0188 | Blend - Material Target             | D | rt | M6                    |
| af0189 | Blend - Material Spill              | D | rt | M6                    |
| af0190 | Blend - Material Fine Feed          | D | rt | M6                    |

|             |                                     | 1 |    |                                  |
|-------------|-------------------------------------|---|----|----------------------------------|
| af0191      | Blend - Material (+) Tolerance      | D | rt | M6                               |
| af0192      | Blend - Material (-) Tolerance      | D | rt | M6                               |
| af0193      | Blend - Material (+) Tolerance<br>% | D | rt | M6                               |
| af0194      | Blend - Material (-) Tolerance<br>% | D | rt | M6                               |
| af0195      | Blend - Material Error              | D | rt | M6                               |
| af0201      | Partial Dose                        | D | rt | Partial dose gross wt.           |
| af0202      | Partial Dose                        | D | rt | Partial dose net wt.             |
| af0203      | Partial Dose                        | D | rt | Final dose net wt.               |
| af0204      | Miscellaneous                       | D | rt | Dump gross start                 |
| af0205      | Miscellaneous                       | D | rt | Dump net weight                  |
| af0210      | Blend - Active Formula              | D | rt | Formula Auxiliary On             |
| af0211      | Blend - Active Formula              | D | rt | Formula Auxiliary Off            |
| af0231      | Statistics weights 1 to 50          | D | rt | Stastics weight 1 - 50           |
| -<br>af0280 |                                     |   |    |                                  |
| af0281      | Statistics                          | D | rt | Statistics total weight          |
| af0282      | Statistics                          | D | rt | Statistics max weight            |
| af0283      | Statistics                          | D | rt | Statistics min weight            |
| af0284      | Statistics                          | D | rt | Statistics median value          |
| af0285      | Statistics                          | D | rt | Statistics average weight        |
| af0286      | Statistics                          | D | rt | Statistics standard deviation    |
| af0287      | Statistics                          | D | rt | Statistics min cycle time        |
| af0288      | Statistics                          | D | rt | Statistics max cycle time        |
| af0289      | Statistics                          | D | rt | Statistics average cycle time    |
| af0290      | Statistics                          | D | rt | Statistics total cycle time      |
| af0291      | Statistics                          | D | rt | Statistics cycle start time secs |
| af0292      | Fill                                | D | rt | Actual weight                    |
| af0293      | Dose                                | D | rt | Actual weight                    |

## 3.1.3. Application Dynamic Integer Fields (AI)

Access: "All Users" Access

Class Code: 0x6E Data Type: D

Instances: 1

#### 3.1.3.1. Attributes

| ai01<br>00 | Composite ai block | Stru<br>ct | n<br>a | Composite of entire block |
|------------|--------------------|------------|--------|---------------------------|
|------------|--------------------|------------|--------|---------------------------|

| ai01<br>01<br>to<br>ai01<br>99 | Integer Fields 1-99 | US | r<br>t | Application may use these fields to exchange dynamic data |  |
|--------------------------------|---------------------|----|--------|-----------------------------------------------------------|--|
|--------------------------------|---------------------|----|--------|-----------------------------------------------------------|--|

#### 3.1.3.2. Methods

Applications may use this block of Shared Data for storing Dynamic integer fields. One use is exchanging integer data with remote tasks over PLC or TCP/IP communications.

## 3.1.4. Application Dynamic Floating Point Fields (AJ)

Access: "All Users" Access

Class Code: 0x6D Data Type: D

Instances: 1

#### 3.1.4.1. Attributes

| aj0100                 | Composite aj block         | Struct | na | Composite of entire block                                 |
|------------------------|----------------------------|--------|----|-----------------------------------------------------------|
| aj0101<br>to<br>aj0199 | Floating Point Fields 1-99 | D      | rt | Application may use these fields to exchange dynamic data |

#### 3.1.4.2. Methods

Applications may use this block of Shared Data for storing Dynamic floating point fields. One use is exchanging floating point data with remote tasks over PLC or TCP/IP communications.

#### 3.1.5. Application Dynamic String Fields (AK)

Access: "All Users" Access

Class Code: 0x6B Data Type: D

Instances: 1

#### 3.1.5.1. Attributes

| ak0<br>100                     | Composite ak block | Str<br>uc<br>t | n<br>a | Composite of entire block                                 |
|--------------------------------|--------------------|----------------|--------|-----------------------------------------------------------|
| ak0<br>101<br>to<br>ak0<br>199 | String Fields 1-99 | S1<br>0<br>1   | r<br>t | Application may use these fields to exchange dynamic data |

#### 3.1.5.2. Methods

Applications may use this block of Shared Data for storing Dynamic string fields. One use is for exchanging string data with remote tasks over PLC or TCP/IP communications.

## 3.1.6. Application Dynamic Character Arrays (AL)

Access: "All Users" Access

Class Code: 0x6C Data Type: D

Instances: 1

#### 3.1.6.1. Attributes

| al01<br>00                    | Composite al block          |           |        | Due to data storage limitations of the IND570 terminals, al0100 is not available for read as an entire block. Only the individual fields of this block can be accessed. |
|-------------------------------|-----------------------------|-----------|--------|----------------------------------------------------------------------------------------------------|
| al01<br>01<br>to<br>al19<br>9 | Character Array Fields 1-99 | ABy<br>50 | r<br>t | Application may use these fields to exchange dynamic data                                                                                                    |

#### 3.1.6.2. Methods

Applications may use this block of Shared Data for storing Dynamic string fields. One use is exchanging an array of binary data with remote tasks over PLC or TCP/IP communications.

## 3.1.7. Application Virtual Console Messages (AM)

Access: "All Users" Access

Class Code: Data Type: D

Instances: 3 The Control Panel uses instance 1 Applications use instances 2 and 3.

#### 3.1.7.1. Attributes

| am<br>00 | Composite am block                 | Struct    | n<br>a | Composite of entire block                                                                                       |
|----------|------------------------------------|-----------|--------|----------------------------------------------------------------------------------------------------|
| am<br>01 | Unicode LPRINT Message             | S100<br>0 | n<br>a |                                                                                                    |
| am<br>02 | Trigger to Begin LPRINT            | Ву        | r<br>C | Set to 1 to initiate LPRINT command                                                                             |
| am<br>03 | LPRINT Complete Status             | Ву        | r<br>t | <ul><li>0 = print in progress</li><li>1 = LPRINT command complete</li><li>2 = LPRINT command failure.</li></ul> |
| am<br>04 | LPRINT Debug Data Override         | Ву        | n<br>a | Set to 1 to begin data debug on LPRINT printer                                                                  |
| am<br>05 | Application Console Out<br>Message | S200      | r<br>† | Application Output Messages for display on Virtual Console display                                              |
| am<br>06 | Application Console In Message     | S100      | r<br>t | Application Console Messages that are input from a Virtual Console keyboard                                     |
| am<br>07 | Trigger to Begin Console Print     | Ву        | r<br>C | Set to 1 to begin Console Print                                                                                 |

| am<br>08 | Console Print Complete Status | Ву | r<br>t | 1 = Console Print complete |
|----------|-------------------------------|----|--------|----------------------------|
| am<br>09 | Keyboard Data Ready Trigger   | Ву | r<br>c | 1 = Keyboard Data ready    |

#### 3.1.7.2. Methods

An Application can use this structure to send and receive messages from a Virtual Console. The Virtual Console consists of input messages from a Virtual Console keyboard, a Virtual Console display, and a Virtual Console LPRINT device.

When LPRINT messages can span multiple blocks, the start of the print message must contain the <dprint> tag and the end of the message must contain the </dprint > tag. The Application begins the LPRINT by setting 1 in the "begin print" trigger. It must wait until it sees the print complete status before setting another LPRINT block into Shared Data.

## 3.1.8. Application Integer Process Data (AP)

Access: "Maintenance" Level Access.

Class Code: 0x7D Data Type: PP

Instances: 1

#### 3.1.8.1. Attributes

| ap0100                 | Composite ap block             | Struct | na | Composite of entire block                                 |
|------------------------|--------------------------------|--------|----|-----------------------------------------------------------|
| ap0101<br>to<br>ap0199 | Integer Fields 1-99            | US     | rt |                                                           |
| ap0103                 | Fill                           | US     | rt | Feed cycle                                                |
| ap0104                 | Miscellaneous                  | US     | rt | Feeding material                                          |
| ap0108                 | Miscellaneous                  | US     | rt | Fill container tare ID                                    |
| ap0109                 | Miscellaneous                  | US     | rt | Fill sequence state                                       |
| ap0111                 | Blend - Material Units         | US     | rt | M1. 1=lb, 2=kg, 3=g, 4=t, 5=tons,<br>6=lb-oz, 8=dwt, 9=oz |
| ap0113                 | Blend - Material Feed<br>Cycle | US     | rt | M1                                                        |
| ap0116                 | Blend - Material Units         | US     | rt | M2. 1=lb, 2=kg, 3=g, 4=t, 5=tons,<br>6=lb-oz, 8=dwt, 9=oz |
| ap0118                 | Blend - Material Feed<br>Cycle | US     | rt | M2                                                        |
| ap0121                 | Blend - Material Units         | US     | rt | M3. 1=lb, 2=kg, 3=g, 4=t, 5=tons,<br>6=lb-oz, 8=dwt, 9=oz |
| ap0123                 | Blend - Material Feed<br>Cycle | US     | rt | M3                                                        |
| ap0126                 | Blend - Material Units         | US     | rt | M4. 1=lb, 2=kg, 3=g, 4=t, 5=tons, 6=lb-oz, 8=dwt, 9=oz    |
| ap0128                 | Blend - Material Feed<br>Cycle | US     | rt | M4                                                        |

| ap0131 | Dose                           | US | rt | Unit. 1=lb, 2=kg, 3=g, 4=t, 5=tons,<br>6=lb-oz, 8=dwt, 9=oz |
|--------|--------------------------------|----|----|-------------------------------------------------------------|
| ap0132 | Dose                           | US | rt | Feeding cycle                                               |
| ap0133 | Blend - Material Units         | US | rt | M5. 1=lb, 2=kg, 3=g, 4=t, 5=tons,<br>6=lb-oz, 8=dwt, 9=oz   |
| ap0135 | Blend - Material Feed<br>Cycle | US | rt | M5                                                          |
| ap0136 | Fill                           | US | rt | Unit. 0=primary, 1=secondary, 2=aux units                   |
| ap0137 | Blend - Material Units         | US | rt | M6. 1=lb, 2=kg, 3=g, 4=t, 5=tons, 6=lb-oz, 8=dwt, 9=oz      |
| ap0139 | Blend - Material Feed<br>Cycle | US | rt | M6                                                          |
| ap0140 | Partial Dose                   | US | rt | Partial dose state                                          |
| ap0141 | Miscellaneous                  | US | rt | Aux. activing cycle                                         |
| ap0142 | Active Container               | US | rt | Unit. 1=lb, 2=kg, 3=g, 4=t, 5=tons,<br>6=lb-oz, 8=dwt, 9=oz |
| ap0144 | Statistics                     | US | rt | Statistics next index                                       |
| ap0145 | Statistics                     | US | rt | Statistics cycle count                                      |
| ap0146 | Statistics                     | US | rt | Statistics cycle count OT accepted                          |
| ap0147 | Statistics                     | US | rt | Statistics cycle count OT                                   |
| ap0148 | Statistics                     | US | rt | Statistics cycle count aborted                              |
| ap0149 | Statistics                     | US | rt | Statistics cycle start date days                            |
| ap0151 | Number of Cycles               | US | rt | Next Value                                                  |
| ap0152 | Number of Cycles               | US | rt | Cycles Remaining                                            |
| ap0154 | Miscellaneous                  | US | rt | Fill WTIN run                                               |
| ap0155 | Active Container               | US | rt | ID                                                          |
| ap0156 | Blend - Active Formula         | US | rt | Formula ID                                                  |
| ap0157 | Blend - Active Formula         | US | rt | Formula Rescaled:                                           |
|        |                                |    |    | 0 = Formula not rescaled                                    |
|        |                                |    |    | 1 = Rescaled                                                |

## 3.1.9. Application Installation Information (AQ)

Access: "Supervisor" Access

Class Code: Data Type: PS

Instances 1–12 - TaskExpert Applications

Instance 13 – TaskExpert Application called from Setup Tree

Instances: 20 Instance 18 - Upgrade

Instance 19 - Resident Scale Task Instance 20 - Control Panel

#### 3.1.9.1. Attributes

| aq<br>00 | Composite aq block             | Stru<br>ct | n<br>a | Composite of entire block                                                                    |
|----------|--------------------------------|------------|--------|----------------------------------------------------------------------------------------------|
| aq<br>01 | Application Type               | Ву         | n<br>a | 0 = None 2 = Reserved<br>1 = Control Panel 4 = Task Expert                                   |
| aq<br>02 | Application Name               | S2<br>1    | n<br>a | Application File Name                                                                        |
| aq<br>03 | Part Number                    | S1<br>4    | n<br>a |                                                                                              |
| aq<br>04 | Software Number                | S1<br>4    | n<br>a |                                                                                              |
| aq<br>05 | Setup Application Name         | S3<br>0    | n<br>a | CP displays this application name in Setup<br>Tree/Menu                                      |
| aq<br>06 | Security Code                  | S1<br>4    | n<br>a | Each application must have a valid security code that authorizes its execution on the IND570 |
| aq<br>07 | Enable Auto-Start              | BI         | n<br>a | 1 = Enable Auto-Start of Application                                                         |
| aq<br>08 | Enable Manual Start            | BI         | n<br>a | 1 = Enable Manual-Start of Application from Softkey Manager                                  |
| aq<br>09 | Enable Manual Stop             | BI         | n<br>a | 1 = Enable Manual-Stop of Application from<br>Softkey Manager                                |
| aq<br>10 | Enable Console for Application | Ву         | n<br>a | 1 = Enable Front Console for the Application                                                 |
| aq<br>11 | Virtual Console Instance       | Ву         | n<br>a | 0 = None, 1, 2, or 3. am00 instance that is the Virtual Console for this application         |

#### 3.1.9.2. Method

This block contains identification, security, and location information for each application pack or Task Expert application installed in the IND570. The IND570 will only start the applications identified in this list. Each application must have a valid security code.

Instance 1-3 are for Task Expert applications.

Instance 4 is the Custom Setup application for the Task Expert applications. The name of the application is TEsetup.cpt.

## 3.1.10. Application String Process Data (AR)

Access: "All Users" Access

Class Code: Ox7F Data Type: PP

Instances: 1

## 3.1.10.1. Attributes

| ar0<br>10<br>0                    | Composite of ar block        | Stru<br>ct | n<br>a | Composite of entire block   |
|-----------------------------------|------------------------------|------------|--------|-----------------------------|
| ar0<br>10<br>1<br>to<br>ar0<br>19 | String 1-99                  | S1<br>01   | r<br>† |                             |
| ar0<br>10<br>1                    | Blend - Material Description | S2<br>1    | r<br>t | M1. less than 21 characters |
| ar0<br>10<br>2                    | Blend - Material Description | S2<br>1    | r<br>t | M2. less than 21 characters |
| ar0<br>10<br>3                    | Blend - Material Description | S2<br>1    | r<br>t | M3. less than 21 characters |
| ar0<br>10<br>4                    | Blend - Material Description | S2<br>1    | r<br>t | M4. less than 21 characters |
| ar0<br>10<br>5                    | Dose                         | S2<br>1    | r<br>t | Description                 |
| ar0<br>10<br>6                    | Fill                         | S2<br>1    | r<br>t | Description                 |
| ar0<br>10<br>7                    | Active Container             | S2<br>1    | r<br>t | Description                 |
| ar0<br>11<br>8                    | Blend - Material Description | S2<br>1    | r<br>t | M5. less than 21 characters |
| ar0<br>11<br>9                    | Blend - Material Description | S2<br>1    | r<br>t | M6. less than 21 characters |
| ar0<br>12<br>0                    | Blend - Active Formula       | S2<br>1    | r<br>t | Formula Description         |

| ar0<br>12 | Blend - Active Formula | S2 | r<br>t | Rescaled Indicator ' ' = Formula not rescaled, 'R' = Formula rescaled |
|-----------|------------------------|----|--------|-----------------------------------------------------------------------|
| 1         |                        |    |        |                                                                       |

## 3.1.11. Application Dynamic Statuses (AS)

Access: "All Users" Access

Class Code: 0x79 Data Type: D

Instances: 1

#### 3.1.11.1. Attributes

| as0<br>100 | Composite as block       | Stru<br>ct | n<br>a | Composite of entire block                             |
|------------|--------------------------|------------|--------|-------------------------------------------------------|
| as0<br>101 | Statuses 1-99            | Ву         | r<br>t | Statuses enabling Application to respond to Commands. |
| as0101     | Assigned discrete input  | Ву         | rt     | *OK to Weigh-in                                       |
| as0102     | Assigned discrete input  | Ву         | rt     | *OK to Weigh-out                                      |
| as0111     | Assigned discrete output | Ву         | rt     | *Alarm                                                |
| as0112     | Assigned discrete output | Ву         | rt     | *Auxiliary Out                                        |
| as0113     | Assigned discrete output | Ву         | rt     | *Dump                                                 |
| as0114     | Assigned discrete output | Ву         | rt     | *Holding                                              |
| as0115     | Assigned discrete output | Ву         | rt     | *Material 1                                           |
| as0116     | Assigned discrete output | Ву         | rt     | *Material 2                                           |
| as0117     | Assigned discrete output | Ву         | rt     | *Material 3                                           |
| as0118     | Assigned discrete output | Ву         | rt     | *Material 4                                           |
| as0119     | Assigned discrete output | Ву         | rt     | *Out of Tolerance                                     |
| as0120     | Assigned discrete output | Ву         | rt     | *Ready                                                |
| as0121     | Assigned discrete output | Ву         | rt     | *Running                                              |
| as0122     | Assigned discrete output | Ву         | rt     | *Weigh-In Fast Feed                                   |
| as0123     | Assigned discrete output | Ву         | rt     | *Weigh-In Feed                                        |
| as0124     | Assigned discrete output | Ву         | rt     | *Weigh-Out Fast Feed                                  |
| as0125     | Assigned discrete output | Ву         | rt     | *Weigh-Out Feed                                       |
| as0126     | Assigned discrete output | Ву         | rt     | *Fill Start Delay                                     |
| as0127     | Assigned discrete output | Ву         | rt     | *After Weigh Delay                                    |
| as0128     | Assigned discrete output | Ву         | rt     | Complete: Cycles                                      |
| as0129     | Assigned discrete output | Ву         | rt     | Complete: Weigh-in                                    |
| as0130     | Assigned discrete output | Ву         | rt     | Complete: weigh-out                                   |
| as0131     | Assigned discrete output | Ву         | rt     | Fill M1 Fast                                          |
| as0132     | Assigned discrete output | Ву         | rt     | Fill M1 Feed                                          |
| as0133     | Assigned discrete output | Ву         | rt     | Fill M2 Fast                                          |
| as0134     | Assigned discrete output | Ву         | rt     | Fill M2 Feed                                          |
| as0135     | Assigned discrete output | Ву         | rt     | Fill M3 Fast                                          |

| as0136 | Assigned discrete output | Ву | rt | Fill M3 Feed |
|--------|--------------------------|----|----|--------------|
| as0137 | Assigned discrete output | Ву | rt | Fill M4 Fast |
| as0138 | Assigned discrete output | Ву | rt | Fill M4 Feed |
| as0139 | Assigned discrete output | Ву | rt | Fill M5 Fast |
| as0140 | Assigned discrete output | Ву | rt | Fill M5 Feed |
| as0141 | Assigned discrete output | Ву | rt | Fill M6 Fast |
| as0142 | Assigned discrete output | Ву | rt | Fill M6 Feed |
| as0143 | Assigned discrete output | Ву | rt | *Material 5  |
| as0144 | Assigned discrete output | Ву | rt | *Material 6  |

#### 3.1.11.2. Methods

Applications may use this block of Shared Data for setting Dynamic statuses. One use is communicating status data with remote tasks over PLC or TCP/IP communications.

## 3.1.12. Application Message Table (AW)

Access: "All Users" Access

Class Code: 0x9C Data Type: PS

Instances: 1

#### 3.1.12.1. Attributes

| aw0100                | Composite aw block          | Struct | na   | Composite of entire block                                                    |      |    |                                                     |
|-----------------------|-----------------------------|--------|------|------------------------------------------------------------------------------|------|----|-----------------------------------------------------|
| aw0101<br>-<br>aw0193 | String setup fields 1 to 93 | S101   |      |                                                                              |      |    |                                                     |
| aw0194                |                             |        |      | Message text for email "Information<br>Alert"                                |      |    |                                                     |
| aw0195                | Strings for email           | \$101  |      | Message text for email "Warning Alert"                                       |      |    |                                                     |
| aw0196                |                             |        |      | Message text for email "Failure Alert"                                       |      |    |                                                     |
| aw0197                |                             |        | S101 | S101                                                                         | S101 | na | Message text for email "Automatic<br>Service Alert" |
| aw0198                |                             |        |      | Field to capture specific operator text entered during manual service email. |      |    |                                                     |
| aw0199                |                             |        |      | Message text for email "Email Test"                                          |      |    |                                                     |

## 3.1.13. Application Integer Setup (AX)

Access: "Maintenance" Level Access.

Class Code: Data Type: PS

Instances: 1

#### 3.1.13.1. Attributes

| ax0100 | Composite ax block | Struct | na | Composite of entire block              |
|--------|--------------------|--------|----|----------------------------------------|
| ax0101 | Weigh-in           | US     | na | Weigh-in mode. 0=None, 1=Fill, 2=Blend |

| ax0102 | Weigh-out                | US | na | Weigh-out mode. 0 = None, 1 = Dose, 2 = Dump        |
|--------|--------------------------|----|----|-----------------------------------------------------|
| ax0104 | Tolerance & Heel         | US | na | Zero tolerance check. O = Disable, 1 = Enable       |
| ax0105 | Materials                | US | na | Materials weigh-In. 1 - 6                           |
| ax0106 | Materials                | US | na | #1 feed speed. 1 or 2                               |
| ax0107 | Materials                | US | na | #2 feed speed. 1 or 2                               |
| ax0108 | Materials                | US | na | #3 feed speed. 1 or 2                               |
| ax0109 | Materials                | US | na | #4 feed speed. 1 or 2                               |
| ax0110 | Cycles                   | US | na | Track cycles. 0 = Disable, 1 = Enable               |
| ax0112 | Interlocks               | US | na | Ok to weigh-in. $0 = Disable$ , $1 = Enable$        |
| ax0113 | Interlocks               | US | na | Ok to weigh-out. 0 = Disable, 1 = Enable            |
| ax0114 | Jog                      | US | na | Mode. 0 = Disable, 1 = Automatic, 2 = Manual        |
| ax0115 | Tolerance & Heel         | US | na | Manual accept. 0 = Disable, 1 = Enable              |
| ax0116 | Fill Adjustment          | US | na | Overfill adjustment. 0 = Disable, 1 = Enable        |
| ax0117 | Fill Adjustment          | US | na | Auto spill adjustment. 0 = Disable, 1 = Enable      |
| ax0118 | Fill Adjustment          | US | na | Cycles averaged. 1 - 9                              |
| ax0119 | Fill Adjustment          | US | na | Adjustment factor. 1% - 99%                         |
| ax0120 | Learn Mode               | US | na | Learn mode. 0 = Disable, 1 = Enable                 |
| ax0121 | Learn Mode               | US | na | Test point. 10 to 90% by 10% increments             |
| ax0122 | Auxilliary Out           | US | na | Operation. 0 = Disable, 1 = Timed, 2 = Weight Range |
| ax0123 | Container Tare           | US | na | Description. 0 = Disable, 1 = Enable                |
| ax0124 | Container Tare           | US | na | Container tare. 0 = Disable, 1 = Enable             |
| ax0125 | Container Tare           | US | na | Totalization. $0 = Disable$ , $1 = Enable$          |
| ax0127 | Materials                | US | na | Dose speed. 1 or 2                                  |
| ax0129 | Miscellaneous            | US | na | Refill tare enable                                  |
| ax0130 | Auxilliary Out           | US | na | Active cycle. $0 = Weigh-in, 1 = Weigh-out$         |
| ax0131 | Number of Cycles         | US | na | # of Cycles. 1 - 999                                |
| ax0132 | Reports - Container Tare | US | na | Description. 0 = Disable, 1 = Enable                |
| ax0133 | Reports - Container Tare | US | na | Tare. 0 = Disable, 1 = Enable                       |
| ax0134 | Reports - Container Tare | US | na | Minimum Tare. $0 = Disable, 1 = Enable$             |
| ax0135 | Reports - Container Tare | US | na | Maximum Tare. 0 = Disable, 1 = Enable               |
| ax0136 | Reports - Container Tare | US | na | n. 0 = Disable, 1 = Enable                          |
| ax0137 | Reports - Container Tare | US | na | Total. 0 = Disable, 1 = Enable                      |
| ax0138 | Learn Mode               | US | na | Update table. 0 = Disable, 1 = Enable               |
| ax0139 | Fill Adjustment          | US | na | Update table. 0 = Disable, 1 = Enable               |
| ax0142 | Target Table ID          | US | na | Weigh-in target ID                                  |
| ax0143 | Target Table ID          | US | na | Dose target ID                                      |

| ax0144 | Target Table ID | US | na | Formula target 1 ID                                                     |
|--------|-----------------|----|----|-------------------------------------------------------------------------|
| ax0145 | Target Table ID | US | na | Formula target 2 ID                                                     |
| ax0146 | Target Table ID | US | na | Formula target 3 ID                                                     |
| ax0147 | Target Table ID | US | na | Formula target 4 ID                                                     |
| ax0157 | Materials       | US | na | #5 feed speed. 1 or 2                                                   |
| ax0158 | Materials       | US | na | #6 feed speed. 1 or 2                                                   |
| ax0159 | Weigh-in        | US | na | Cycle Tare. 0 = Disable, 1 = Enable                                     |
| ax0160 | Weigh-in        | US | na | Clear Tare. 0 = Disable, 1 = Enable                                     |
| ax0161 | Weigh-in        | US | na | Material Transition. 0 = Semi-Auto, 1 = Automatic                       |
| ax0162 | Weigh-in        | US | na | Weigh-in Transition. 0 = Disable, 1 = Hold, 2 = Weigh-in, 3 = Weigh-out |
| ax0163 | Weigh-out       | US | na | Weigh-out Clear Tare. 0 = Disable, 1 = Enable                           |
| ax0164 | Weigh-out       | US | na | Refill Mode. $0 = Automatic$ , $1 = Manual$                             |
| ax0165 | Weigh-out       | US | na | Refill Tare. 0 = Disable, 1 = Enable                                    |
| ax0166 | Weigh-out       | US | na | Material Conservation. 0 = Disable, 1 = Enable                          |
| ax0167 | Weigh-out       | US | na | Weigh-out Transition. $0 = Disable$ , $1 = Hold$ , $2 = Weigh-ou$       |
| ax0172 | Target Table ID | US | na | Formula target 5 ID                                                     |
| ax0173 | Target Table ID | US | na | Formula target 6 ID                                                     |
| ax0175 | Statistics      | US | na | Statistics enable                                                       |
| ax0176 | Statistics      | US | na | Statistics trigger                                                      |
| ax0177 | Formula         | US | na | Formula Auxiliary Output                                                |
| ax0178 | Formula         | US | na | Formula Totalization                                                    |
| ax0179 | Formula         | US | na | Formula Rescale Option                                                  |
| ax0180 | Formula         | US | na | Formula Material Number                                                 |
| ax0181 | Formula Report  | US | na | Report Description. 0 = Disable, 1 = Enable                             |
| ax0182 | Formula Report  | US | na | Report n. $0 = Disable$ , $1 = Enable$                                  |
| ax0183 | Formula Report  | US | na | Report Total. $0 = Disable, 1 = Enable$                                 |
|        |                 |    |    |                                                                         |

## 3.1.14. Application Floating Point Setup (AY)

Access: "Maintenance" Level Access.

Class Code: Data Type: PS

Instances: 1

#### 3.1.14.1. Attributes

| ay0100 | Composite ay block | Struct | na | Composite of entire block  |
|--------|--------------------|--------|----|----------------------------|
| ay0101 | Tolerance & Heel   | D      | na | Heel Weight                |
| ay0102 | Tolerance & Heel   | D      | na | Zero tolerance value       |
| ay0103 | Timing             | D      | na | Start delay. 1-999 seconds |

| ay0105 | Timing         | D | na | After weight delay. 1-999 seconds     |
|--------|----------------|---|----|---------------------------------------|
| ay0106 | Timing         | D | na | After empty delay. 1-999 seconds      |
| ay0107 | Timing         | D | na | Wgh-in compl delay. 1-999 seconds     |
| ay0108 | Timing         | D | na | Wgh-out compl delay. 1-999 seconds    |
| ay0116 | Jog            | D | na | Pulse time (on). $0.1 - 9.9$ seconds  |
| ay0117 | Jog            | D | na | Pause time (off). $0.1 - 9.9$ seconds |
| ay0118 | Auxilliary Out | D | na | Trigger weight (on)                   |
| ay0119 | Auxilliary Out | D | na | Time (off). 1-999.9 seconds           |
| ay0120 | Auxilliary Out | D | na | Weight limit (off)                    |
| ay0121 | Learn Mode     | D | na | Timing. 0.1-9.9 seconds               |

## 3.1.15. Application String Field Setup (AZ)

Access: "Maintenance" Level Access.

Class Code: Instances: 1

#### 3.1.15.1. Attributes

| az0100                 | Composite az block       | Struct | na | Composite of entire block |
|------------------------|--------------------------|--------|----|---------------------------|
| az0101<br>to<br>az0150 | String Setup Fields 1-50 | \$101  | na |                           |

## 3.1.16. TaskExpert Application Start and Stop Triggers (AT)

Access: "All Users"

Class Code: 0x97 Data Type: D

Instances: 20 1 instance for each application corresponding to the

s: 20 applications instances defined in AQ block

#### 3.1.16.1. Attributes

| at<br>00 | Composite at block           | Struct | na | Composite of entire block                                                                                                    |
|----------|------------------------------|--------|----|----------------------------------------------------------------------------------------------------|
| at<br>01 | Start Application            | BI     | rc | 1 = Start the application defined in the corresponding entry of the AQ block                                                                                |
| at<br>02 | Stop Application             | ВІ     | rc | 1 = Stop corresponding AQ application                                                                                                    |
| at<br>03 | Pause/Suspend<br>Application | BI     | rc | 1 = Pause/suspend corresponding AQ application                                                                                                    |
| at<br>04 | Resume Application           | ВІ     | rc | 1 = Resume corresponding AQ application                                                                                                    |
| at<br>05 | Application Run Status       | Ву     | rc | <ul> <li>0 = Application thread not running</li> <li>1 = Application stopped</li> <li>2 = Application running</li> <li>3 = Application suspended</li> </ul> |

#### 3.1.16.2. Methods

Setting trigger = 1 signals the corresponding application defined in the AQ block.

## 3.1.17. Task Expert Data Entry Unicode String Fields (TX)

Access: "All Users"

Class Code: Data Type: D

Instances: 1

#### 3.1.17.1. Attributes

| tx0100            | Composite tx block                     | Struct | na | Composite of entire block                                                                                                    |
|-------------------|----------------------------------------|--------|----|----------------------------------------------------------------------------------------------------|
| tx0101-<br>tx0150 | Unicode String Fields 1-<br>50         | S40    | rt | Task Expert Application uses these fields to retrieve operator-entered data.                                                                                                    |
| tx0151            | DataGrid Edited Field<br>Data          | S40    | rt | DataGrid returns edited field data to<br>Application                                                                                                    |
| tx0152            | DataGrid Edited Field<br>Row ShortID\$ | S40    | rt | DataGrid returns edited field row shortID\$ to Application.                                                                                                    |
| tx0153            | DataGrid Edited Field<br>Column Number | S40    | rt | DataGrid returns edited field column number to application                                                                                                    |
| tx0154            | DataGrid Edited Field<br>Row Index     | S40    | rt | DataGrid returns edited field row index to Application                                                                                                    |
| tx0155            | Task Expert Data Grid<br>Response      | S40    | rt | The Task Expert application sets this field to "Accept" message to accept the edited data in the field. Otherwise, It sets the field to an Error message to reject the newly edited value. |
| tx0156            | Current Focus Element                  | US     | rt | Task Expert indicates the application object that currently has the focus.  Task Expert writes this field whenever there is a change of focus for the application object.                  |
| tx0157            | Lost Focus Element                     | US     | rt | Task Expert indicates the application object that has just lost the focus. Task Expert writes this field whenever there is a change of focus for the application object.                   |
| tx0164            | Datagrid Processing<br>Error Status    | US     | rt | 0 = OK<br>11 = Error Opening Database<br>12 = Error Writing to Database                                                                                                    |

#### 3.1.17.2. Methods

Task Expert applications use these fields to retrieve data that the operator enters through the TEXTBOX, COMBOBOX, or DATAGRID objects displayed in the custom application window. The field attribute number corresponds to the object number coded in the TEXTBOX or COMBOBOX commands.

# 4 Target Data

## 4.1. Complex Target Data

## 4.1.1. Full Target Commands (SC)

Access: "Supervisor" Level Access

Class Code: 0x92 Data Type: D

Instances:

#### 4.1.1.1. Attributes

| sc0100 | Composite sc block                                      | Struct | na | Composite of entire block                                                                                                    |
|--------|---------------------------------------------------------|--------|----|----------------------------------------------------------------------------------------------------|
| sc0101 | Start/Resume Target<br>(Material Transfer mode<br>only) | BI     | rc | Set from 0 to 1 to trigger a start  If sp0121 is 1 (paused), sc0101 acts as a resume command.                                                                                                    |
| sc0106 | Pause Target<br>(Material Transfer mode<br>only)        | ВІ     | rc | Set from 0 to 1 trigger command.  Operates only if target is running. Command puts target in pause state, turns off feed status, and turns on sp0121 pause status.                                     |
| sc0107 | Resume Target<br>(Material Transfer mode<br>only)       | BI     | rc | Set from 0 to 1 to trigger command.  This command works only from the pause state. It does not update the copy of the target from target shared data. It only resets the latch and enables the target. |

## 4.1.2. Full Target Statuses (ST)

Access: "Read Only" Access

Class Code: 0x93 Data Type: D

Instances: 1

#### 4.1.2.1. Attributes

| st0100 | Composite st block                          | Struct | na | Composite of entire block |
|--------|---------------------------------------------|--------|----|---------------------------|
| st0102 | Latched<br>(Material Transfer mode<br>only) | ВІ     | rt | 0 = No. 1 = Yes.          |
| st0103 | Feeding<br>(Material Transfer mode<br>only) | ВІ     | rt | 0 = No. 1 = In Progress   |

| st0104 | Fast Feeding<br>(Material Transfer mode<br>only)         | BI | rt | 0 = No. 1 = In Progress                                          |
|--------|----------------------------------------------------------|----|----|------------------------------------------------------------------|
| st0105 | Below Low Tolerance<br>Weight<br>(Over/Under mode only)  | BI | rt | 0 = Over Low Tolerance Weight. 1 = Under Low Tolerance Weight.   |
| st0106 | Above High Tolerance<br>Weight<br>(Over/Under mode only) | BI | rt | 0 = Under High Tolerance Weight. 1 = Over High Tolerance Weight. |
| st0107 | In Tolerance                                             | BI | rt | 0 = Out of Tolerance. 1 = In Tolerance.                          |
| st0111 | Pause<br>(Material Transfer mode<br>only)                | BI | rt | 0 = Running. 1 = Paused.                                         |

#### 4.1.2.2. Method

Please read the method description in data block "SP" for the Full Target Process status.

Applications can read the status of the Full Target operation from here.

## 4.1.3. Full Target Process Data (SP)

Access: "Supervisor" Level Access.

sp0104 and sp0106 are Service level.

Class Code: 0x69 Data Type: PP

Instances: 1

#### 4.1.3.1. Attributes

| sp0100 | Composite sp block                                       | Struct | na | Composite of entire block                                                                                                    |
|--------|----------------------------------------------------------|--------|----|----------------------------------------------------------------------------------------------------|
| sp0101 | Target Description                                       | S21    | na | Text name describing the Target                                                                                                    |
| sp0102 | Target is Active                                         | Ву     | na | 0 = Target Disabled. 1 = Target Active.                                                                                                    |
| sp0103 | Shared Data Field Source                                 | S7     | na | Shared Data field for containing source value to be compared in Target.                                                                                                    |
| sp0104 | Target Data Stream Type                                  | Ву     | na | G = Gross = 71 (ASCII Decimal). N = Net = 78.<br>A = Average weight in DYN-570 = 65                                                                                                    |
| sp0105 | Target Coincidence Value                                 | D      | rt | Weight value without units.                                                                                                    |
| sp0106 | Latching-Type Target<br>(Material Transfer mode<br>only) | ВІ     | na | O=Non-latching type. 1= Latching-type.  Applications must set this field to enable "latching". When latching is set, the Target will not re-enable the feed after the device first reaches Target and the Application resets the "latched" bit. |
| sp0107 | Target Is Latched<br>(Material Transfer mode<br>only)    | BI     | na | If latching is set, the Target sets field to 1 when it first encounters the Target coincidence. The Application must reset this bit to 0 to start the next Target processing. Targets will power up in latched state once set.                  |
| sp0108 | Over Under Target Action                                 | Ву     | na | <ul><li>6 = Over/Under mode motion check disabled.</li><li>9 = Over/Under mode motion check enabled.</li></ul>                                                                                                    |

| sp0109 | Spill Weight Value<br>(Material Transfer mode<br>only)     | D  | rt | This is a cutoff Spill Value for a weight Target When this field is set, the Target turns off the feed or fine feed when: Weight = (sp0105) - (sp0109).                                                                                                    |
|--------|------------------------------------------------------------|----|----|----------------------------------------------------------------------------------------------------|
| sp0110 | Fine Feed Weight Value<br>(Material Transfer mode<br>only) | D  | rt | For two-speed feeds, this field is a Fine Feed (slower feed) value.  When this field is set, the Target turns off the Fast Feed when:  Weight = (sp0105) - (sp0109) - (s0110)                                                                                                    |
| sp0111 | Upper Tolerance Value                                      | D  | rt | The Target uses this field to determine if the ACTUAL cutoff weight falls within this specified upper tolerance. This is the last OK weight when transitioning from "in tolerance" to "over tolerance". Value is in absolute weight or deviation from Target depending on sp0113.   |
| sp0112 | Lower Tolerance Value                                      | D  | rt | The Target uses this field to determine if the actual cutoff weight falls within this specified lower tolerance. This is the first OK weight when transitioning from "under tolerance" to "in tolerance". Value is in absolute weight or deviation from target depending on sp0113. |
| sp0113 | Set Tolerance Operation                                    | Ву | na | 0 = Weight Deviation from Target<br>1 = Absolute Weight Value. 2 = % Deviation from Target.                                                                                                    |
| sp0114 | Upper Tolerance Percent                                    | D  | na | If sp0113 = 2, the Target uses this field to calculate the upper tolerance value as a percent of the coincidence value.                                                                                                    |
| sp0115 | Lower Tolerance Percent                                    | D  | na | If $sp0113 = 2$ , the Target uses this field to calculate the lower tolerance value as a percent of the coincidence value.                                                                                                    |
| sp0120 | Target Weight Units                                        | Ву | na | 0 = Primary units. 1 = Secondary units. 2 = Third units.                                                                                                    |
| sp0121 | Target Is Paused                                           | Ву | na | 0 = Running. 1 = Paused. RST sets field upon command from Application.                                                                                                    |
| sp0122 | Assigned Scale                                             | Ву | na | Always 1. This field is copied to sp0102 when the Target is enabled.                                                                                                    |
| sp0173 | Target ID                                                  | US | na | Active ID number in Target Table.                                                                                                    |

# 4.1.3.2. Method

Fields in "sp" class are applicable with  $\underline{\textbf{Basic}}$  terminal functionality. The Fill-570 uses different Shared Data.

# 4.2. Simple Target (Comparator) Data

# 4.2.1. Comparator Commands (SK)

Access: "Supervisor" Level Access.

Class Code: Data Type: D

Instances: 5

# 4.2.1.1. Attributes

| sk00 | Composite sk block | Struct | na | Composite of entire block |
|------|--------------------|--------|----|---------------------------|

| sk01 | Reset Comparator                          | BI | rc | Set field to "1" to reset Comparator.                             |
|------|-------------------------------------------|----|----|-------------------------------------------------------------------|
| sk03 | Apply New Comparator<br>Coincidence Value | BI | rc | Set field to "1" to apply new coincidence value written to sd-05. |

# 4.2.2. Comparator Process Data (SD)

Access: "Supervisor" Level Access.

sp0104 and sp0106 are Service level.

Class Code: None Data Type: PP

Instances: 5

# 4.2.2.1. Attributes

| sd00 | Composite sd block                         | Struct     | na | Composite of entire I                                                                                                    | block                                                                                         |
|------|--------------------------------------------|------------|----|----------------------------------------------------------------------------------------------------|-----------------------------------------------------------------------------------------------|
| sd01 | Comparator Description                     | S21        | na | Text name describin                                                                                                    | g the comparator (simple setpoint)                                                            |
| sd02 | Comparator is Active                       | Ву         | na | RST sets = 1 when t disabled.                                                                                               | he Target is active, = 0 when Target is                                                       |
| sd03 | Shared Data Field for<br>Comparator Source | <b>S</b> 7 | na | coincidence target:                                                                                                    |                                                                                               |
| sd04 | Mode                                       | Ву         | na | 0 = Unlatched<br>1 = Immediate<br>2 = Time Pulse<br>3 = Time Delay<br>4 = Weight                                            | 5 = Timed Pulse After Weight 6 = Time Delay After Weight 7 = Weight Range 8 = Weight Range OR |
| sd05 | Comparator Coincidence<br>Value            | D          | na | Units must be the sa<br>Trigger change by se<br>"1".                                                                        | ime as sd03<br>etting corresponding sk01instance to                                           |
| sd08 | Comparator Operator                        | Ву         | na | 1 = ' < ', 2 = ' <= ',<br>6 = ' >= '                                                                                        | . 3 = ' = ', 4 = ' <> ', 5 = ' > ',                                                           |
| sd09 | Second Weight Range<br>Value               | D          | na |                                                                                                    | rget coincidence value in Weight Range ethe same as sd03.                                     |
| sd10 | Second Weight Comparison<br>Operator       | Ву         | na | 1 = ' < ', 2 = ' <= ',<br>6 = ' >= '                                                                                        | . 3 = ' = ', 4 = ' <> ', 5 = ' > ',                                                           |
| sd30 | Source for Comparator                      | Ву         | na | 0 = None<br>1 = Displayed Weight<br>2 = Gross Weight<br>3 = Rate<br>4 = Application<br>5 = ABS- Displayed<br>6 = ABS - Rate |                                                                                               |

# 4.2.2.2. Method

In its simplest form, a Comparator is a Target having two numeric data inputs and one binary output. One of the two numeric data inputs is a Coincidence (or Target) Value, which an Application may update at any time. The other numeric data input is an available shared data stream. You may associate the logical output of a Comparator Target with a physical Discrete Output or may use as an internal status.

Binary Result = Source value < comparison operator > Coincidence Target value

# 5 Discrete I/O Data

# 5.1.1. Local Discrete Input/Output Status (DI)

Access: Discrete output statuses have a "Supervisor" Level Access.

Discrete input statuses have "Read Only" Access.

Class Code: 0x78 Data Type: D

Instances: 1

#### **5.1.1.1.** Attributes:

| di0100 | Composite di block | Struct | na | Composite of entire block |
|--------|--------------------|--------|----|---------------------------|
| di0101 | Input Status 1     | BI     | r† | 0 = Off, $1 = On$ .       |
| di0102 | Input Status 2     | BI     | rt | 0 = Off, $1 = On$ .       |
| di0103 | Input Status 3     | BI     | rt | 0 = Off, 1 = On.          |
| di0104 | Input Status 4     | BI     | rt | 0 = Off, $1 = On$ .       |
| di0105 | Output Status 1    | BI     | rt | 0 = Off, $1 = On$ .       |
| di0106 | Output Status 2    | BI     | rt | 0 = Off, $1 = On$ .       |
| di0107 | Output Status 3    | BI     | rt | 0 = Off, 1 = On.          |
| di0108 | Output Status 4    | BI     | rt | 0 = Off, $1 = On$ .       |
| di0109 | Output Status 5    | BI     | rt | 0 = Off, $1 = On$ .       |
| di0110 | Output Status 6    | BI     | r† | 0 = Off, 1 = On.          |
| di0111 | Output Status 7    | BI     | rt | 0 = Off, 1 = On.          |
| di0112 | Output Status 8    | BI     | r† | 0 = Off, $1 = On$ .       |
| di0113 | Input Status 5     | BI     | r† | 0 = Off, $1 = On$ .       |

#### 5.1.1.2. Method:

The IND570 has up to five Discrete Inputs and eight Discrete Outputs on its optional, internal Discrete I/O boards.

The Application can read or write the Discrete Output Statuses. It can only read the Discrete Input Statuses.

The Application or Ladder Logic can read or write these status bits to read or write the corresponding physical discrete inputs and outputs.

# 5.1.2. Discrete Input Edges (DE)

| Access:     | "Supervisor" default level, customizable by individual field. |
|-------------|---------------------------------------------------------------|
| Class Code: | Data Type: D                                                  |

Instances: 1

#### **5.1.2.1.** Attributes:

| de0100 | Composite de block   | Struct | na | Composite of entire block           |
|--------|----------------------|--------|----|-------------------------------------|
| de0101 | Rising Input Edge 1  | BI     | rc | 1 = Transition from 0 to 1 detected |
| de0102 | Rising Input Edge 2  | BI     | rc | 1 = Transition from 0 to 1 detected |
| de0103 | Rising Input Edge 3  | BI     | rc | 1 = Transition from 0 to 1 detected |
| de0104 | Rising Input Edge 4  | BI     | rc | 1 = Transition from 0 to 1 detected |
| de0105 | Falling Input Edge 1 | BI     | rc | 1 = Transition from 1 to 0 detected |
| de0106 | Falling Input Edge 2 | BI     | rc | 1 = Transition from 1 to 0 detected |
| de0107 | Falling Input Edge 3 | BI     | rc | 1 = Transition from 1 to 0 detected |
| de0108 | Falling Input Edge 4 | BI     | rc | 1 = Transition from 1 to 0 detected |
| de0109 | Rising Input Edge 5  | BI     | rc | 1 = Transition from 0 to 1 detected |
| de0110 | Falling Input Edge 5 | BI     | rc | 1 = Transition from 1 to 0 detected |

#### 5.1.2.2. Method:

The Resident Scale Task sets the associated command to 1 when it detects a rising or falling edge on a discrete input. The Application can trigger this change of state. After receiving the trigger, the Application must reset the command to 0 in order to be able to receive the next trigger.

When edge-triggered inputs are used in a ladder, they can be automatically cleared. Refer to details in the LL block description, in section 5.1.5, below.

# 5.1.3. Remote Discrete Input Edges (RE)

Access: "Supervisor" default level, customizable by individual field.

Class Code: 0x77 Data Type: D

Instances: 3 There are up to 3 Remote I/O "nodes."

## **5.1.3.1.** Attributes:

| de00 | Composite de block       | Struct | na | Composite of entire block           |
|------|--------------------------|--------|----|-------------------------------------|
| de01 | Diging Input Edge 1 4    | DI     | ro | 1 Transition from 0 to 1 detected   |
| de04 | Rising Input Edge 1 - 4  | BI     | rc | 1 = Transition from 0 to 1 detected |
| de05 | Falling Input Edge 1 4   | DI     | ro | 1 Transition from 0 to 1 detected   |
| de08 | Falling Input Edge 1 - 4 | BI     | rc | 1 = Transition from 0 to 1 detected |

#### 5.1.3.2. Method:

The Resident Scale Task sets the associated command to 1 when it detects a rising or falling edge on a discrete input. The Application can trigger this change of state. After receiving the trigger, the Application must reset the command to 0 in order to be able to receive the next trigger.

When edge-triggered inputs are used in a ladder, they can be automatically cleared. Refer to details in the LL block description, in section 5.1.5, below.

# 5.1.4. Remote Discrete Input/Output Status (RI)

Access: Discrete outputs have a "Supervisor" Level Access.

Discrete inputs have "Read Only" Access.

Class Code: 0x95 Data Type: D

Instances: 3 There are up to 3 Remote I/O "nodes."

#### **5.1.4.1.** Attributes:

| ri00                | Composite ri block  | Struct | na | Composite of entire block                          |
|---------------------|---------------------|--------|----|----------------------------------------------------|
| ri01<br>to ri<br>04 | Input Status 1-4    | BI     | rt | 0 = Off, $1 = On$ .                                |
| ri05<br>to ri<br>10 | Output Status 1 - 6 | BI     | rt | 0 = Off, $1 = On$ .                                |
| ri21                | Remote Unit Status  | Ву     | rt | 0 = Not active, 1 = Status OK, 2 = Error condition |

#### 5.1.4.2. Method:

The **ARM100** Remote Discrete I/O Unit attaches to the IND570 through a Serial port. There can be up to 3 ARM100 nodes. Each node has 4 Discrete Inputs and 6 Discrete Outputs. The IND570 monitors the state of the Remote Discrete I/O using a unique Serial I/O protocol that talks to the Remote I/O unit.

The Resident Scale Task records the state of the physical discrete inputs and outputs in Shared Data. The Application can read the individual statuses. The Application can read or write the Discrete Output Statuses. It can only read the Discrete Input Statuses.

# 5.1.5. Internal Ladder Logic Program Setup (LL)

Access: "Maintenance" Level Access

Class Code: Data Type: PS

Instances: 1

#### 5.1.5.1. Attributes:

| 110100                 | Composite II block      | Struct | na | Composite of entire block             |
|------------------------|-------------------------|--------|----|---------------------------------------|
| 110101                 | Number of Ladder Rungs  | Ву     | na | Number of rungs in the ladder program |
| 110102<br>to<br>110199 | Ladder Logic Rungs 1-98 | S32    | na | Each attribute is a Ladder Logic Rung |

# 5.1.5.2. Method

The IND570 has a simple Ladder Logic Interpreter that runs in the background monitor continuously Discrete I/O and Shared Data commands. The Ladder Logic Program executes these tasks efficiently to minimize CPU utilization and to respond quickly to "real-time" changes in Discrete I/O or Shared Data commands.

The Ladder Logic Interpreter runs in conjunction with Visual Basic or Task Expert Programs. Visual Basic and Task Expert are the custom application programming languages for the IND570. They handle sophisticated application tasks and operator interfaces. The Ladder Logic Interpreter efficiently handles the very simple, repetitive task of monitoring Discrete IO and Shared Data commands. Using the Interpreter, you eliminate the significant processing overhead and logic in custom Visual Basic applications required to accomplish these repetitive tasks. Visual Basic applications and the Ladder Logic programs communicate to each other through Shared Data.

The Control Panel Setup and other Application programs must build the Ladder Logic program for their application. The Ladder Logic commands provide flexibility for different applications to select what signals the Interpreter monitors and how it acts on the signals. The Ladder Logic Interpreter loads the program code from this Shared Data block. Each attribute is a Ladder Logic Rung.

5.1.5.2.1. Ladder Rung Commands

There are six rung commands. Each rung takes one or two inputs, and has one output. The rung inputs and outputs are physical Discrete IO or Shared Data commands.

**RUNGAND input1, input2, output** takes two inputs, "AND's" them together, and outputs the result. For example, take a physical discrete input "permissive" signal and "AND" it with "Target 1 feeding" to generate a physical discrete output.

RUNGAND ri0101, st0103, di0105

**RUNGANDNT input1, input2, output** takes two inputs, "AND's" them together, and outputs the inverse value. For example, take two physical inputs and generate a physical discrete output.

RUNGANDNT di0101, di0102, di0105

**RUNGMOV input, output** takes an input and generates an output with the same value. For example, take a tare when a physical discrete input goes on.

RUNGMOV di0103,wc0201

**RUNGMVNOT input, output** moves the inverse of the input to the output. For example, turn on a physical discrete output when the data from the scale is invalid.

RUNGMVNOT wx0138,di0108

**RUNGOR input1, input2, output** takes two inputs, OR's them together, and outputs the result. For example, turn on a physical discrete output if the scale is in motion.

RUNGOR wx0131, wx0231, di0508

**RUNGORNOT input1, input2, output** takes two inputs, OR's them together, and outputs the inverse value. For example, turn on a physical discrete output when either the custom application turns off an application status or a physical discrete input is off.

RUNGORNOT as0101, di0103, di0505

The IND570 defines commands as one byte hex value as referenced in the table below:

Command Hex Value

| Command   | Hex Value |
|-----------|-----------|
| RUNGAND   | 0x61      |
| RUNGANDNT | 0x67      |
| RUNGMOV   | Ox65      |
| RUNGMVNOT | 0x75      |
| RUNGOR    | 0x62      |
| RUNGORNOT | 0x72      |

# 6 Database and Table Data

# 6.1.1. Database Table Description (DD)

Access: "All Users" Access

Class Code: Data Type: PP

One entry for each of the AO - A9 Standard tables.

Instances: 10 2 = Table A1 = Tare Table

3 = Table A2 = Target Table

#### 6.1.1.1. Attributes

| dd00 | Composite dd block |  |  |
|------|--------------------|--|--|

#### 6.1.1.1.1. Active Record

| dd01 | Entry number of current record      | S8  | na | Column 1 - Entry number of the current database record |
|------|-------------------------------------|-----|----|--------------------------------------------------------|
| dd02 | Alphanumeric Key                    | S16 | na | Column 2 - Alphanumeric Key                            |
| dd03 | Description field of current record | S40 | na | Column 3 - Description field of the current record     |
| dd04 | Data 1 field of current record      | S16 | na | Column 4                                               |
| dd05 | Data 2 field of current record      | S16 | na | Column 5                                               |
| dd06 | Data 3 field of current record      | S16 | na | Column 6                                               |
| dd07 | Data 4 field of current record      | S16 | na | Column 7                                               |
| dd08 | Data 5 field of current record      | S16 | na | Column 8                                               |
| dd09 | Data 6 field of current record      | S16 | na | Column 9                                               |
| dd10 | Data 7 field of current record      | S16 | na | Column 10                                              |
| dd11 | Data 8 field of current record      | S16 | na | Column 11                                              |
| dd12 | Data 9 field of current record      | S40 | na | Column 12                                              |
| dd13 | Data 10 field of current record     | S40 | na | Column 13                                              |
| dd14 | Data 11 field of current record     | S40 | na | Column 14                                              |
| dd15 | Data 12 field of current record     | S40 | na | Column 15                                              |

# 6.1.1.1.2. Database Usage

| dd32 | Database Table Usage              | Ву | na | O=None, 1=Target Table, 2=Tare Table |
|------|-----------------------------------|----|----|--------------------------------------|
| dd34 | # of Columns in Database<br>Table | Ву | na | Number of Columns used in table      |

| 6.1.1.1 | .3.  | Report Format              |     |    |                                                                          |
|---------|------|----------------------------|-----|----|--------------------------------------------------------------------------|
|         | dd41 | Table Descriptive Name     | S40 | na | Descriptive Name for the table, such as TARE, TARGET, PERM_TR or TEMP_TR |
| 6.1.1.1 | .4.  | Statistics                 |     |    |                                                                          |
|         | dd51 | Number of Entries in Table | US  | na |                                                                          |
|         | dd52 | Number of Reads from Table | UL  | na | Running read count                                                       |
|         | dd53 | Number of Writes to Table  | UL  | na | Running write count                                                      |
| 6.1.1.1 | .5.  | Column Names               |     |    |                                                                          |
|         | dd61 | Name for Column 1          | S16 | na | Corresponds to dd01 entry                                                |
|         | dd62 | Name for Column 2          | S16 | na | Corresponds to dd02 entry                                                |
|         | dd63 | Name for Column 3          | S16 | na | Corresponds to dd03 entry                                                |
|         | dd64 | Name for Column 4          | S16 | na | Corresponds to dd04 entry                                                |
|         | dd65 | Name for Column 5          | S16 | na | Corresponds to dd05 entry                                                |
|         | dd66 | Name for Column 6          | S16 | na | Corresponds to dd06 entry                                                |
|         | dd67 | Name for Column 7          | S16 | na | Corresponds to dd07 entry                                                |
|         | dd68 | Name for Column 8          | S16 | na | Corresponds to dd08 entry                                                |
|         | dd69 | Name for Column 9          | S16 | na | Corresponds to dd09 entry                                                |
|         | dd70 | Name for Column 10         | S16 | na | Corresponds to dd10 entry                                                |
|         | dd71 | Name for Column 11         | S16 | na | Corresponds to dd11 entry                                                |
|         | dd72 | Name for Column 12         | S16 | na | Corresponds to dd12 entry                                                |
|         | dd73 | Name for Column 13         | S16 | na | Corresponds to dd13 entry                                                |
|         | dd74 | Name for Column 14         | S16 | na | Corresponds to dd14 entry                                                |
|         | dd75 | Name for Column 15         | S16 | na | Corresponds to dd15 entry                                                |
|         | dd77 | Data Type for Column 4     | S16 | na | dd04 entry type % = Integer # = Float \$ = Character (default)           |
|         | dd78 | Data Type for Column 5     | S16 | na | dd05 entry type                                                          |
|         | dd79 | Data Type for Column 6     | S16 | na | dd06 entry type                                                          |
|         | dd80 | Data Type for Column 7     | S16 | na | dd07 entry type                                                          |
|         | dd81 | Data Type for Column 8     | S16 | na | dd08 entry type                                                          |
|         | dd82 | Data Type for Column 9     | S16 | na | dd09 entry type                                                          |
|         | dd83 | Data Type for Column 10    | S16 | na | dd10 entry type                                                          |
|         | dd84 | Data Type for Column 11    | S16 | na | dd11 entry type                                                          |
|         | dd85 | Data Type for Column 12    | S16 | na | dd12 entry type                                                          |
|         | dd86 | Data Type for Column 13    | S16 | na | dd13 entry type                                                          |
|         | dd87 | Data Type for Column 14    | S16 | na | dd14 entry type                                                          |

Data Type for Column 15

S16

na

dd--15 entry type

dd--88

# **6.1.1.2.** Method

An Application can use the Miscellaneous fields in this block to maintain Database Table records. The Application can set these fields in a print template for printing by the RST.

The tables reside in the "flash2" disk.

## 6.1.1.2.1. A1 - Tare Table

| SD Field | DB Field         | Name        | Type | Len | Description                                      |
|----------|------------------|-------------|------|-----|--------------------------------------------------|
| dd0201   | Record number    |             |      |     |                                                  |
| dd0202   | Alphanumeric Key | ID          | A/N  | 16  | Tare ID                                          |
| dd0203   | Description      | Description | A/N  | 40  | Tare Description                                 |
| dd0204   | Data 1           | Tare        | N    |     | Tare Value                                       |
| dd0205   | Data2            | Unit        | N    |     | Weighing Unit (see td0125 for unit designations) |
| dd0206   | Data3            | n           | N    |     | Total Count                                      |
| dd0206   | Data4            | Total       | N    |     | Total Weight                                     |

# 6.1.1.2.2. A2 - Target Table

| SD Field | DB Field         | Name        | Туре | Len | Description                                     |
|----------|------------------|-------------|------|-----|-------------------------------------------------|
| dd0301   | Record number    |             |      |     |                                                 |
| dd0302   | Alphanumeric Key | ID          | A/N  | 16  | Target ID                                       |
| dd0303   | Description      | Description | A/N  | 40  | Target Description                              |
| dd0304   | Data 1           | target      | N    |     | Target value                                    |
| dd0305   | Data2            | Units       | A/N  |     | Target Units (see td0125 for unit designations) |
| dd0306   | Data3            | spill       | N    |     | Spill value                                     |
| dd0307   | Data4            | aTol        | N    |     | Positive Tolerance                              |
| dd03008  | Data5            | sTol        | N    |     | Negative Tolerance                              |
| dd0309   | Data6            | fine        | N    |     | Fine Feed                                       |

# 6.1.2. Database (Table) Setup (DS)

Access: "Maintenance" Level Access

Class Code: Data Type: PS

Instances: 1

# 6.1.2.1. Attributes

| ds0100 | Composite ds block | Struct | na | Composite of entire block |
|--------|--------------------|--------|----|---------------------------|
|        | •                  |        | 4  | ·                         |

# 6.1.2.1.1. Target Table Settings

| ds0111 | Target Comparison Mode | Ву | na | 0 = None, 1 = Material Transfer, 2 = Over/Under                                                                                           |
|--------|------------------------|----|----|----------------------------------------------------------------------------------------------------|
| ds0112 | Target Output Mode     | Ву | na | O = Concurrent Target Outputs (feed and fast feed are on together)  1 = Independent Target Outputs (feed and fast feed are on separately) |

| ds0113 | Target Tolerance Entry              | Ву | na | The operator enters Target tolerance values:  0 = Weight Deviation from Target.  1 = Absolute Weight Value,  2 = % Deviation from Target |
|--------|-------------------------------------|----|----|----------------------------------------------------------------------------------------------------|
| ds0114 | Target Description In Report        | BI | na | 0 = Disabled. 1 = Enabled                                                                                                    |
| ds0115 | Target Value In Report              | BI | na | 0 = Disabled. 1 = Enabled                                                                                                    |
| ds0116 | Target Tolerances In<br>Report      | BI | na | 0 = Disabled. 1 = Enabled                                                                                                    |
| ds0117 | Target Spill Value In<br>Report     | BI | na | 0 = Disabled. 1 = Enabled                                                                                                    |
| ds0118 | Target Fine Feed Value In<br>Report | BI | na | 0 = Disabled. 1 = Enabled                                                                                                    |
| ds0119 | Target Totalization<br>Weight       | Ву | na | 0 = None, 1 = Gross Weight, 2 = Net (Displayed) Weight                                                                                   |

# 6.1.2.1.2. Tare Totalization Table Settings

| ds0121 | Tare Totalization Weight    | Ву | na | 0 = None<br>1 = Gross Weight<br>2 = Net (Displayed) Weight |
|--------|-----------------------------|----|----|------------------------------------------------------------|
| ds0122 | Tare Description Enabled    | BI | na | 0 = Disabled. 1 = Enabled.                                 |
| ds0124 | Tare Value In Report        | BI | na | 0 = Disabled. 1 = Enabled.                                 |
| ds0125 | Tare Description In Report  | BI | na | 0 = Disabled. 1 = Enabled.                                 |
| ds0126 | Tare "n" Value In Report    | BI | na | 0 = Disabled. 1 = Enabled.                                 |
| ds0127 | Tare Totalization In Report | BI | na | 0 = Disabled. 1 = Enabled.                                 |

# **6.1.2.2.** Method

The Control Panel uses the Target Settings for building a table of Targets.

The Control Panel uses the Global Tare Totalization Settings for building a Tare Settings Table. The Formatted Output Server (FOS) in the Resident Scale Task adds the weight for each completed transaction to the Tare Totalization totals.

# 6.1.3. Temporary Database Table Description (TD)

Access: "All Users" Access

Class Code: Data Type: PP

Instances: 1 One entry for each scale.

## 6.1.3.1. Attributes:

| td0100   Composite td block |
|-----------------------------|
|-----------------------------|

# Active Tare Table Record

| td0102 | 2 Active Tare Record ID | S16 | na | Alphanumeric Key                              |  |
|--------|-------------------------|-----|----|-----------------------------------------------|--|
| td0103 | 3 Description           | S40 | na | Description field of active Tare Table record |  |
| td0104 | 4 Value                 | S16 | na | Tare value of active Tare Table record        |  |

| td0105 | Units     | S16 | na | 1 = Ib<br>2 = kg<br>3 = g<br>5 = t                                | 7 = ozt<br>8= dwt<br>9 = oz<br>11 = ton |
|--------|-----------|-----|----|-------------------------------------------------------------------|-----------------------------------------|
| td0106 | 'n" Value | S16 | na | n = number of transaction accumulated in active Tare Table record |                                         |
| td0107 | Total     | S16 | na | Accumulated weight of "n" null Tare Table record                  | mber of transaction of active           |

# Active Target Table Record

| td0122 | Active Target Table ID | S16 | na | ID of active Target Table record                          |                                         |
|--------|------------------------|-----|----|-----------------------------------------------------------|-----------------------------------------|
| td0123 | Description            | S40 | na | Description field of active Targe                         | t Table record                          |
| td0124 | Target                 | S16 | na | Target value of active Target Tal                         | ble record                              |
| td0125 | Units                  | S16 | na | 1 = lb<br>2 = kg<br>3 = g<br>5 = t                        | 7 = ozt<br>8= dwt<br>9 = oz<br>11 = ton |
| td0126 | Spill                  | S16 | na | Spill value (if applicable) of active Target Table record |                                         |
| td0127 | Lower Tolerance        | S16 | na | Lower tolerance value of active                           | Target Table record                     |
| td0128 | Upper Tolerance        | S16 | na | Upper tolerance value of active Target Table record       |                                         |
| td0129 | Fine Feed              | S16 | na | Fine Feed value (if applicable)                           | of active Target Table record           |

# Miscellaneous Table Record

| td0142 | Active Misc Table Record ID              | S16 | na | ID of active Miscellaneous Table record                |
|--------|------------------------------------------|-----|----|--------------------------------------------------------|
| td0143 | Description                              | S40 | na | Description field of active Miscellaneous Table record |
| td0144 | Data field #1 of Current<br>Misc Record  | S16 | na | Data field description for active table record         |
| td0145 | Data field #2 of Current<br>Misc Record  | S16 | na | Data field description for active table record         |
| td0146 | Data field #3 of Current<br>Misc Record  | S16 | na | Data field description for active table record         |
| td0147 | Data field #4 of Current<br>Misc Record  | S16 | na | Data field description for active table record         |
| td0148 | Data field #5 of Current<br>Misc Record  | S16 | na | Data field description for active table record         |
| td0149 | Data field #6 of Current<br>Misc Record  | S16 | na | Data field description for active table record         |
| td0150 | Data field #7 of Current<br>Misc Record  | S16 | na | Data field description for active table record         |
| td0151 | Data field #8 of Current<br>Misc Record  | S16 | na | Data field description for active table record         |
| td0152 | Data field #9 of Current<br>Misc Record  | S40 | na | Data field description for active table record         |
| td0153 | Data field #10 of Current<br>Misc Record | S40 | na | Data field description for active table record         |

| td0154 | Data field #11 of Current<br>Misc Record | S40 | na | Data field description for active table record |
|--------|------------------------------------------|-----|----|------------------------------------------------|
| td0155 | Data field #12 of Current<br>Misc Record | S40 | na | Data field description for active table record |

# 6.1.3.2. Method:

These shared data fields will report values only if the active Tare or Target record was retrieved directly from the Tare or Target Table. If manual changes are made to the active Tare or Target record, these shared data values will report empty fields.

The shared data fields for Active Tare and Active Target are only applicable for <u>standard</u> functionality Over/Under or Material Transfer modes of operation. They do not work for the Fill-570 Application Software.

# 7 Communication and PLC Data

# 7.1. Web and Network Data

# 7.1.1. Web Page Process Data (HT)

Access: "Maintenance" Level Access.

Class Code: Data Type: PP

Instances: 1

#### 7.1.1.1. Attributes

| ht0100 | Composite ht block              | Struct | na | Composite of entire block                                    |
|--------|---------------------------------|--------|----|--------------------------------------------------------------|
| ht0130 | Shared Data Server Save<br>Area | AL110  | na | Saves Shared Data Socket Server callbacks and group settings |

# 7.1.2. Web Page Indirect Read Pointer (WB)

Access: "Maintenance" Access, customizable by individual field

Class Code: None Data Type:

Instances: 1

# 7.1.2.1. Attributes

| wb0100 | Composite ns block       | Struct | na | Composite of entire block |
|--------|--------------------------|--------|----|---------------------------|
| wb0101 | Indirect read pointer 1  | S6     | na |                           |
| wb0102 | Indirect read pointer 2  | S6     | na |                           |
| wb0103 | Indirect read pointer 3  | S6     | na |                           |
| wb0104 | Indirect read pointer 4  | S6     | na |                           |
| wb0105 | Indirect read pointer 5  | S6     | na |                           |
| wb0106 | Indirect read pointer 6  | S6     | na |                           |
| wb0107 | Indirect read pointer 7  | S6     | na |                           |
| wb0108 | Indirect read pointer 8  | S6     | na |                           |
| wb0109 | Indirect read pointer 9  | S6     | na |                           |
| wb0110 | Indirect read pointer 10 | S6     | na |                           |

# 7.1.3. Network Node Status (NS)

Access: "Read Only" Access

Class Code: 0x6F Data Type: D

Instances: 1

# 7.1.3.1. Attributes

| ns0100 | Composite ns block                                              | Struct | na | Composite of entire block                                         |
|--------|-----------------------------------------------------------------|--------|----|-------------------------------------------------------------------|
| ns0124 | PLC Online                                                      | BI     | rt | 0 = No. 1 = Yes.                                                  |
| ns0129 | Status of WiFi module connection to WAP (wireless access point) | BI     | rt | 0 = WiFi module not connected to WAP<br>1 = WiFi module connected |

# 7.1.4. Data Connections Setup (DC)

Access: "Maintenance" Level Access.

Class Code: Data Type: PS

Instances: 20

# 7.1.4.1. Attributes

| dc00  | Composite dc block     | Struct | na | Composite of entire block                                                                                                    |                                                                                                    |
|-------|------------------------|--------|----|----------------------------------------------------------------------------------------------------|----------------------------------------------------------------------------------------------------|
| dc01  | Output Connection Type | Ву     | na | <ul> <li>0 = None</li> <li>5 = Demand Print</li> <li>6 = Continuous Output</li> <li>7 = Continuous Template</li> </ul>                      | 8 = Reports 9 = Action Log output 10 = Continuous short 30 = Totals reports                                               |
| dc—02 | Input Connection Type  | Ву     | na | 0 = None<br>1 = CTPZ<br>2 = SICS Slave Level 0 & 1<br>3 = ASCII Input<br>5 = Remote I/O<br>6 = COM-570 8530<br>7 = COM-570 PT6S3            | 8 = COM-570 SMA<br>9 = COM-570 8142<br>10 = COM-570 Command<br>Template<br>14 = Shared Data Server<br>15 = Remote display |
| dc—04 | Output Trigger         | Ву     | na | Entity that triggers output:  0 = None  1 = Scale  6 = Trigger 1  7 = Trigger 2                                                             | 8 = Trigger 3<br>9 = Blend/Fill<br>10 =- Cycle<br>11 = Dose<br>12 = Dump                                                  |
| dc—05 | Print Template(s)      | ABI 11 | na | An array which indicates who on the connection.  Entry 1 is always 0.  Entry 2 – 11: 1 = Connection  Example: 0 0 0 0 1 0 0 0 0  Template 4 | uses template 1-10                                                                                                    |
| dc—06 | Address                | Ву     | na | Address for COM-570 8142/8                                                                                                    | 3530 Host '2' - '9'.                                                                                                    |

| dc—07 | I/O Port     | АВу З | na | There are up to 3 I/O ports for an output data connection. There can be only one local I/O port connection for an input connection. The I/O port numbers are as follows:  1-3 = Serial Ports 1-3  10 = for USB port  14-15 = Ethernet TCP/IP Ports 2-3  16 = Ethernet TCP/IP Port 1  17 = EPrint Port  18 = TCP/IP Print Client. IND570 will use this connection to connect to a PC server.  19 = WiFi Port |
|-------|--------------|-------|----|----------------------------------------------------------------------------------------------------|
| dc08  | Add Checksum | BI    | na | 1 = Add checksum to end of output string                                                                                                    |

#### 7.1.4.2. Method

You can establish Data Connections to Serial Ports and TCP/IP (Ethernet) Connection Ports. There is a separate instance of the DC class for each data connection. You may only specify a single output type OR a single input type in each connection instance — not both. An SICS command connection is an exception; it is both and input and an output connection.

Here are some rules for configuring data connections:

- Demand Print and Continuous Print connections CANNOT share the same I/O port.
- An input connection CANNOT share the same I/O port with another input connection.
- Multiple demand print and custom print connections CAN share the same I/O port.
- Demand OR Continuous Print connections CAN share an I/O port with a single Input-only connection, such as CTPZ-command connection or a bar-code reader connection.
- A SICS-connection must have exclusive use of its I/O port since it does bi-directional I/O.
- Scales and Remote Discrete I/O devices must have exclusive use of their I/O port.
- Custom applications must have exclusive use of their I/O ports for communicating bidirectionally with a custom device. However, they CAN share a port with demand print and custom print connections when the Application is doing output-only operations.
- Only the first LPRINT connection definition is valid.
- Only the first Continuous Standard connection for each scale is valid.
- Only the first Continuous Template connection for each scale is valid. The maximum length of Template Continuous Output string is 200 characters.
- Only the first Continuous Multiplexed connection is valid.

The RST uses the "Output Trigger" parameter for determining which device or command can trigger the print operations for the connection. Shared Data commands for each device initiate the demand or continuous print operations. Shared Data commands trigger the custom print operations.

The TCP/IP Console Print Server enables one or more remote client programs to receive print data from the IND570. The remote clients can be WINDOWS PC Visual Basic applications or other TCP/IP host programs. You must first enable the TCP/IP Console Print Server Print Connection. Then, whenever a remote client establishes a TCP/IP connection, the Console Print Server sends the

LPRINT data, the Demand and Custom print data, and the Console Log data to the client across the TCP/IP connection to the remote client. The Console Print Server uses TCP/IP port 1701 for establishing connections.

The IND570 Console Print Server sends only the specific output selected by the Output Connection and LPRINT device parameters in the TCP/IP data connection instances.

In order to route print connection data to a remote IND570 terminal I/O port, you must setup an output connection to a TCP/IP port locally. In the remote IND570 terminal, you must configure a "Network Print Client" to fetch the data and route it to the proper I/O port.

The TCP/IP Console Print Server routes input data that it receives as keystrokes to the Softkey Manager/ Keyboard Routing. Then, using this connection, a remote client can submit keystrokes to the IND570.

Each Demand print, Custom print, or LPRINT message have a <dprint> and </dprint> delimiter tags to denote the beginning and end of the message, and they may span multiple messages. The Print Client and destination Serial Services task must print the data within the beginning and ending tags sequentially and consecutively so that messages from different terminals do not become intermixed.

# 7.1.5. Email Alert Setup (NA)

Access: "Maintenance" Level Access.

Class Code: Data Type: PS

Instances: 1

#### **7.1.5.1.** Attributes

| na0100                 | Composite na block              | Struct | na | Composite of entire block                                                                                                    |
|------------------------|---------------------------------|--------|----|----------------------------------------------------------------------------------------------------|
| na0102                 | SMTP Server IP Address          | S40    | na | IP address of URL string                                                                                                    |
| na0103                 | SMTP User Name                  | S21    | na |                                                                                                    |
| na0104                 | SMTP Sender E-mail<br>Address   | S40    | na |                                                                                                    |
| na0105                 | SMTP Subject                    | S81    | na |                                                                                                    |
| na0108<br>to<br>na0113 | E-mail Recipient Address<br>1-6 | S40    | na |                                                                                                    |
| na0114<br>to<br>na0119 | E-mail alerts 1 — 6             | ABy 6  | na | Aby-0: information 'O' disable; 'I': enable Aby-1: warning 'O' disable; 'I': enable Aby-2: failure 'O' disable; 'I': enable Aby-3: service 'O' disable; 'I': enable |
| na0127                 | SMTP Password                   | S13    | na |                                                                                                    |
| na0128                 | SMTP Port                       | US     |    | 25 (default )= No SSL, 465 = SSL/TLS, 587 = STARTTLS                                                                                                    |

# 7.1.6. FTP Server Setup (NF)

Access: "Maintenance" Level Access.

Class Code: Data Type: PS

Instances: 1

#### 7.1.6.1. Attributes

| nf0100                 | Composite nf block                | Struct | na | Composite of entire block                                                                                                    |
|------------------------|-----------------------------------|--------|----|----------------------------------------------------------------------------------------------------|
| nf0101                 | Enable FTP Server                 | ВІ     | na | 0 = FTP disabled completely 1 = FTP enabled. Read all data and write data based on the user's level of FTP access rights (default) 2 = FTP enabled. Read all data but no write access regardless of the user's level of FTP access rights. |
| nf0102<br>to<br>nf0107 | FTP Login Names 1- 6              | S13    | na | nf0102 = admin (read only)<br>nf0103 = anonymous (default)                                                                                                    |
| nf0108<br>to<br>nf0113 | FTP Passwords 1-6                 | S13    | na | *****                                                                                                    |
| nf0114<br>to<br>nf0119 | Write Access Level for Logins 1-6 | Ву     | na | 1=Operator, 2=Supervisor, 3=Service,<br>4=Administrator<br>nf0114 = Administrator (read only)<br>nf0115 = Operator (default)                                                                                                    |

# 7.1.6.2. Method

The FTP Server listens on a TCP/IP port for a remote FTP client to initiate a connection with the FTP Server. Once the Client and Server establish the connection, the FTP client initiates the file transfers to and from the Server, using standard FTP Protocol commands.

# 7.1.7. Network Print Client Setup (NP)

Access: "Maintenance" Level Access is default. Customizable by individual

field.

Class Code: np Data Type: PS

Instances: 1

#### 7.1.7.1. Attributes

| np0100 | Composite np block                  | Struct | na | Composite of entire block |
|--------|-------------------------------------|--------|----|---------------------------|
| np0101 | Enable Network Print<br>Client      | BI     | na | 0 = No. 1 = Yes           |
| np0105 | Network Print Client Port<br>Number | S21    | na |                           |
| np0106 | Network Print Client IP<br>Address  | S40    | na |                           |
| np0109 | Reserved                            | BI     | na |                           |

# 7.1.8. TCP/IP/Ethernet Network Setup (NT)

Access: "Maintenance" Level Access.

nt0101 is read only, nt0113 and nt0114 are "admin" level

Class Code: Data Type: PS

Instances:

# 7.1.8.1. Attributes

| nt0100 | Composite nt block                 | Struct | na | Composite of entire block                                                              |
|--------|------------------------------------|--------|----|----------------------------------------------------------------------------------------|
| nt0101 | Ethernet MAC Address               | S13    | na | Read from Ethernet Adapter.                                                            |
| nt0102 | Ethernet IP Address                | S40    | na | Default: 192.168.0.1 Used only when IP address is fixed — when DHCP is not being used. |
| nt0103 | Ethernet IP Address<br>Subnet Mask | S40    | na | Default: 255.255.255.000                                                               |
| nt0104 | Ethernet Gateway IP<br>Address     | S40    | na | Default: 000.000.000                                                                   |
| nt0105 | Enable Ethernet DHCP<br>Client     | Ву     | na | 0 = No. 1 = Yes                                                                        |
| nt0107 | Ethernet Name                      | S40    | na | Default is IND570                                                                      |
| nt0113 | Shared Data Server<br>Access       | Ву     | na | 0 = Disable, 1 = Read/Write (default), 2 = Read<br>Only                                |
| nt0114 | Web Server Access                  | Ву     | na | 0 = Disable, 1 = Read/Write (default), 2 = Read<br>Only                                |
| nt0115 | Automatic DNS Server<br>Addressing | Ву     | na | 0 = Disable, 1 = Enable                                                                |
| nt0116 | Preferred DNS Server               | S40    | na | IP Address                                                                             |
| nt0117 | Alternate DNS Server               | S40    | na | IP Address                                                                             |
| nt0118 | Enable Proxy Server                | Ву     | na | 0 = Disable, 1 = HTTP, 2 = Socks v5                                                    |
| nt0119 | Proxy Server Address               | S40    | na | Domain name or IP address                                                              |
| nt0120 | Proxy Port                         | US     | na | Default: 8080                                                                          |
| nt0121 | Proxy User Name                    | S13    | na | Proxy server user name                                                                 |
| nt0122 | Proxy Password                     | S13    | na | Proxy server passport                                                                  |

# 7.1.9. Serial Port Setup (RP)

Access: "Maintenance" Level Access.

Class Code: Data Type: PS

Instances: 6

# 7.1.9.1. Attributes

| rp00 | Composite rp block | Struct | na | Composite of ent | ire block        |            |
|------|--------------------|--------|----|------------------|------------------|------------|
| rp01 | Interface Type     | Ву     | na | 0 = RS232. 1 =   | RS422 . 2 = RS48 | 5          |
| rp02 | Baud Rate          | Ву     | na | 0 = 300          | 4 = 4800         | 8 = 57,600 |

|      |                               |    |    | 1 = 300                                                           | 5 = 9600                  | 9 = 115,200     |
|------|-------------------------------|----|----|-------------------------------------------------------------------|---------------------------|-----------------|
|      |                               |    |    | 2 = 1200                                                          | 6 = 19,200                |                 |
|      |                               |    |    | 3 = 2400                                                          | 7 = 38,400                |                 |
| rp03 | Parity                        | Ву | na | 0 = None.  1 = 0                                                  | dd. 2 = Even.             |                 |
| rp04 | Flow Control                  | Ву | na | $0 = \text{None}. \ 1 = X_0$                                      | on/Xoff.                  |                 |
| rp05 | Data Bits                     | Ву | na | 1 = 7  bits, 2 = 8                                                | bits                      |                 |
| rp06 | Stop Bits                     | Ву | na | 1 or 2                                                            |                           |                 |
| rp08 | Assignment for Port           | Ву | rt | 0 = None<br>2 = Remote Disc<br>3 = Data Connec<br>4 = Application | rete I/O (ARM100)<br>tion |                 |
| rp09 | Assigned Use of COM4 and COM5 | Ву | na | Used for the INDS<br>0 = None<br>3 = Standard<br>5 = ACM500       | 70x COM4 and C            | OM5 port setup. |

# 7.1.10. WiFi Network Setup (NW)

Access: "Maintenance" Level Access.

Class Code: None Data Type: PS

Instances: 1

# 7.1.10.1. Attributes

| nw0100 | Composite nw block                  | Struct | na | Composite of entire block                                                                               |
|--------|-------------------------------------|--------|----|----------------------------------------------------------------------------------------------------|
| nw0101 | WiFi module MAC<br>Address          | S13    | na | Read from WiFi module                                                                                   |
| nw0102 | WiFi module IP Address              | S40    | na | Used only if IP address is fixed. Does not report assigned IP address from DHCP. Default is 192.168.0.1 |
| nw0103 | WiFi module Subnet<br>Mask          | S40    | na | Default is 255.255.255.000                                                                              |
| nw0104 | WiFi module Gateway IP<br>Address   | S40    | na | Default is 000.000.000                                                                                  |
| nw0105 | Enable WiFi module<br>DHCP Client   | Ву     | na | 0 = Disable<br>1 = Enable                                                                               |
| nw0107 | WiFi module name                    | S40    | na | WiFi module name. Default is "IND570_xxxx" where xxxx is the terminal's serial number.                  |
| nw0123 | WiFi module serial number           | S40    | na |                                                                                                    |
| nw0124 | WiFi module software version        | S13    | na |                                                                                                    |
| nw0125 | WAP (Wireless Access<br>Point) SSID | S40    | na |                                                                                                    |
| nw0126 | WAP Passphrase/PSK                  | S40    | na |                                                                                                    |

| nw01 | 127 | WAP BSSID         | S12 | na | Currently used BSSID                                                      |
|------|-----|-------------------|-----|----|---------------------------------------------------------------------------|
| nw01 | 128 | WAP Security Type | Ву  | na | 1 = Open, 2 = WPA/WPA2 PSK, 3 = LEAP, 4 = PEAP, 5 = EAP-TLS, 6 = WEP Keys |
| nw01 | 129 | WiFi Channel      | Ву  | na | WiFi connection channel                                                   |

# 7.2. Print and Templates Data

# 7.2.1. Demand Print Setup (DP)

Access: "Maintenance" Level Access

dp0102 is Administrator Level Access

Class Code: Data Type: PS

Instances: 1

#### 7.2.1.1. Attributes

| dp0100 | Composite dp block                  | Struct | na | Composite of entire block                                                                              |
|--------|-------------------------------------|--------|----|----------------------------------------------------------------------------------------------------|
| dp0101 | Enable Auto-Print                   | BI     | na | O = Disabled. 1=Enabled.                                                                               |
| dp0102 | Ensure No Motion Before Printing    | BI     | na | 0 = No. 1 = Yes.                                                                                       |
| dp0103 | Print Threshold                     | D      | na | Weight threshold for Auto-Print and Scale Weighment<br>Monitoring. Set in primary weight units.        |
| dp0104 | Print Reset Threshold               | D      | na | Weight threshold for resetting Auto-Print and Scale Weighment Monitoring. Set in primary weight units. |
| dp0105 | Minimum Weight Print<br>Threshold   | D      | na | Minimum print threshold for demand print.                                                              |
| dp0107 | Print Interlock Enabled             | BI     | na | 1 = Enabled; 0 = Disabled                                                                              |
| dp0108 | Weight Deviation Print<br>Threshold | D      | na | Auto-Print when this absolute weight deviation occurs from the last printed weight.                    |

#### 7.2.1.2. Method

The Demand Print command is a "transaction" print command. A local operator, an external operator, or a remote device can generate a print command. When the Resident Scale Task receives a Print command, it formats and stores weight and other data as a transaction record for the scale. It forwards the transaction record to one or more destinations, which could include a printer, Alibi (transaction) memory, or a remote device.

The Resident Scale Task rejects Print command when:

- The scale weight is less than the Minimum Print Weight.
- The scale is in motion and dp0102 is enabled.
- After generating a print, the Resident Scale Task has not reset the print trigger because the weight has not gone below the print reset threshold, when auto-print is enabled in dp0101.

Auto-Print is Demand Print command that operates in conjunction with the Print Threshold and the Reset Print Threshold. When the scale weight goes above the Print Threshold and there is no

motion the scale, the Resident Scale Task automatically generates a demand print. When the scale goes below the Print Reset Threshold, the Resident Scale Task re-enables or re-sets for the next print.

Print Connections Table associates a logical print command with one or more physical print devices and print messages. The Print Template Setup specifies the format of the print messages.

Scale Monitoring uses these settings to count the number and size of the scale's weighments.

The Weights and Measures seal protects the print configuration.

# 7.2.2. Custom Print Trigger Commands & Statuses (CP)

Access: "All Users" Access

Class Code: 0x94 Data Type: D

Instances:

## 7.2.2.1. Attributes

| cp0100 | Composite cp block              | Struct | na | Composite of entire block              |
|--------|---------------------------------|--------|----|----------------------------------------|
| cp0101 |                                 |        |    |                                        |
| cp0102 | Custom Print Trigger 1-3        | BI     | rc | Set from 0 to 1 to start custom print. |
| cp0103 |                                 |        |    |                                        |
| cp0104 | Fill PAC Print Trigger          | BI     | rc | Blend/Fill                             |
| cp0105 | Fill PAC Print Trigger          | BI     | rc | Cycle                                  |
| cp0106 | Fill PAC Print Trigger          | BI     | rc | Dose                                   |
| cp0107 | Fill PAC Print Trigger          | BI     | rc | Dump                                   |
| cp0111 | 0 1 0 1 1 1 0                   |        |    | Command Completion Statuses            |
| cp0112 | Custom Print Trigger 1–3 status | Ву     | rt | 0 = Success.                           |
| cp0113 | Glarad                          |        |    | 1-255 = Specific error code.           |
| cp0114 | Fill PAC trigger status         | BI     | rt | Blend/Fill                             |
| cp0115 | Fill PAC trigger status         | BI     | rt | Cycle                                  |
| cp0116 | Fill PAC trigger status         | BI     | rt | Dose                                   |
| cp0117 | Fill PAC trigger status         | BI     | rt | Dump                                   |

# 7.2.2.2. Method

The Application uses this Shared Data block to activate custom triggers and to monitor their completion status.

# 7.2.3. Print Templates Setup (PT)

Access: "Maintenance" Level Access.

Class Code: Data Type: PS

Instances: 1

#### 7.2.3.1. Attributes

| pt0100                 | Composite pt block   | Struct | na | Composite of entire block                                                                          |
|------------------------|----------------------|--------|----|----------------------------------------------------------------------------------------------------|
| pt0101<br>to<br>pt0110 | Print Templates 1–10 | S1001  | na | Printer Template — Refer to Appendix B in IND570<br>Technical Manual for Default Template formats. |
| pt0111<br>to<br>pt0130 | Print Literals 1-20  | S51    | na | Fixed Text Messages used in Templates                                                              |

## 7.2.3.2. Method

**Templates** are a method to configure both data content and data format in print messages. A Template is a user specific "program" that the RST Template Interpreter executes to build a print message. A Template defines a serial data stream that the IND570 transmits to a printer, sends to a host computer, or writes to a data file. The IND570 supports template nesting. Templates make use of the encapsulation of related data fields. For example, weight data is not composed of 10 isolated fields, but is instead a single object having many highly correlated attributes, such as gross, tare, net, units, and tare mode. These attributes remain internally consistent at all times.

The Weights and Measures seal does not protect Template editing.

A Template Editor that runs in the IND570 Control Panel or in a remote PC Setup program enables the user to build the Template.

Appendix B in the IND570 Technical Manual describes the Default Template formats.

# 7.2.4. Report Print Templates Setup (RT)

Access: "Maintenance" Level Access.

Class Code: Data Type: PS

Instances:

#### 7.2.4.1. Attributes

| rt0100 | Composite rt block   |    |         |                                                       |
|--------|----------------------|----|---------|-------------------------------------------------------|
| rt0101 | Report Width         | BI | na      | 0 = Wide (80characters)<br>1 = Narrow (40 characters) |
|        |                      |    |         | I = Nullow (40 characters)                            |
| rt0102 | Blank Header Lines   | Ву | na      | # of blank lines in header.                           |
| rt0103 | Print Standard Title | BI | na      | O = No                                                |
| 110100 | Timi dianata tilic   | Di | i i i i | 1 = Yes                                               |
| rt0104 | Record Separation    | Ву | na      | 0 = None, 1 = *, 2 = -, 3 = =, 4 = CR/LF              |
| rt0105 | Blank Footer Lines   | Ву | na      | # of blank lines in footer.                           |

# 7.2.4.2. Method

RST uses the Report Template settings for printing the Standard Terminal reports.

# 7.2.5. Command Input Setup (MS)

Access: "Maintenance" Level Access.

Class Code: Data Type: PS

8 (Only 1 instance for ms0103 - ms0106.)

Specific to COM-570 customizable Command Template feature

#### 7.2.5.1. Attributes

| ms00   | Composite ms block | Struct | na | Composite of entire block.                                                                                                    |
|--------|--------------------|--------|----|----------------------------------------------------------------------------------------------------|
| ms01   | Function Type      | Ву     | na | 0 = None, 1 = Clear, 2 = Preset Tare, 3 = Print, 4 = Switch Units, 5 = Switch Unit 1, 6 = Switch Unit 2, 7 = Tare, 8 = Zero                                                                                                    |
| ms02   | Character          | АВу7   | na | Up to 7 characters (numbers, letters and any special characters) can be entered for any command (Clear, Tare, Print, Zero, Switch Units, Primary Unit, Second Unit, Preset Tare).  Preset Tare: can be added after the Preset Tare to creat a custom format. |
| ms0103 | Prefix1            | Ву     | na |                                                                                                    |
| ms0104 | Prefix2            | Ву     | na |                                                                                                    |
| ms0105 | Terminator 1       | Ву     | na |                                                                                                    |
| ms0106 | Terminator2        | Ву     | na |                                                                                                    |
| ms07   | Character          | АВу7   | na | Up to 7 characters (numbers, letters and any special characters) can be entered for Preset Tare command. Can be added before Preset Tare to create a custom format.                                                                                          |

# 7.3. Prompt (ID Mode) Data

# 7.3.1. ID1-4 Setup (PR)

Access: "Maintenance" Level Access.

Class Code: Data Type: PS

Instances: 4

## 7.3.1.1. Attributes

| DIOO   COITIDOSIIE DI DIOCK   SITUCI   TIU   COITIDOSIIE DI EITITE DIOCK | pr00 | Composite pr block | Struct | na | Composite of entire block |
|--------------------------------------------------------------------------|------|--------------------|--------|----|---------------------------|
|--------------------------------------------------------------------------|------|--------------------|--------|----|---------------------------|

| pr01<br>– pr<br>30 | Setup of individual ID steps | Aby6 | na | ID step setup array: First byte is setup number, value is 1-30. Second byte is type, value is 0-6:  0 = Alphanumeric  1 = Clear Tare  2 = Numeric  3 = Print  4 = Tare - Auto  5 = Tare - Preset  6 = Selection List (only available for pr01) Third byte is Clear Data, value is:  0 = Disabled  1 = Enabled  Fourth byte is length, or number of selections in list, when bit 2 = 6 Fifth and sixth bytes are Reserved. |
|--------------------|------------------------------|------|----|----------------------------------------------------------------------------------------------------|
| pr31<br><br>pr60   | Prompt string 1 – 30         | S30  | na | One value for each of 30 steps.                                                                                                    |
| pr81               | Prompt Mode                  | Ву   | na | 0 = None, 1 = Automatic (only available for pr01 ), 2 = Softkey                                                                                                    |
| pr82               | Prompt Looping               | Ву   | na | 0 = Disabled, 1 = Enabled                                                                                                    |
| pr83               | Prompt Threshold             | D    | na | Entered value                                                                                                    |
| pr84               | Prompt Reset Threshold       | D    | na | Entered value                                                                                                    |

# 7.3.2. ID Selection List (SL)

Access: "Maintenance" default level is customizable by individual field

Class Code: sl Data Type:

Instances: 4

# 7.3.2.1. Attributes

| sl00 | Composite sl block | Struct | na | Composite of entire block |
|------|--------------------|--------|----|---------------------------|
| sl01 |                    |        |    |                           |
| sl02 |                    |        |    |                           |
| sl03 | Prompt string 1-6  |        |    |                           |
| sl04 |                    |        |    |                           |
| sl05 |                    |        |    |                           |
| sl06 |                    |        |    |                           |

When the second byte of pr--01 (ID step setup array) is set to 6 (Selection List), the sl block defines the content of a list of up to 6 items.

# 7.3.3. Prompt Response (PA)

Access: "All Users" Level Access, customizable by individual field.

Class Code: Data Type: PP

Instances: 4

#### 7.3.3.1. Attributes

| pa00               | Composite pa block    | Struct | na | Composite of entire block                                      |
|--------------------|-----------------------|--------|----|----------------------------------------------------------------|
| pa01<br>- pa<br>30 | Prompt string 1-30    | S51    | na | Corresponding entries to Prompts as defined in the "pr" block. |
| pa81               | Prompt Selected Index | Ву     | na | Selection list item's index. Content saved in PA block.        |

When Selection Box is used, the selection will be shown as a text string.

# 7.4. Analog Output Data

# 7.4.1. Analog Output Setup (AO)

Access: "Maintenance" Level Access, customizable dy individual field.

Class Code: Data Type: PS

Instances: 1

## 7.4.1.1. Attributes

| ao0100 | Composite ao block          | Struct | na | Composite of entire block                                                                          |
|--------|-----------------------------|--------|----|----------------------------------------------------------------------------------------------------|
| ao0101 | Data Source                 | Ву     | na | 1 = Gross Weight 2 = Net Weight 3 = Rate 4 = Application 5 = ABS - Displayed Weight 6 = ABS - Rate |
| ao0102 | Source Device               | Ву     | na | Always 1 (Scale)                                                                                   |
| ao0103 | Zero Preset                 | D      | na | Value = Zero on Analog Output                                                                      |
| ao0104 | Span Preset                 | D      | na | Value = Span on Analog Output                                                                      |
| ao0105 | Zero Adjustment             | D      | na | Manual Adjustment to Zero                                                                          |
| ao0106 | Span Adjustment             | D      | na | Manual Adjustment to Span                                                                          |
| ao0107 | Output range/type selection | Ву     | na | 0 = 4-20 mA<br>1 = 0-10V                                                                           |

## 7.4.1.2. Method

The Analog Output logic always reports weight in primary units.

# 7.5. PLC Data

# 7.5.1. PLC Setup (PL)

Access: "Maintenance" Level Access, customizable by individual field.

Class Code: Data Type: PS

Instances:

# 7.5.1.1. Attributes

| pl0100 | Composite pl block                         | Struct | na | Composite of entire block                                                                                                    |                                                     |  |
|--------|--------------------------------------------|--------|----|----------------------------------------------------------------------------------------------------|-----------------------------------------------------|--|
| pl0101 | PLC Node Address                           | Ву     | na | PROFIBUS station ID 1-<br>127<br>DeviceNet station ID 0-<br>63                                                                                                    | Ethernet/IP MacID 1-99                              |  |
| pl0102 | PLC Type                                   | Ву     | na | 0 = None 1 = ControlNet 2 = PROFIBUS 3 = Ethernet/IP The RST automatically detereading the installed hardw                                                                                                    |                                                     |  |
| pl0103 | Number of Message<br>Slots Used            | Ву     | na | Slots used in PLC Message                                                                                                    | e – up to 4                                         |  |
| pl0106 | Data Format                                | Ву     | na | 1 = Integer Weight<br>2 = Integer Increments                                                                                                    | 4 = Floating Point<br>6 = Application<br>Processing |  |
| pl0107 | Enable Explicit<br>Messaging               | BI     | na | O = Disabled. 1 = Enabled.  For PROFIBUS, this field enables reading and writing of Shared Data IO blocks appended to cyclic data messages. Ethernet/IP contains explicit messaging as a part of its standard protocol. |                                                     |  |
| pl0109 | DHCP Client Enable                         | BI     | na | Default = 1, enable                                                                                                    |                                                     |  |
| pl0110 | Data Rate                                  | Ву     | na | DeviceNet:<br>0 = 125K                                                                                                    | 1 = 250K<br>2 = 500K                                |  |
| pl0111 | A-B RIO                                    |        |    |                                                                                                    |                                                     |  |
| pl0112 | PROFINET migration DAP                     | BI     | na | 1 = Enabled 2 = Disabled                                                                                                    |                                                     |  |
| pl0113 | Byte-Ordering of PLC<br>Data               | Ву     | na | 0 = Word Swap<br>1 = Byte Swap<br>2 = Historic<br>3 = Double Word Swap                                                                                                    |                                                     |  |
| pl0115 | Size of Application<br>Cyclic Input to PLC | US     | na | In "Application Processing" Data Format mode (Tas Expert), the Application must set the exact size of th input assemblies.                                                                                              |                                                     |  |

| pl0116 | Size of Application<br>Cyclic Input from PLC   | US  | na | In "Application Processing" Data Format mode (Task Expert), the Application must set the exact size of the output assemblies. |
|--------|------------------------------------------------|-----|----|----------------------------------------------------------------------------------------------------|
| pl0120 | Rotation                                       | S10 | na | Restore user configuration about slot 1 rotation.                                                                             |
| pl0121 | Rotation                                       | S10 | na | Restore user configuration about slot 2 rotation.                                                                             |
| pl0122 | Rotation                                       | S10 | na | Restore user configuration about slot 3 rotation.                                                                             |
| pl0123 | Rotation                                       | S10 | na | Restore user configuration about slot 4 rotation.                                                                             |
| pl0125 | Ethernet PLC IP Address                        | S40 | Na | IP Address for Ethernet/IP                                                                                                    |
| pl0126 | Ethernet PLC Subnet<br>Mask                    | S40 | Na | Subnet Mask for Ethernet/IP                                                                                                   |
| pl0127 | Ethernet PLC Global<br>Address                 | S40 | Na | Subnet Mask for Global Address                                                                                                |
| pl0128 | DeviceNet or ControlNet<br>Option Node Address | Ву  | na | DeviceNet station ID 0-63<br>ControlNet station ID 0-99                                                                       |
| pl0129 | AB RIO Address Display<br>Format               | Ву  | na | 0 = Display in Decimal format<br>1 = Display in Octal format                                                                  |
| pl0134 | Operating mode                                 | Ву  | na | Data format mode  0 = Compatible with IND780 and IND131/331 (default)  1 = Emulation mode – match existing IND560 mode        |
| pl0135 | PROFINET IP assignment                         | US  | na | 0 = DCP, 1 = DHCP, 2 = Manual                                                                                                 |

## 7.5.1.2. Method

The IND570 RST supports the following general methods for building PLC output messages and processing PLC Input Messages:

- The RST uses Internally-Defined PLC input and output messages. These messages have a fixed format. The RST builds the output messages and processes the input messages based on this fixed format.
- 2. The Application processes the PLC messages. The RST sends the Output-to-PLC messages from the Dynamic PLC IO Shared Data Block (PD). It writes the Input-from-PLC messages to the same block and alerts the Application that there is a new message.

# 7.5.1.2.1. PLC Data Byte-Ordering – pl0113

|          |                                      | Word Swap  |           |      | Byte Swap  |          | Historic   |            |   | Double Word Swap |            |   |
|----------|--------------------------------------|------------|-----------|------|------------|----------|------------|------------|---|------------------|------------|---|
|          | Terminal Weight<br>Value             | 1355       |           | 1355 |            | 1355     |            | 1355       |   |                  |            |   |
|          | PLC                                  | 15 Bits 0  |           | 15   | Bits       | 0        | 15         | Bits       | 0 | 15               | Bits       | 0 |
| Integer  | Weight value<br>word                 | 0x054B Hex |           | 0    | 0x4B05 Hex |          | 0x054B Hex |            |   | 0x4B05 Hex       |            |   |
| Floating | 1 <sup>st</sup> Weight value<br>word | 0x6000 Hex |           | 0    | OxA944 Hex |          | 0          | 0x44A9 Hex |   | 0x0060 Hex       |            |   |
| Point    | 2 <sup>nd</sup> Weight value<br>word | 0:         | x44A9 Hex | <    | 0          | x0060 He | X          | 0x6000 Hex |   |                  | 0xA944 Hex |   |

**Rotation** is only supported in Floating Point mode. The following AB RIO and PROFIBUS commands create the correct strings of "Y"s and "N"s to set up the desired rotations.

- Command 03 (PLC RESET ROTATION) will fill PLC rotation SDV (Either pl0120 or pl 0121 for AB RIO. pl0121, pl0122, pl0123 or pl0124 for PROFIBUS) with "NNNNNNNN"
- Command 40 will fill 'Y' to the first byte
- Command 41 will fill 'Y' to the second byte
- Command 42 will fill 'Y' to the third byte
- Command 43 will fill 'Y' to the 4<sup>th</sup> byte
- Command 44 will fill 'Y' to the 5<sup>th</sup> byte
- Command 45 will fill 'Y' to the 6<sup>th</sup> byte
- Command 46 will fill 'Y' to the 7th byte
- Command 47 will fill 'Y' to the 8<sup>th</sup> byte
- Command 48 will fill 'Y' to the 9<sup>th</sup> byte

# 7.5.2. Dynamic PLC IO Data (PD)

Access: "All Users"

Class Code: None Data Type: D

Instances:

## 7.5.2.1. Attributes

| pd0100 | Composite pd block                              | Struct | na | Composite of entire block                                                                                                    |
|--------|-------------------------------------------------|--------|----|----------------------------------------------------------------------------------------------------|
| pd0101 | Application Cyclic Input to PLC Buffer          | ABy500 | rt | Task Expert Application sets Cyclic Input to PLC buffer.                                                                                                    |
| pd0102 | Application Cyclic Input to PLC Length          | US     | rt | Task Expert Application sets input buffer length. RST transfers data length from setting in pl0115.                                                                                    |
| pd0103 | Application Cyclic Output from PLC Buffer       | ABy500 | rt | RST sets Cyclic Output data from PLC in buffer for Task Expert application.                                                                                                    |
| pd0104 | Application Cyclic<br>Output from PLC<br>Length | US     | rt | RST sets data length for pl0116.                                                                                                    |
| pd0105 | Application Explicit Out from PLC Buffer        | ABy500 | rt | RST sets Explicit Output sent from PLC in in this buffer for Task Expert application. This capability is available for explicit messaging and for ABRIO Block Transfer messaging only. |
| pd0106 | Application Explicit Out from PLC Length        | US     | rt | RST sets length of Explicit Output data length for Task Expert Application.                                                                                                    |

|        |                                              | I             |            |                                                                                                    |
|--------|----------------------------------------------|---------------|------------|----------------------------------------------------------------------------------------------------|
| pd0107 | Application Explicit Input to PLC Buffer     | ABy500        | rt         | Task Expert Application sets the Explicit Input buffer to send to PLC. The RST sends to PLC upon read request by PLC. This capability is available for explicit messaging and for ABRIO Block Transfer messaging only.                                                                                                    |
| pd0108 | Application Explicit Input from PLC Length   | US            | rt         | Task Expert Application set this field to indicate length of data in the Explicit Input to PLC buffer.                                                                                                    |
| pd0110 | Application Send<br>Cyclic Output<br>Command | ВІ            | rc         | Application sets from 0 to 1 to send new cyclic data to PLC.                                                                                                    |
| pd0112 | Received New Cyclic Input Status             | BI            | rc         | RST sets from 0 to 1 to alert application for new data cyclic received.                                                                                                    |
| pd0114 | and pd0116 must be                           | used together | : If the v | alue in pd0116 is zero, then the value                                                                                                    |
|        | f0114 will write to the c                    |               |            |                                                                                                    |
| pd0114 | Analog Output Value                          | D             | rt         | Application uses this value to control Analog Output values.                                                                                                    |
| pd0116 | Analog Out Error<br>Signal                   | ВІ            | rt         | Application uses this value to control Analog Output Discrete Error.                                                                                                    |
| pd0118 | Display Data Output from PLC                 | S20           | rt         | RST sets this when PLC command sends new display data.                                                                                                    |
| pd0119 | PLC Display<br>Command Byte                  | Ву            | rt         | 0 = Clear Display Message 1 = Display Message Table message 1 (aw0101) 2 = Display Message Table message 2 (aw0102) 3 = Display Message Table message 3 (aw0103) 4 = Display Message Table message 4 (aw0104) 5 = Display Message Table message 5 (aw0105) 6 = Start ID1 prompt sequence 7 = Display text in pd0118 8 = Start ID2 prompt sequence. |

# 7.5.2.2. Method

The IND570 allows the Application to directly control the PLC Messaging. This option can be selected in Setup. Other options allow the Resident Scale Task to process the PLC messages. When controlling the PLC messaging, the Application must be keenly aware of the capabilities and limitations of the particular PLC protocol.

The Application uses the "pd" block to affect its direct control over the PLC message data. Using this block, the Application can directly access the PLC message data. This block also has triggers that the Resident Scale Task and Application use to signal each other when another buffer is ready.

The Resident Scale Task maintains "cyclic" and "explicit" message buffers for both input and output messages. Cyclic messages are scheduled messages that occur on a periodic basis, for example,

once every 50 milliseconds. All PLC protocols support cyclic messaging. Cyclic messages typically contain dynamic data, such as weight data or weight status, which is continuously changing.

Explicit messages are unscheduled messages that occur on demand by the PLC. They are typically request-response message exchanges that the PLC initiates. In a good system design, they should occur much less frequently than the cyclic messages. One good use for explicit messages in IND570 systems is in reading and writing Shared Data. For example, explicit messages can set a Target coincidence value. Not all PLC protocols support the concept of explicit messages; in which case, the Application must embed the explicit message capability inside the cyclic messaging.

The IND570 allows the Application to control directly the Analog Output signal level. This option can be selected in the Setup menu tree. Other options allow the Resident Scale Task to control the signal level. When in control, the Application writes to Shared Data fields in the pd block to control the signal.

# 7.6. Barcode Data

# 7.6.1. ASCII Input Message (MB)

Access: "All Users" Access

Class Code: Data Type: D

Instances: 1

#### 7.6.1.1. Attributes

| mb0100 | Composite mb block   | Struct | na | Composite of entire block                                                                                                    |
|--------|----------------------|--------|----|----------------------------------------------------------------------------------------------------|
| mb0101 | ASCII Input Message  | S100   | na | Resident Serial Services decomposes the message into message blocks according to the Input Message Template                                |
| mb0102 | Clear Message Block  | ВІ     | rc | The Application must set this to 1 when it is done processing the current message.                                                         |
| mb0103 | New Message Received | ВІ     | rt | Trigger to Application indicating that a new input message is ready for the Application to begin processing. Set trigger to 1 to initiate. |

## 7.6.1.2. Method

Resident Serial Services parses a ASCII/ (barcode) Input string based on the message definition in the ASCII (barcode) Template (bt) Setup fields, and stores the parsed message in the Shared Data Message Block. The Data Connections (dc) Setup fields assign the bt input message to a Serial port.

The Serial Services buffers serial port input data. The Serial Services copies the next message from its buffer into the mb0101 Shared Data field, and sets the mb0103 trigger to alert the Application that a new message is ready. When the Application has completed processing the current message block, it must set the mb0102 trigger to the clear the message block. Then, the Serial Services can again copy the next message from its buffer to the message block.

# 7.6.2. ASCII Input Templates Setup (BT)

Access: "Maintenance" Level Access.

Class Code: Data Type: PS

Instances: 1

## 7.6.2.1. Attributes

| bt0100 | Composite bt block        | Struct | na | Composite of entire block                                                  |                                                              |  |
|--------|---------------------------|--------|----|----------------------------------------------------------------------------|--------------------------------------------------------------|--|
| bt0101 | Preamble Length           | Ву     | Na | Length of data ignored at beginning of message.                            |                                                              |  |
| bt0102 | Max Data Length           | Ву     | na | Maximum input data length.                                                 |                                                              |  |
| bt0103 | Postamble Length          | Ву     | na | Length of data ignored at end of message before the termination character. |                                                              |  |
| bt0104 | Termination Character     | Ву     | na | Terminate input whenever th                                                | is character is encountered.                                 |  |
| bt0105 | Input Template Assignment | Ву     | na | O = Application 1 = Tare value 2 = Tare ID 3 = Target ID                   | 4 = ID 1 5 = Keypad 6 = Target Weigh-in 7 = Target Weigh-out |  |

# 7.6.2.2. Method

Resident Serial Services parses an ASCII Input string based on the message definition in the ASCII (barcode) Template (BT) Setup fields and stores the message in the Shared Data Message Block. The Data Connections (DC) Setup fields assign the BT template processing to a Serial or USB input port.

# 8 Other Data

# 8.1. Display and Keyboard Data

# 8.1.1. Power-Up Weight Display (XA)

Access: "Service" Level Access, customizable by individual field

Class Code: Data Type: PS

Instances: 1

#### 8.1.1.1. Attributes

| xa0100 | Composite xa block                | Struct | na | Composite of entire block                                                                 |                                       |  |  |
|--------|-----------------------------------|--------|----|-------------------------------------------------------------------------------------------|---------------------------------------|--|--|
| xa0101 | Set Weight Display Visible        | Ву     | rt | 1 = Set Visible (default). 2 = S                                                          | Set Invisible                         |  |  |
| xa0102 | Set SmartTrac™ Display<br>Visible | Ву     | rt | 1 = Set Visible. 2 = Set Invisible (default).                                             |                                       |  |  |
| xa0111 | Weight Display Height             | Ву     | rt | 0 = None 2 = Medium (37 dots/11.2r<br>1 = Small (17 dots/6.1mm) 3 = Large (74 dots/16.9mm |                                       |  |  |
| xa0114 | Rate Display                      | Ву     | rt | 1 = Set visible. 0 = Set invisible.                                                       |                                       |  |  |
| xa0115 | Display mode of target table      | Ву     | rt | 0 = None<br>1 = Material Transfer                                                         | 3 = Over/Under                        |  |  |
| xa0116 | SmartTrac™ Height                 | Ву     | rt | 0 = None<br>1 = Small                                                                     | 2 =Medium (default)<br>3 = Large      |  |  |
| xa0119 | DIO status                        | Ву     | r† | DIO status to be shown on the home page.  1 = Set Visible (default), 2 = Set Invisible    |                                       |  |  |
| xa0120 | Metrology Line                    | Ву     | rt | 1 = Set Visible (default, Cap/d)<br>(Max/Min/e)                                           | ), 2 = Set Invisible, 3 = Set Visible |  |  |

#### 8.1.1.2. Method

This block contains power-up settings for the weight and SmartTrac™ display. Changes only take effect on power-up. To have the Application change weight display appearance dynamically, use the XB block.

When Rate display (xa0114), SmartTrac (xa0116) and DIO status (xa0119) are set as visible, only SmartTrac is visible on screen. The order of priority is: SmartTrac, Rate display, DIO status.

# SmartTrac Weight Display

None – Large xa0101=1, xa0102=2, xa0111=3, xa0116=0

Small - Medium xa0101=1, xa0102=1, xa0111=2, xa0116=1

Medium - Small xa0101=1, xa0102=1, xa0111=1, xa0116=2

Large - None xa0101=2, xa0102=1, xa0111=0, xa0116=3

# 8.1.2. Dynamic Weight Display Commands (XB)

Access: "All Users" Access

Class Code: Data Type: D

Instances:

# 8.1.2.1. Attributes

| xb0100 | Composite xb block                   | Struc<br>† | na | Composite of entire block                              |                                                                    |  |
|--------|--------------------------------------|------------|----|--------------------------------------------------------|--------------------------------------------------------------------|--|
| xb0101 | Set Weight Display Visible           | Ву         | rt | 0 = Use Default in xa0101<br>1 = Set Visible           | 2 = Set Invisible                                                  |  |
| xb0102 | Set SmartTrac™ Display<br>Visible    | Ву         | rt | 0 = Use Default in xa0102<br>1 = Set Visible           | 2 = Set Invisible                                                  |  |
| xb0111 | Set Weight Display Height            | Ву         | rt | 0 = Use default in xa0111<br>1 = Small (17 dots/6.1mm) | 2 = Medium (37<br>dots/11.2mm)<br>3 = Large (74 dots/16.9mm)       |  |
| xb0114 | Rate Display                         | Ву         | rt | 0 = Use default in xa0114, 1 = Visible, 2 = Invisible  |                                                                    |  |
| xb0115 | Set SmartTrac™ Type                  | Ву         | rt | 0 = Use default per target type<br>3 = Three Zones     | 1 = Bar graph                                                      |  |
| xb0116 | Set SmartTrac™ Height                | Ву         | rt | 0 = Use default in xa0116<br>1 = Small                 | 2 = Medium<br>3 = Large                                            |  |
| xb0117 | Target Driving SmartTrac™<br>Display | Ву         | rt | 0 = Use default in xa0117                              |                                                                    |  |
| xb0119 | DIO Status                           | Ву         | rt | 0 = Use default in xa0119, 1 = Visible, 2 = Invisible  |                                                                    |  |
| xb0120 | Set Metrology Line Visible TE        | Ву         | rt | 0 = Use default in xa0120<br>2 = Set invisible         | 1 = Set visible (default,<br>Cap/d)<br>3 = Set Visible (Max/Min/e) |  |

# 8.1.2.2. Method

The Control Panel or custom Application can set this block to set parameters for the display.

# 8.1.3. Dynamic Display Positions (XY)

Access: "All Users" Access

Class Code: Data Type: D

Instance 1 = System Message Display

Instance 2 = Digital Weight and SmartTrac™ Visualization Display

Instance 3 = Softkey Display

Instances: 7 Instance 4 = Control Panel Display

Instance 5 = Reserved Instance 6 = Reserved

Instance 7 = Task Expert Display

## 8.1.3.1. Attributes

| xy00 | Composite xy block    | Struct | na | Composite of entire block                                                             |
|------|-----------------------|--------|----|---------------------------------------------------------------------------------------|
| xy01 | Visible               | BI     | rt | 0 = No. 1 = Yes                                                                       |
| ху02 | Starting X coordinate | US     | rt | Starting horizontal pixel position for the display area. Allowed values $= 1$ or 256. |
| ху03 | Starting Y coordinate | US     | rt | Starting vertical pixel position for the display area. Allowed values = 1to128.       |
| ху04 | Width                 | US     | rt | Actual viewable horizontal width of display in pixels.                                |
| ху05 | Height                | US     | rt | Actual viewable vertical height of display in pixels. Allowed values = 0-40.          |
|      |                       |        |    | Does not shrink or enlarge display. Determines # of visible lines.                    |

#### 8.1.3.2. Method

Tasks associated with each instance of the display area must maintain the position data describing their display windows. Other tasks use this data to configure their own display positions and window sizes.

- The System Message/Error task maintains Instance 1
- The Weight Display and SmartTrac Visualization task maintains Instance 2
- The Control Panel maintains Instance 4
- The Softkey Manager maintains 3
- Instance 5 and 6 are reserved
- The Task Expert Language Interpreter maintains Instance 7

# 8.1.4. Keyboard Routing Commands (KC)

Access: "Operator" default level

Class Code: Data Type: D

Instances:

# 8.1.4.1. Attributes

| kc0100                  | Composite kc block                           | Struct | na | Composite of entire block                               |  |  |
|-------------------------|----------------------------------------------|--------|----|---------------------------------------------------------|--|--|
| Keyboard Routing Tables |                                              |        |    |                                                         |  |  |
| kc0110                  | Route Keypad Numeric Keys to<br>Selection    | Ву     | rt | 3 = Disabled<br>4 = Task Expert<br>else = Control Panel |  |  |
| kc0111                  | Route Keyboard<br>AlphaNumerics to Selection | Ву     | rt |                                                         |  |  |
| kc0112                  | Route Enter Key to Selection                 | Ву     | rt |                                                         |  |  |
| kc0113                  | Route Navigation Keys to Selection           | Ву     | rt | 3 = Disabled<br>4 = Task Expert                         |  |  |
| kc0114                  | Route Scale Keys to Selection                | Ву     | rt | else = Control Panel                                    |  |  |
| kc0115                  | Route Clear Key to Selection                 | Ву     | rt |                                                         |  |  |
| kc0116                  | Route Function Keys to Selection             | Ву     | rt |                                                         |  |  |

# **Softkey Processing Commands**

| kc0119 | Disable Softkey Display            | Ву | rt | Command from Application to Softkey Manager to disable and turn-off Softkey display.                                                                    |
|--------|------------------------------------|----|----|----------------------------------------------------------------------------------------------------|
| kc0120 | Go to Home Softkey page            | Ву | rc | Command from Application to Softkey Manager = Reset Softkey Stack, display Home page, and begin processing it.                                          |
| kc0124 | Replace current top page           | Ву | rc | Command from Application to Softkey Manager = Replace the current top page with the working page and begin to processing the new top.                   |
| kc0125 | Current top page                   | Ву | na | Softkey Manager maintains this field with the index of the current top page on page stack.                                                              |
| kc0126 | Current processing page            | Ву | na | Softkey Manager maintains this field with the index of the page on the stack it is currently processing – either the home page or the current top page. |
| kc0127 | Enable KeyPad Alphabetic<br>Mode   | Ву | rt | Command from Application to Softkey Manager.  0 = Interpret Softkeys as function keys  1 = Interpret Softkeys as alphabetic keys                        |
| kc0128 | Enable Clear as Backspace<br>Erase | Ву | rt | Command from Application to Softkey Manager:  0 = Interpret Clear Key as Clear Tare  1 = Interpret Clear Key as Backspace Erase key                     |

# **Data Entry Line Commands**

| kc0130 | Enable Data Entry Line              | Ву  | rt | Command from Application to Softkey Manager.  0 = Disable  1 = Enable with prompt in pre-entry mode  2 = Enable with no prompt in pre-entry mode  3 = Enable with prompt in specific entry mode  4 = Enable with no prompt in specific entry mode                                                                                                    |
|--------|-------------------------------------|-----|----|----------------------------------------------------------------------------------------------------|
| kc0131 | Font for Data Entry Line            | Ву  | rc | Font size * 2 (+1 for Bold)                                                                                                    |
| kc0132 | Pre-Entry Prompt for Data<br>Entry  | S21 | rt | The application can specify a prompt message that Softkey manager displays at the beginning of the data entry line in pre-entry mode.                                                                                                    |
| kc0133 | Specific Prompt for Data Entry      | S21 | rt | The message that Softkey manager displays at the beginning of the data entry line in specific-entry mode.                                                                                                    |
| kc0134 | Format for a Specific Data<br>Entry | \$8 | rt | The application can specify a numeric data format with a maximum number of digits and position of the decimal point. The format is "#nn.dd" where nn is the max number of numeric digits and dd is the decimal point position. Or the application can specify an alphanumeric data format with a maximum number of characters for alphanumeric data. The format is "!ss" where ss is the maximum number of alphanumeric characters. |
| kc0135 | Format for Pre-Entry Data           | S8  | rt | The application can specify a numeric data or alphanumeric data format for data the operator enters in "pre-entry" mode. The format is the same as kc0134.                                                                                                    |
| kc0136 | Data Entry Line Data                | S40 | rt | The Softkey Manager records data here that the operator entered on the data entry line. The last character of the buffer contains the termination character.                                                                                                    |

# 8.1.4.2. Method

The Soffkey Manager sends a custom message containing the Soffkeys to the Message Window of the appropriate application. Each application must write its Message Window handle to Shared Data in order to receive the messages. Before an application terminates, it must clear its Message Window handle.

Other fields are commands from the applications to the Softkey Manager to control processing of the Softkey pages.

# 8.1.5. Static Home Softkey Page (KH)

Access: "Service" default level

Class Code: Data Type: PS

Instances: 1

# 8.1.5.1. Attributes

| kh01000         | Composite kh block | Struct | na | Composite of entire block     |
|-----------------|--------------------|--------|----|-------------------------------|
| kh0105          | Sofkey 1           | S50    | rt | See description in "kp" block |
| kh0106-<br>0118 | Soffkeys 2-14      | S50    | rt | See description in "kp" block |

| kh0119 | Softkey 15 | S50 | rt | See description in "kp" block |
|--------|------------|-----|----|-------------------------------|
|--------|------------|-----|----|-------------------------------|

#### 8.1.5.2. Method

The Soffkey Manager uses this Static Home Page from permanently stored flash memory to initialize the Dynamic Soffkey Home Page, kp0100, to begin processing the soffkeys. The Control Panel application configures the Home Page.

# 8.1.6. Dynamic Softkey Page Stack (KP)

Access: "Operator" default level

Class Code: Data Type: D

Instance 1 is the home page

Instance 2 is the current page Instance 3-7 are Reserved

Instance 8 is the Application working page

# 8.1.6.1. Attributes

| kp00        | composite kp block | Struct | na | Composite of entire block                                                                                                    |
|-------------|--------------------|--------|----|----------------------------------------------------------------------------------------------------|
| kp05        | Softkey 1          | S50    | rt | A multi-part string containing:                                                                                                    |
| kp06-<br>18 | Soffkeys 2-14      | S50    | rt | "Application Index, Softkey Identifier, Text Message Index, Graphics file name, program name", where                                                                                                    |
| kp19        | Soffkey 15         | \$50   | rt | <ul> <li>Application index points to the application that processes the key.</li> <li>&lt;100 = Soffkey index processes by Control Panel. If this Index is used, there is no Soffkey Identifieror Graphics file name         100 = Task Expert Application. The Soffkey Manager sends the key to the Task Expert Window.</li> <li>The Application must define an integer "Soffkey Identifier" for each soffkey in the soffkey stack. The Soffkey Manager (SKM) sends this identifier in each soffkey message that it sends to a destination application when the operator selects this soffkey.</li> <li>Graphics file name is a bit-map file used to draw the icon for the soffkey.</li> </ul> |
|             |                    |        |    | A NULL String entry in this field indicates that there is no "application key" or "softkey" associated with this entry.                                                                                                    |

#### 8.1.6.2. Method

The Soffkey Manager uses the Dynamic Soffkey page stack to manage the display and to control the processing of the IND570 soffkeys. Each page instance represents all the soffkeys used at one time. The Soffkey Manager displays the keys within an instance in the order the Application writes them to Shared Data.

You can design your application to run so that the Softkey Manager only processes the Home Page and the Current Page — not the stack. For example, every Application Form loads a new Softkey image each time a new Application Form loads. The Application Form writes its Softkey image to the working image. Then, it issues the command kc0124 to replace the current page with the working page. After Form A starts Form B, Form A "closes" itself so that it is reloaded each time it restarts.

Custom TaskExpert Applications can rewrite the Dynamic Home Page to insert or remove their own softkeys. When the IND570 first starts up, the Softkey Manager initializes the Dynamic Home Page, kp0100, from the Static Home Page, kh0100, defined in Setup. The custom Application reas the Dynamic Home Page, inserts its own softkeys in any order into the Softkey page, and re-writes the Dynamic Home Page into Shared Data. The Softkey Manager rewrites the Softkey image on the display from the Dynamic Home Page. A custom Application must never modify the Static Home Page

# 8.1.6.2.1. Basic Functionality Home Position Softkeys

All Softkey graphic files are .bmp type bitmap files.

| Function         | Index | Graphic File |
|------------------|-------|--------------|
| Adjust Contrast  | 1     | contrast     |
| Alibi            | 2     | alibi        |
| Calibration Test | 3     | cal_test     |
| Recall Info      | 4     | recall       |
| Reports          | 5     | reports      |
| Setup            | 6     | setup        |
| SmartTrac        | 7     | Sm_trac      |
| Tare Table       | 8     | tare_mem     |
| Target           | 9     | target       |
| Target Control   | 10    | control      |
| Target Table     | 11    | targ_mem     |
| Target Start     | 12    | start        |
| Time & Date      | 13    | timedate     |
| Unit Switching   | 14    | select       |
| X10 Display      | 15    | x10          |
| ID/ID1           | 19    | id           |
| ID2              | 51    | n/a          |
| ID3              | 52    | n/a          |

| Function                            | Index | Graphic File |
|-------------------------------------|-------|--------------|
| ID4                                 | 53    | n/a          |
| MinWeigh                            | 31    | minweigh     |
| Comparators                         | 39    | comprtr      |
| Trigger 1                           | 40    | trigger1     |
| Trigger 2                           | 41    | trigger2     |
| Trigger 3                           | 42    | trigger3     |
| Task list                           | 38    | tasklist     |
| GPW                                 | 55    | GWP          |
| Repeat Print                        | 43    | rpt_prnt     |
| Dynamic Start                       | 44    | inMot        |
| Dynamic Test                        | 45    | Dyn_test     |
| Task 1                              | 46    | task1        |
| Task 2                              | 47    | task2        |
| Task 3                              | 48    | Task3        |
| Reset Trans. Cntr                   | 49    | reset.       |
| Permanent ID (specific to Drive570) | 201   | permid       |
| Temporary ID (specific to Drive570) | 202   | tempID       |
| USB                                 | 54    | USB          |

#### 8.1.6.2.2. Fill-570 Home Position Softkeys

| Function       | Index | Graphic File |
|----------------|-------|--------------|
| Container Tare | 16    | cntnr_tr     |
| Cycles         | 17    | cycles       |
| Formula        | 18    | formula      |

| Function             | Index | Graphic File |
|----------------------|-------|--------------|
| Weigh-in Start       | 20    | weigh_in     |
| Weigh-out Start      | 21    | weighout     |
| Container Tare Table | 35    | cntnr_m      |
| Target Weigh-in      | 33    | targ_in      |
| Target Weigh-out     | 34    | targ_out     |

# 8.1.6.2.3. Drive PAC Home Position Softkeys

| Function           | Index | Graphic File |
|--------------------|-------|--------------|
| Permanent ID       | 201   | permid       |
| Temporary ID       | 202   | tempid       |
| Permanent ID Table | 203   | permtable    |
| Temporary ID Table | 204   | temptable    |

# 8.1.6.2.4. Dynamic PAC Home Position Softkeys

| Function                | Index | Graphic File |
|-------------------------|-------|--------------|
| Dynamic Test            | 45    | dyn_test     |
| Start Dynamic Operation | 44    | Inmot        |
| Stop Dynamic Operation  | ??    | ??           |

# 8.2. System Status and Setup Data

# 8.2.1. System State (XD)

Access: "Read Only" Access.

xd0153 has "Administrator" Level Access.

Class Code: 0x65 Data Type: D

Instances: 1

# 8.2.1.1. Attributes

| xd0100 | Composite xd block              | Struct | na | Composite of entire block                                  |  |
|--------|---------------------------------|--------|----|------------------------------------------------------------|--|
| xd0103 | Current Date                    | S12    | na | Format defined in xs0110                                   |  |
| xd0104 | Time of Day                     | S12    | na | Format defined in xs0111                                   |  |
| xd0107 | Second Ticks                    | UL     | rt | Number of seconds since power-up.                          |  |
| xd0112 | Clear System Message<br>Display | Ву     | rt | Set to 1 to clear current system display message in xd0153 |  |
| xd0115 | Consolidated Weight String      | S135   | rt | Consolidated weight stream.                                |  |
| xd0131 | System Setup State              | Ву     | rt | 0 = Normal Run State. 1 = Setup State.                     |  |
| xd0139 | Mainboard Switch settings       | Ву     | na | Settings of the 2 toggle switches on the baseboard.        |  |

|        |                                                                   |       |    | None = 0<br>Switch 2-2 = 2<br>Switch 1-1 = 4<br>Switch 1-1 & 1-2 = 12                                                                                                    | Switch 2-1 = 1<br>Switch 2-1 & 2-2 = 3<br>Switch 1-2 = 8                           |  |
|--------|-------------------------------------------------------------------|-------|----|----------------------------------------------------------------------------------------------------|------------------------------------------------------------------------------------|--|
| xd0142 | Flash memory capacity                                             | UL    | na | In bytes of Flash2                                                                                                    |                                                                                    |  |
| xd0143 | Amount of free flash memory                                       | UL    | na | In bytes of Flash2                                                                                                    |                                                                                    |  |
| xd0151 | Read Hardware Key Image                                           | ABy48 | na | Pac Hardware Key (iButton EE                                                                                                    | EPROM) Read Image                                                                  |  |
| xd0153 | Current System Message<br>Display                                 | S21   | rt | A system line message will be indefinitely, until xd0153 is w Application. In order to write a message to Application should first read the clear and then write the new new message to the system. | ritten as a blank by the the System Message line, the nis field to make sure it is |  |
| xd0157 | Firmware checksum                                                 | UL    | rt | Firmware checksum                                                                                                    |                                                                                    |  |
| xd0162 | Remote Discrete I/O<br>Network Status                             | Ву    | rt | 0 = No communication errors                                                                                                    | . 1 = Communication errors                                                         |  |
| xd0163 | iButton Target Product                                            | Ву    | rt |                                                                                                    |                                                                                    |  |
| xd0170 | TE checksum                                                       | S81   | rt |                                                                                                    |                                                                                    |  |
| xd0168 | USB WiFi module installation status                               | Ву    | rt | 0 = Not plugged in, 1 = Ready                                                                                                    |                                                                                    |  |
| xd0173 | WiFi module RSSI<br>(Received Signal Strength<br>Indicator) value | US    | rt | RSSI value from USB WiFi module in dBm (decibels milliwatts). The closer the value to zero, the stronger the signal strength.                                                                       |                                                                                    |  |
| xd0176 | External flash memory capacity                                    | UL    | na | In megabytes of USB memory                                                                                                    |                                                                                    |  |
| xd0177 | Free external flash memory                                        | UL    | Na | In megabytes of USB memory                                                                                                    |                                                                                    |  |
| xd0178 | System error alarm                                                | BI    | rt | I/O assignment to system erro                                                                                                    | r                                                                                  |  |
| xd0179 | System OK                                                         | BI    | rt | I/O assignment to system OK                                                                                                    |                                                                                    |  |
| xd0180 | System OK condition                                               | Aby8  | na | System OK condition bits. Refe                                                                                                    | er to section 8.2.1.3, below                                                       |  |
| xd0181 | Compile date and time                                             | S21   | na | e.g. "Jun 22 2015 11:45:09"                                                                                                    |                                                                                    |  |
| xd0182 | Availability of USB memory                                        | Ву    | na | 0 = Not plugged in, 1 = Read                                                                                                    | У                                                                                  |  |
| xd0183 | Availability of Bar Code scanner/keyboard                         | Ву    | na | 0 = Not plugged in, 1 = Read                                                                                                    | у                                                                                  |  |
| xd0184 | Result of firmware update                                         | Ву    | na | The result of updating firmware from USB memory in test mode:  0 = No result (default), 1 = Success, 2 = Failure                                                                                    |                                                                                    |  |
| xd0185 | Excitation voltage status                                         | Ву    | rt | 0 = 0K, 1 = Low                                                                                                    |                                                                                    |  |
| xd0186 | Melsi status                                                      | Ву    | rt | 0 = OK, 1 = Error                                                                                                    |                                                                                    |  |
| xd0187 | Email error code                                                  | US    | rt | 0 = success. Refer to section 8.2.1.4, below                                                                                                    |                                                                                    |  |
| xd0188 | Status to query Load Cell's peak load                             | Ву    | na | 0 = No operation (default), 1 = In process, 2 = Finished, 3 = Failed                                                                                                    |                                                                                    |  |
| xd0189 | Status to query Load Cell's shock load                            | Ву    | na | 0 = No operation (default), 1<br>3 = Failed                                                                                                    | = In process, 2 = Finished,                                                        |  |

| xd0190 | Status of WiFi Accessory<br>Connection to WAP<br>(wireless access point) | Ву | na | 0 = No operation (Default) 1 = In Process 2 = Success 3 = Failed, WiFi WAP unavailable 4 = Failed, Invalid WiFi PSK/password 5 = Failed, WiFi module error 6 = Failed, WiFi module removed 7 = Failed, Unknown error |
|--------|--------------------------------------------------------------------------|----|----|----------------------------------------------------------------------------------------------------|
|--------|--------------------------------------------------------------------------|----|----|----------------------------------------------------------------------------------------------------|

#### 8.2.1.2. Methods

This block shows the current state of the IND570 system.

The IND570 only updates date and time fields when an Application or RST attempts to access these fields. The IND570 updates the clock tick fields regularly so an Application may use these fields for periodic callbacks. xs0110 and xs0111 contain the format specification for the date and time.

The **Consolidated Weight Stream (CWS)** is a string that contains the weight on the scale on the IND570 terminal.

- Within this field, the weight is metrologically consistent among gross, net, and tare weights.
   We cannot guarantee this when the Application does individual reads because they occur at different times.
- It is more efficient to get all the data in one access instead of multiple accesses.
- An Application can access the CWS either locally or remotely.

The IND570 sets data in the CWS according to field xp0102, where the Application subscribes to the fields it wants reported. The format of xp0102 is S<ABCDE>T where ABCDE represents the scales, S represents the selected scale and T is the Time. "S" is mutually exclusive from ABCDE.

The Consolidated Weight Stream has the following format: stream <1><US><stream 2><US><stream n>, and it may contain time, display, and Application messages inserted in the output stream, with <US> separating the fields. Each weight stream has the following contents:

| <node id=""></node>   | 1N | Range: 1 to 20 IND570 is fixed at 1 |                                                                                                    |  |  |  |  |  |  |  |  |  |  |  |
|-----------------------|----|-------------------------------------|----------------------------------------------------------------------------------------------------|--|--|--|--|--|--|--|--|--|--|--|
| <scale id=""></scale> | 1A | If selected s                       | Range: A to E.  If selected scale, range is in lower case <a e="" to="">.  It is always A in the IND570.</a> |  |  |  |  |  |  |  |  |  |  |  |
|                       | 10 | Bit 7                               | Always 0                                                                                                    |  |  |  |  |  |  |  |  |  |  |  |
|                       |    | Bit 6                               | Always 1                                                                                                    |  |  |  |  |  |  |  |  |  |  |  |
|                       |    | Bit 5                               | 1 = Scale in Motion                                                                                          |  |  |  |  |  |  |  |  |  |  |  |
| <status></status>     |    | Bit 4                               | 1 = Center of Zero                                                                                           |  |  |  |  |  |  |  |  |  |  |  |
| <siulus></siulus>     |    | Bit 3-2                             | 00 = Single Range                                                                                            |  |  |  |  |  |  |  |  |  |  |  |
|                       |    |                                     | 01 = Weight Range 1                                                                                          |  |  |  |  |  |  |  |  |  |  |  |
|                       |    |                                     | 02 = Weight Range 2                                                                                          |  |  |  |  |  |  |  |  |  |  |  |
|                       |    |                                     | 03 = Weight Range 3                                                                                          |  |  |  |  |  |  |  |  |  |  |  |

|                      |     | Bit 1                                                          | 1 = Net Mode                                        |  |  |  |  |  |  |
|----------------------|-----|----------------------------------------------------------------|-----------------------------------------------------|--|--|--|--|--|--|
|                      |     | Bit 0                                                          | 1 = Preset Tare                                     |  |  |  |  |  |  |
| <units></units>      | 1N  | 0=None 1=                                                      | e 1=lb 2=kg 3=g 4=t 5=ton 6=toz 7=dwt 8=oz 9=custom |  |  |  |  |  |  |
|                      | 100 | 8 digits plus possible "-" and "."                             |                                                     |  |  |  |  |  |  |
| <net wt=""></net>    |     | "^^^^^^" indicates the gross weight on scale is over capacity. |                                                     |  |  |  |  |  |  |
| <inei vvi=""></inei> | 10N | "vvvvvvvv" indicates the gross weight is less than zero.       |                                                     |  |  |  |  |  |  |
|                      |     | "" indicates an indeterminate weight.                          |                                                     |  |  |  |  |  |  |
| <tare wt=""></tare>  | 10N | 8 digits plu                                                   | s plus possible "-" and "."                         |  |  |  |  |  |  |

8.2.1.3.

# 8.2.1.3. System OK Condition, xd180

| Bytes | Byte Value | No. | Description                                                    |
|-------|------------|-----|----------------------------------------------------------------|
|       | 128        | 1   | Power Up Zero Not Captured                                     |
|       | 64         | 2   | COM4 Error                                                     |
|       | 32         | 3   | COM5 Error                                                     |
| Byte1 | 16         | 4   | Remote 1.0.x Error<br>Remote 2.0.x Error<br>Remote 3.0.x Error |
|       | 8          | 5   | File open error                                                |
|       | 4          | 6   | POWERCELL Channel Not Found                                    |
|       | 2          | 7   | POWERCELL PCB Access Error                                     |
|       | 1          | 8   | Fatal Symmetry Error                                           |
|       | 128        | 9   | Fatal LC com error                                             |
|       | 64         | 10  | Fatal Zero Driff Error                                         |
|       | 32         | 11  | Connect IDNet Base                                             |
| Byte2 | 16         | 12  | MELSI Error                                                    |
|       | 8          | 14  | Remote Scale – No Data Transfer                                |
|       | 4          |     | Excitation Voltage Below Limit                                 |
|       | 2          | 16  | Scale Blanked Over Capacity                                    |
|       | 128        | 17  | Zero Required                                                  |
|       | 64         | 18  | No Digital Scale Interface                                     |
|       | 32         | 19  | Connect SICSpro Scale                                          |
| Byte3 | 16         | 20  | Low Supply Voltage                                             |
|       | 8          | 21  | Node ***: Not Found                                            |
|       | 4          | 22  | Load cell mismatch - Scale disabled                            |
|       | 2          | 23  | Scale Blanked Under Zero                                       |

# 8.2.1.4. Email Error Codes, xd0187

| SDV value(error code) | Description |
|-----------------------|-------------|
| 0                     | Success     |

| SDV value(error code) | Description                                       |  |  |  |  |
|-----------------------|---------------------------------------------------|--|--|--|--|
| 20                    | Password error                                    |  |  |  |  |
| 21                    | Need authentication                               |  |  |  |  |
| 22                    | Address error                                     |  |  |  |  |
| 23                    | Authentication failed                             |  |  |  |  |
| 24                    | Connection failed                                 |  |  |  |  |
| 25                    | Email transmission is started(some keys disabled) |  |  |  |  |
| 26                    | Quit command error                                |  |  |  |  |
| 27                    | Timeout                                           |  |  |  |  |
| 28                    | Command reply error                               |  |  |  |  |
| 29                    | Socket error                                      |  |  |  |  |
| 30                    | SMTP code error                                   |  |  |  |  |
| 31                    | Parameter error.                                  |  |  |  |  |
| 32                    | Other error                                       |  |  |  |  |
| 33                    | Program error.                                    |  |  |  |  |

# 8.2.2. System Logs Setup Data (XR)

Access: "Maintenance" Level Access, customizable by individual field except

xr0203, xr0303, xr0403, and xr0503, which are "Administrator" level.

Class Code: Data Type: PS

Instance 1 = Maintenance Log

Instance 2 = Alibi Memory or Action Log (Action Log = Fill-570 only)

Instances: 75 Instance 3 = Error Log (for PDX)

Instance 5 = Change Log Instance 6 = GWP Log

Instance 7 = Error Log

Note: Only instances 1, 2, 3, 6 and 7 can be enabled/disabled.

#### 8.2.2.1. Attributes

| xr00 | Composite xr block | Struct | na | Composite of entire block                                                                                               |  |
|------|--------------------|--------|----|----------------------------------------------------------------------------------------------------|--|
| xr03 | Enable logging     | BI     | rt | Is file logging enabled or not?  0 = No. 1 = Yes  For xr0203, 0 = No, 1 = Alibi Memory enabled, 2 = Action Log enabled. |  |

#### 8.2.2.2. Method

The IND570 maintains 7 log files in Compact Flash. The Service Technician can use FTP to transmit each of these files to a host PC. These files can also be copied to USB memory. The log files are circular log files. The Log Files are circular files where the IND570 re-writes the oldest record first. However, The IND570 does not overwrite the oldest record in the Change Log until the user clears the log.

The **Monitor Log** is a circular log file that contains a record of the significant processing events that may affect the "health" of the scale system. It aids the Service Technician in resolving problems and

in deciding what service the IND570 requires. The Service Technician can select the items recorded in the log. The "Scale Monitoring Setup" block in Shared Data holds these selections.

The **Transaction Log** (Alibi Memory) is circular log file that contains historical record of all the transactions performed on the IND570. The Demand Print operation defines a transaction in the IND570; the Demand Print Setup block specifies the requirements for legal Demand Print operations. Each Alibi Memory record has a fixed format field containing the date, time, scale identifier, net weight, tare weight, tare source, and consecutive number for each transaction. The user may specify a special Print Template for additional data that the IND570 adds to each record.

The **Calibration Log** is a circular log file that maintains the history of all the scale calibrations and calibration checks.

The "Configuration History" is a circular log file that contains a complete record of the changes made to Shared Data Setup and Calibration fields. It provides an audit trail of all the changes that the Service Technician has made to the IND570 since its initial installation. This historical record is a requirement in the pharmaceutical and food industries, where companies must prove their compliance with governmental regulations. The IND570 provides warnings to the operator when this file is becoming full and disables itself when this file is finally full. Then, the Service Technician must use FTP to save the log file to a remote PC and reset the file before the IND570 will continue.

The **Maintenance Log** is a circular log file that contains a record of the significant processing events that may affect the "health" of the scale system. It aids the Service Technician in resolving problems and in deciding what service he needs to perform on the IND570. The Service Technician can select the items recorded in the log. The "Scale Monitoring Setup" block (cm) in Shared Data holds these selections.

The **Alibi Memory Log** is circular log file that contains a historical record of all the transactions performed on the IND570. The Demand Print operation defines a transaction on the IND570; the Demand Print Setup block specifies the requirements for legal Demand Print operations. Each Alibi Memory record has a fixed format field containing the date, time, scale identifier, net weight, tare weight, tare source, and consecutive number for each transaction.

Alternatively, the **Action Log** can be enabled in setup that will log the time and date of certain actions and a text string explaining what the action was. The time and date information should be the fixed "time stamp" format. If enabled, this log file will use the file space normally available to the Alibi memory. It is not possible to have both Alibi memory and Action log at the same time. This log file should operate the same as Alibi memory in that it creates a small file in battery-backed RAM and then transfers the data to flash when the file reaches a certain size. This file should be called Act\_Log.csv and it should be available as a comma delimited file through the shared data server (serial interface) or FTP (Ethernet interface). The IND570 supports a 16000-event action log.

The **Change Log** is a circular log file that contains a complete record of the changes made to Shared Data Setup and Calibration fields. It provides an audit trail of all the changes that the Service Technician has made to the IND570 since its initial installation. This historical record is a requirement in the pharmaceutical and food industries, where companies must prove their compliance with governmental regulations. The IND570 provides warnings to the operator when this file is becoming full and disables itself when this file is finally full. Then, the Service Technician must use FTP to save the log file to a remote PC and reset the file before the IND570 will continue.

The **GWP Log** is a **circular log file** that contains the results of Sensitivity, Eccentricity Test and Repeatability Test. The records include **Date**, **Time**, **User ID**, **GWP Test** and **Status**.

# 8.2.3. System Log Process Data (XM)

Access: "Read Only" Access.

Class Code: Data Type: PP

Instance 1 = Monitor/Maintenance Log Instance 2 = Alibi Memory or Action Log

Instance 3 = Error Log (for PDX)

Instances: 7 Instance 4 = PDX Performance Log

Instance 5 = Shared Configuration History Log

Instance 6 = GWP Log Instance 7 = Error Log

#### 8.2.3.1. Attributes

| xm00 | Composite xm block       | Struct | na | Composite of entire block                         |                                     |
|------|--------------------------|--------|----|---------------------------------------------------|-------------------------------------|
| xm04 | Next File Byte Pointer   | UL     | na | Pointer to next byte IND570 wi                    | II write to in log file.            |
| xm05 | File Status              | Ву     | na | 0 = less than 75% full<br>1 = 75 to 90% full      | 2 = 90 to 99% full<br>3 = 100% full |
| xm06 | Next Buffer Byte Point   | US     | na | Position for the next byte written to the buffer. |                                     |
| xm07 | Internal Buffer          | By1024 | na | Buffer for temporary records.                     |                                     |
| xm08 | Total Record Count       | UL     | na | Total number of records.                          |                                     |
| xm09 | Buffer Next Byte Pointer | US     | na | Next record position for temporary buffer.        |                                     |
| xm10 | Temporary Buffer         | Aby501 | na | Temporary buffer for dynamic o                    | change.                             |

Note: Only instances 1, 2, 3, 6 and 7 use these shared data elements. xm0407 and xm0507 are large buffers available for use in BRAM space.

The Logger maintains pointers to these circular files that record system activity. Refer to the method description described in section 8.2.2.2 in the XR block for a fuller description of the Logger operation.

# 8.2.4. Transaction Number Setup (XN)

Access: "Maintenance" Level Access.

Class Code: Data Type: PS

Instances: 1

#### 8.2.4.1. Attributes

| xn0100 | Composite xn block                 | Struct | na | Composite of entire block                                        |  |
|--------|------------------------------------|--------|----|------------------------------------------------------------------|--|
| xn0101 | Transaction Number<br>Enable       | BI     | na | 0 = No. 1 = Yes                                                  |  |
| xn0103 | Transaction Number<br>Preset       | L      | na | Preset value to establish when resetting the transaction counter |  |
| xn0105 | Enable Transaction<br>Number Reset | BI     | na | 0 = No. 1 = Yes.                                                 |  |

# 8.2.4.2. Method

The Resident Scale Task increments the Transaction Number (TN) each time the IND570 receives a "Demand Print" request for the specified print destination. Range is 1-999,999,999. The user may specify starting value for the TN register in the "Preset". The Weights and Measures seal does not protect the TN configuration.

# 8.2.5. System Setup (XS)

Access: "Maintenance" Level Access

The following fields have "Administrator" Level Security: xs0100,

xs0101, xs0102, xs0122, and xs0128.

The following fields are "Read Only": xs0103, xs0104, xs0133,

xs0134, xs0151 and xs0152.

Class Code: 0x6A Data Type: PS

Instances: 1

#### 8.2.5.1. Attributes

| xs0100 | Composite xs block           | Struct | na | Composite of entire block                                          |                                                                    |  |
|--------|------------------------------|--------|----|--------------------------------------------------------------------|--------------------------------------------------------------------|--|
| xs0101 | Market                       | Ву     | na | 0 = USA<br>1 = European Community<br>2 = Australia<br>3 = Canada   | 4 = Argentina<br>5 = Thailand<br>6 = Korea                         |  |
| xs0102 | Legal for Trade              | Ву     | na | 0 = No. 1 = Yes.                                                   |                                                                    |  |
| xs0103 | Software ID                  | S21    | na | Software version                                                   |                                                                    |  |
| xs0104 | Software Part Number         | S15    | na | Part #s are 14 digits + null teri                                  | minator                                                            |  |
| xs0105 | IND570 Serial #              | S14    | na | Serial #s are 13 digits + null te                                  | erminator                                                          |  |
| xs0106 | IND570 ID                    | S21    | na | Terminal ID (Terminal ID#1 in                                      | menu)                                                              |  |
| xs0107 | IND570 Project ID            | S21    | na | Project ID (Terminal ID#2 in m                                     | enu)                                                               |  |
| xs0108 | IND570 Terminal ID           | S161   | na | User Text Description of the IND570 (Terminal ID#3 in menu)        |                                                                    |  |
| xs0110 | Date Format                  | Ву     | na | 1 = MM_DD_YY<br>2 = MMM_DD_YYYY<br>3 = DD_MM_YY<br>4 = DD_MMM_YYYY | 5 = YY_MM_DD<br>6 = YYYY_MMM_DD<br>7 = YYYY_MM_DD<br>0 = none      |  |
| xs0111 | Time Format                  | Ву     | na | 1 = 24_MM<br>2 = 12_MM                                             | 3 =24_MM_SS<br>4 = 12_MM_SS                                        |  |
| xs0112 | Date Separator               | S2     | na | /"= Slash<br>-= Hyphen<br>.= Period                                | " " = Space<br>O = None                                            |  |
| xs0115 | Operator Message<br>Language | Ву     | na | 0 = English<br>1 = French<br>2 = German<br>3 = Spanish             | 4 = Chinese<br>5 = Custom<br>6 = Italian<br>7 = Custom 2 (Russian) |  |

| xs0116 | External Keyboard<br>Language | Ву | rt | 0 = English 1 = French 2 = German                                                                                                    | 3 = Spanish<br>4 = Italian |
|--------|-------------------------------|----|----|----------------------------------------------------------------------------------------------------|----------------------------|
| xs0121 | IND570x Backlight<br>Timeout  | US | na | In minutes                                                                                                    |                            |
| xs0122 | Local Gravity "Geo" Code      | Ву | na | Value from 0-31.  This value represents the gravitational acceleration depending on the latitude and altitude at this specific lo where the IND570 is now operating. The IND570 uses adjust the weight value when you calibrate it in one loc and use it in a different region of the world. Any value of than 0-31 disables this feature. |                            |

# **Hardware Configuration**

| # Nodes in Remote Discrete<br>O Unit    | Ву                                                                                                    | na                                                                                                    | 1-3 nodes. RST automatically sets during system installation, and verifies at power up.                                                                                                    |
|-----------------------------------------|----------------------------------------------------------------------------------------------------|----------------------------------------------------------------------------------------------------|----------------------------------------------------------------------------------------------------|
| Restart/Reset Units at Power<br>Jp      | Ву                                                                                                    | na                                                                                                    | <ul><li>0 = Start up at primary weigh units</li><li>1 = Restart at current weigh unit</li></ul>                                                                                                    |
| Keypad Language                         | Ву                                                                                                    | rt                                                                                                    | 1 = Global2 = English3 = Russian                                                                                                    |
| ND570x Display Backlight                | BI                                                                                                    | na                                                                                                    | 0 = Enable. 1 = Disable.                                                                                                    |
| Screen Saver                            | L                                                                                                    | na                                                                                                    | # of minutes of inactivity before turning off display.  0 = turn off screen saver  30 = default                                                                                                    |
| Metrology Control Number                | L                                                                                                    | na                                                                                                    | Read only. Beginning value is 1.                                                                                                    |
| Second Shared Data Server<br>Port       | L                                                                                                    | na                                                                                                    | The IND570 always has a default Shared Data Server open on port 1701. If xs0138 is not 0 or 1701, IND570 will open a $2^{\text{nd}}$ instance of the Shared Data Server on this assigned port #. Default = 0. Values of 0 and 1701 disable the second port. No validation for the entry value is performed by the terminal.                                                                                                    |
| Fill-570 Software ID Number             | S40                                                                                                    | na                                                                                                    | Text description of installed software                                                                                                    |
| ND570 Boot Software ID<br>Number        | S21                                                                                                    | na                                                                                                    | Text description of boot loader/code installed in terminal                                                                                                    |
| Button EEROM Option Image               | ABY48                                                                                                    | na                                                                                                    | Permanent iButton image                                                                                                    |
| Button Target Product                   | Ву                                                                                                    | na                                                                                                    |                                                                                                    |
| ND570 Firmware ID Number                | S21                                                                                                    | na                                                                                                    | Text Description of Installed Terminal Software.                                                                                                    |
| Fill Application Software ID<br>Number  | S21                                                                                                    | na                                                                                                    | Text Description of Installed Application Software.                                                                                                    |
| Duplicate Print                         | Ву                                                                                                    | na                                                                                                    | Marks printout as a "DUPLICATE"  0 = Disabled. 1 = Footer. 2 = Header.                                                                                                    |
| Battery Operation                       | Ву                                                                                                    | na                                                                                                    | 0 = Disable, 1 = Enable                                                                                                    |
| Auto Power Off                          | Ву                                                                                                    | na                                                                                                    | 0 = Disable, (Default) 1 = 10 minutes, 2 = 30 minutes, 3 = 60 minutes                                                                                                    |
| Reconnect Mode                          | Ву                                                                                                    | na                                                                                                    | 0 = Manual (Default) 1 = Automatic,                                                                                                    |
| Screensaver type                        | Ву                                                                                                    | na                                                                                                    | 0 = Graphic, 1 = Weight (default)                                                                                                    |
| S T S C S C S C S C S C S C S C S C S C | estart/Reset Units at Power p eypad Language ND570x Display Backlight creen Saver letrology Control Number econd Shared Data Server ort ill-570 Software ID Number ND570 Boot Software ID lumber Button EEROM Option Image Button Target Product ND570 Firmware ID Number ill Application Software ID lumber puplicate Print attery Operation uto Power Off econnect Mode | estart/Reset Units at Power p eypad Language ND570x Display Backlight BI creen Saver L detrology Control Number L econd Shared Data Server ort L sill-570 Software ID Number Sutton EEROM Option Image Button Target Product Bumber Button Target Product Bumber Button Software ID Number S21 Sultan Application Software ID lumber Button Software ID Number S21 Button Target Product By ND570 Firmware ID Number S21 Button Target Product By D570 Firmware ID Number S21 Button Software ID By S21 By S21 By S21 By S21 By S31 By S40 By S40 By S40 By S40 By By By By By By By By By By By By By | estart/Reset Units at Power p eypad Language By rt ND570x Display Backlight BI na creen Saver L na letrology Control Number L na econd Shared Data Server ort L na ill-570 Software ID Number S40 na ND570 Boot Software ID lumber Button EEROM Option Image ABY48 na Button Target Product By na ND570 Firmware ID Number S21 na ill Application Software ID lumber s21 na ill Application Software ID lumber s21 na ill Application Software ID lumber s21 na ill Application Software ID s21 na ill Application Software ID s21 na ill Application Software ID s21 na ill Application Software ID s21 na ill Application Software ID s21 na ill Application Software ID s21 na ill Application Software ID s21 na ill Applicate Print By na ill Applicate Print By na ill Applicate Print By na ill Applicate Print By na ill Applicate Print By na ill Applicate Print By na ill Applicate Print By na ill Applicate Print By na ill Applicate Print By na |

| xs0168 | Comma/Decimal           | Ву  | na | 0 = Decimal (default), 1 = Comma                                        |
|--------|-------------------------|-----|----|-------------------------------------------------------------------------|
| xs0169 | Gross Legend            | S4  | na | "G" (default), 3 bytes at most                                          |
| xs0170 | Contrast adjustment     | Ву  | rt | Adjust the contrast of the display, values from 17 to 50 (0x11 to 0x32) |
| xs0172 | Approval description    | S81 | na | Approval line of text in Metrology recall                               |
| xs0174 | WiFI access port number | L   | na | WiFi Eprint Port. Default = 1701                                        |

# 8.2.5.2. Method

The following table shows the functionality changes in Legal-for-Trade mode (xs0102) for specific markets (xs0101):

|                                                                                      |      |      | ı         | /larket |           |          |
|--------------------------------------------------------------------------------------|------|------|-----------|---------|-----------|----------|
| Functionality                                                                        | USA  | EU   | Australia | Canada  | Argentina | Thai-Veh |
| Screensaver Disabled                                                                 |      |      |           |         |           | Χ        |
| Backlight Timeout Disabled                                                           |      |      |           |         |           | Χ        |
| SD writes not allowed by external client connection                                  |      |      |           |         | Х         |          |
| Serial option cards not supported                                                    |      |      |           |         |           | Χ        |
| RS422/485 functionality disabled (COM2)                                              |      |      |           |         |           | Χ        |
| SICS Server not supported                                                            |      |      |           |         | Х         |          |
| Sum scale indicates under zero if any scale included in the sum is below zero gross. |      |      | Х         |         |           |          |
| Chain tare disabled                                                                  | Х    |      |           |         |           |          |
| Tare allowed only in rounded increments                                              |      |      |           | Χ       |           |          |
| Center of Zero divisions                                                             | 0.25 | 0.25 | 0.25      | 0.20    | 0.25      | 0.25     |
| Custom Apps cannot overlay legal weight display                                      | Х    | Х    | Х         | Х       | Х         | Χ        |
| Inhibit printing in X10 mode                                                         | Х    | Х    | Х         | Χ       | Х         | Χ        |
| One second delay before updating print completion                                    | Х    | Х    | Х         | Х       | Х         | Χ        |

# 8.2.6. System Commands (XK)

Access: "Operator" Level Access

Class Code: Data Type: D

Instances: 1

# 8.2.6.1. Attributes

| xk0100 | Composite xk block      | Struct | Na | Composite of entire block                           |
|--------|-------------------------|--------|----|-----------------------------------------------------|
| xk0111 | Set Current Time of Day | S12    | Rt | Set current time of day in format defined in xs0111 |
| xk0112 | Set Current Date        | S12    | Rt | Set current date in format defined in xs0110        |

# 8.2.7. System Monitoring & Service Data (XP)

Access: "Maintenance" Level Access.

Class Code: OxAC Data Type: PP

Instances: 1

#### 8.2.7.1. Attributes

| xp0100 | Composite xp block                  | Struct | na | Composite of entire block                                                                                                    |                             |
|--------|-------------------------------------|--------|----|----------------------------------------------------------------------------------------------------|-----------------------------|
| xp0101 | 0101 Transaction Counter UL         |        | na | Transactions counter incre<br>Transaction Counter Setup                                                                                                    |                             |
| xp0103 | Accumulation Sub-Total              | D      | Na | Transaction weight accum                                                                                                    | ulation sub-total.          |
| xp0110 | Last Print Message                  | S1001  | Na | Last Demand Print messa<br>PRINT requests.                                                                                                    | ge. Used for DUPLICATE      |
| xp0112 | Power Cycle Counter                 | UL     | Na | Number of times power hor reset.                                                                                                    | is cycled since last master |
| xp0113 | Current Power "ON" Timer            | UL     | Na | Number of minutes the INI since last power up.                                                                                                    | 0570 power has been on      |
| xp0114 | Usage Timer                         | UL     | Na | Cumulative minutes that some 1% of scale capacity.                                                                                                    | cale base weight is above   |
| xp0117 | Total Power on Timer                | UL     | Na | Cumulative total minutes t<br>since last Master Reset.                                                                                                    | he IND570 has been on       |
| xp0120 | Last Demand Print<br>Destination    | UL     | na | Destination of last Demand or Custom print; can contain up to four destinations. DUPLICATE PRINT function uses it to route a duplicate print request to the last destination  1 = COM1 |                             |
| xp0121 | Last Error (1 of 5)                 | S81    | rt |                                                                                                    |                             |
| xp0122 | Last Error (2 of 5)                 | S81    | rt |                                                                                                    |                             |
| xp0123 | Last Error (3 of 5)                 | S81    | rt | Error Code; Date, time                                                                                                    |                             |
| xp0124 | Last Error (4 of 5)                 | S81    | rt |                                                                                                    |                             |
| xp0125 | Last Error (5 of 5)                 | S81    | rt |                                                                                                    |                             |
| xp0126 | Service Icon Status                 | Ву     | na | 0 = No Service Icon (default) 1 = Show Service Icon in system line.                                                                                                    |                             |
| xp0127 | Last Demand/Custom<br>Print Trigger | Ву     | na | Trigger type of last Custom/Demand print                                                                                                    |                             |
| xp0128 | Last Demand/Custom<br>Template ID   | Ву     | na | Template ID of last Custon                                                                                                    | n/Demand print              |

# 8.2.7.2. Method

The system usage counters are maintained until a Master Reset occurs. An FTP Shared Data transfer can save these usage counters but cannot restore them. In the event of a Master Reset, all counters are reset.

# 8.2.8. Setup Sequencing Control (QC)

Access: "Maintenance" Level Access.

Class Code: 0x9A Data Type: D

Instances: 1

# 8.2.8.1. Attributes

| qc0100 | Composite qc block                                            | Struct | na | Composite of entire block                                                                                                    |
|--------|---------------------------------------------------------------|--------|----|----------------------------------------------------------------------------------------------------|
| qc0125 | Trigger WiFi module to connect to WAP (wireless access point) | BI     | rc | Write 1 to trigger WiFi connection process                                                                                                    |
| qc0140 | Trigger to read load cell's peak weight                       | BI     | rc |                                                                                                    |
| qc0141 | Trigger to read load cell's shock load                        | BI     | rc |                                                                                                    |
| qc0142 | Trigger to reset load cell's peak weight                      | BI     | rc |                                                                                                    |
| qc0148 | Enter Setup Mode Command                                      | BI     | rc | Command to CP and RST                                                                                                    |
| qc0149 | Exit Setup Mode Command                                       | BI     | rc | Writing qc0149 = 1 is frequently required to "save" or "execute" other Shared Data entries.                                                                                                    |
| qc0159 | Trigger IND570 firmware upgrade                               | Ву     | rc | Write 1 to trigger update. When complete, will be set to 0. User should ensure that USB memory containing new firmware is connected.                                                                                                    |
| qc0160 | Reset Data Connections                                        | BI     | rc | 1 = Reset all data connections                                                                                                    |
| qc0161 | Restart IND570                                                | BI     | rc | 1 = Perform soft restart of IND570                                                                                                    |
| qc0168 | Reconfigure PLC Thread                                        | Ву     | rc | 1 = start, 0 = done                                                                                                    |
| qc0169 |                                                               |        | rc | 1 = start, 0 = done The application sets this trigger to cause the Resident Scale Task to write the current contents of BRAM to a backup file in the Compact Flash memory. This backup must be performed before the battery is replaced. On power up, Shared Data automatically recovers the BRAM file from the flash backup file. |
| qc0170 | CP Starting the Task Expert<br>Application                    | Ву     | rt | 1 = Start Task Expert Setup Application                                                                                                    |
| qc0182 | The test of "Approval" and SW1-1                              | Ву     | rc | Set field to "1" to initiate a check of the security switch (SW1-1)                                                                                                    |
| qc0183 | Read highest weight for PDX cell                              | Ву     | rc | Read this PDX cell nodes highest to get the highest weight readings into py0122                                                                                                    |
| qc0184 | Status of PDX highest weight read                             | Ву     | rc | RST sets status of weight reading request 0 = Success/Complete 1 = Command in Progress 2-255=Specific error code                                                                                                    |

| qc0189 | Remote Tare/Target Command | Ву  | rf | This field enables a PC or PLC remotely set a new active Tare, Target, Weigh-in Target or Weigh-out Target from the standard IND570 tables.  The Tare Table or Target Table record ID must first be set in qc0190 before issuing the command in qc0189.  Command values:  The PC/PLC sets commands in this field, as follows:  1 = Set an active Tare for scale from the Tare Table using ID in qc0190.  6 = Set an active Target for scale from Target Table using ID is in qc0190 ("6" can also be used to activate Dynamic Target from Dynamic Target Table if Dyn-570 is installed)  11 = Set an active Weigh-in Target for scale from Target Table using ID is in qc0190  16 = Set an active Weigh-out Target for scale from Target Table using ID is in qc0190  Status values:  The IND570 sets the status of the command back in this same field, as follows:  Command in progress = 255  No matching database record found = 254  Successful completion = 0  Database record values:  Upon successful completion, the IND570 has also written the recalled Tare Table or Target Table record to the appropriate fields of the TD block (standard functionality) or the appropriate fields of the AR, AF and AP block (Fill-570), where the PC/PLC can read them. |
|--------|----------------------------|-----|----|----------------------------------------------------------------------------------------------------|
| qc0190 | Tare or Target Table ID    | S20 | rt | Tare or Target Table ID for command in qc0189. You must first set this ID before issuing a command in qc0189. Can also be used to designate Dynamic Target Table ID if Dyn-570 is installed in terminal.                                                                                                    |

| qc0191 | PDX Data Dictionary access string | S20 | rt | A multi-part command string for used for reading Data Dictionary in a PDX cell. Command is formatted as follows: "node, index, subIndex, dataType" where: node is PDX Cell node number; index is PDX Data Dictionary index in hex; subindex is PDX Data Dictionary subindex; and data-type is: "1" = BOOLEAN "2" = INTEGER8 "3" = INTEGER16 "4" = INTEGER32 "5" = UNSIGNED18 "6" = UNSIGNED16 "7" = UNSIGNED32 "8" = FLOAT Writing "1" to qc0188 initiates the read command. The RST writes the read result to qc0192 and the command status to qc0188. Example 1: "3,4001,1,6" is interpreted as: Read 16-bit unsigned integer at Data Dictionary entry 0x4001,1 in PDX Cell node 3. Example 2: "4,4001" is interpreted as: Read all Data Dictionary subindex entries in index 4001 in node 4. |
|--------|-----------------------------------|-----|----|----------------------------------------------------------------------------------------------------|
| qc0192 | PDX Data Read Result              | Ву  | rt | Result of PDX Data Dictionary Read command initiated in qc0188 and qc0191.                                                                                                    |
| qc0196 | Reset PDX diagnostic fields       | Ву  | rt | 1 = start, 0 = done Write 1 to qc0196 to reset diagnostic fields in shared data.                                                                                                    |
| qc0197 | Capture PDX tilt data             | Ву  | rt | 1 = Stop Capture, Reset to Default 2 = Capture Tilt Angles 3 = Capture Tilt Energy 4 = Capture Tilt Angles & Energy 5 = Write Fine Weight to Ethernet LPRINT 6 = Write Rounded Weight to Ethernet LPRINT                                                                                                    |

# 8.2.9. Board Identifications (BD)

Access: "Read Only" Access

Class Code: Data Type: D

Instance 1 = IND570 Model Description
Instance 2 = Display Identification
Instance 3 = Main Board
Instance 6 = Ethernet Board
Instances: 97 Instance 7 = COM/DIO Interface
Instance 8 = Digital Scale Type
Instance 13 = PLC Interface Board
Instance 14 = Remote Discrete I/O
Instance 15 = Digital Scale Options

#### 8.2.9.1. Attributes

| bd00 | Composite bd block        | Struct | na | Composite of entire block                          |
|------|---------------------------|--------|----|----------------------------------------------------|
| bd01 | Board Installed This Slot | BI     | na | 0 = No. 1 = Yes.                                   |
| bd02 | Description               | S21    | na | Refer to section 8.2.9.2                           |
| bd03 | Board Serial Number       | S17    | na | Serial numbers are 16 digits plus null terminator. |
| bd04 | Board Part Number         | S15    | na | Part numbers are 13 plus null terminator           |
| bd05 | Board Type                | Ву     | na | Refer to section 8.2.9.2                           |
| bd10 | Product Year and Week     | S5     | na | Format: YYWW plus null terminator                  |
| bd11 | Version                   | S3     | na | Revision level of board, RR plus null terminator   |

# 8.2.9.2. Method

At power-up, the Resident Scale Task reads the hardware boards and writes their identification to Shared Data. The following table gives examples.

| Instance 1 | Model Description                                                         |                                        |                                                                                                    |  |  |
|------------|---------------------------------------------------------------------------|----------------------------------------|----------------------------------------------------------------------------------------------------|--|--|
|            | bd0102                                                                    |                                        | "IND570" for standard/safe area "IND570xx" for Division 2-Zone 2/22 IND570 "IND570POWERCELL" for POWERCELL IND570 "IND570POWERCELLxx" for Division 2-Zone 2/22 POWERCELL IND570 |  |  |
| Instance 2 | Display module type                                                       |                                        |                                                                                                    |  |  |
|            | bd0205                                                                    | 1 and 2 = OLED display 3 = LCD display |                                                                                                    |  |  |
| Instance 3 | Base board The following types of main board are available in the IND570: |                                        |                                                                                                    |  |  |

|             | 1                     |                                                                   |  |  |  |
|-------------|-----------------------|-------------------------------------------------------------------|--|--|--|
|             | bd0305                | 4 = POWERCELL main board (Division 2, Zone 2/22)                  |  |  |  |
|             |                       | 5 = Analog main board (Division 2, Zone 2/22)                     |  |  |  |
|             |                       | 6 = Digital main board, IDNet and SICSpro (Division 2, Zone 2/22) |  |  |  |
|             |                       | 7 = Analog main board                                             |  |  |  |
|             |                       | 10 = Digital main board, IDNet and SICSpro                        |  |  |  |
|             |                       | 24 = POWERCELL main board                                         |  |  |  |
| Instance 6  |                       |                                                                   |  |  |  |
|             | bd0605                | 26 = Ethernet TCP/IP                                              |  |  |  |
| Instance 7  | COM/DIO interface     |                                                                   |  |  |  |
|             | bd0705                | 31 = COM2/3 board                                                 |  |  |  |
|             |                       | 32 = COM2/3 & 3 input/5output Relay DIO board                     |  |  |  |
|             |                       | 33 = COM2/3 & 3 input/5 output Solid State DIO board              |  |  |  |
|             |                       | 34 = 5 input/8 output Relay DIO board                             |  |  |  |
|             |                       | 35 = 5 input/8 output Solid State DIO board                       |  |  |  |
| Instance 13 | PLC Interfa           | ce Board                                                          |  |  |  |
|             | bd1305                | 13 = Analog Output Interface board                                |  |  |  |
|             |                       | 16 = PROFIBUS PLC Interface board                                 |  |  |  |
|             |                       | 17 = ControlNet PLC Interface board                               |  |  |  |
|             |                       | 18 = DeviceNet PLC Interface board                                |  |  |  |
|             |                       | 23 = Ethernet/IP PLC Interface board                              |  |  |  |
|             |                       | 37 = PROFINET option board                                        |  |  |  |
| Instance 14 | Remote Dis            | screte IO Unit                                                    |  |  |  |
|             | bd1405                | 1 = ARM100 Node1                                                  |  |  |  |
|             |                       | 3 = ARM100 Node1 & Node2                                          |  |  |  |
|             |                       | 7 = ARM100 Node1 & Node2 & Node3                                  |  |  |  |
| Instance 15 | Digital scale options |                                                                   |  |  |  |
|             | bd1505                | 38 = IDNet option board                                           |  |  |  |
|             |                       | 39 = SICSpro option board                                         |  |  |  |
|             |                       |                                                                   |  |  |  |
|             |                       |                                                                   |  |  |  |

# 8.2.9.2.1. Remote IO

The IND570 can support up to three ARM100 nodes, providing that there is no internal I/O board installed. If the ARM100 is connected with IND570:

| bd1401 | ARM100 Connected               | 1 = Yes<br>0 = No             |
|--------|--------------------------------|-------------------------------|
| bd1405 | Number of ARM100s Connected    | 1 = 1 ARM100<br>3 = 2 ARM100s |
| 501400 | Number of Akim 1003 dominected | 7 = 3  ARM100s                |

# 8.2.10. Option Board ID & Calibration EEPROM (BC)

Access: "Read Only" Access

Class Code: Data Type: D

Instances: 1 (Always 5)

#### 8.2.10.1. Attributes

| bc0500 | Composite bc block         | Struct | na | Composite of entire block                                                                                                   |
|--------|----------------------------|--------|----|----------------------------------------------------------------------------------------------------|
| bc0501 | Calibration Data<br>Length | US     | na | A length ! = 0 indicates factory has programmed calibration data in the EEPROM. The factory must also set a valid checksum. |

Analog Board Calibration Fields, required for Analog Boards only

| bc0505 | Zero Counts with 2mv/V jumper  | UL | na | A/D Counts at Omv/V input w 2mv/V jumper |
|--------|--------------------------------|----|----|------------------------------------------|
| bc0506 | Span Counts with 2mv/V jumper  | UL | na | A/D Counts at 2mv/V input w 2mv/V jumper |
| bc0507 | Zero Counts with 3 mv/V jumper | UL | na | A/D Counts at Omv/V input w 3mv/V jumper |
| bc0508 | Span Counts with 3 mv/V jumper | UL | na | A/D Counts at 2mv/V input w 3mv/V jumper |
| bc0599 | BC block check sum             | US | na |                                          |

# 8.2.11. USB Setup (UB)

Access: "Supervisor" default level, customizable by individual field

Class Code: ub Data Type:

Instances: 1

#### 8.2.11.1. Attributes

| ub0100                | Composite ub block          | Struct | na | Composite of entire block                                                                                                 |
|-----------------------|-----------------------------|--------|----|----------------------------------------------------------------------------------------------------|
| ub0101<br>-<br>ub0110 | HID type of device, 1 to 10 | Aby10  | na | HID type + Vendor ID (VID) + Product ID (PID). Refer to the string definition in section 8.2.11.2, <b>Method</b> , below. |
| ub0111                | Keyboard and Scanner Access | Ву     | na | 0 = Disabled (default), 1 = Enabled                                                                                       |
| ub0112                | Memory Stick Access         | Ву     | na | 0 = Disable, 1 = Read/Write, 2 = Write Only                                                                               |

#### 8.2.11.2. Method

String Definition of "HID type +VID + PID"

1 Byte HID type 1 = Keyboard, 2 = Bar code scanner;

30 Bytes VID 31 Bytes PID

5 Bytes Reserved

In IND570, a USB keyboard and USB bar code scanner are both HID devices. To distinguish them, the keyboard and bar code scanner are treated as two different HID types. VID is the vendor ID, PID is the product ID. When a keyboard or a bar code scanner is connected to IND570, the above information is stored in this shared data.

# 8.2.12. Connected Devices (ED)

Access: "Service" default level, customizable by individual field

Class Code: ed Data Type:

Instances: 7

#### 8.2.12.1. Attributes

| ed00 | Composite ed block | Struct | na | Composite of entire block |
|------|--------------------|--------|----|---------------------------|
| ed01 | Description        | S41    | na | Description of a device   |
| ed02 | Model              | S21    | na | Model of a device         |
| ed03 | Note               | S31    | na | Notes concerning a device |

# 8.2.13. System Feature Triggers & Controls (XC)

Access: "Supervisor" Level Access

Class Code: 0x96 Data Type: D

Instances: 1

#### 8.2.13.1. Attributes

| xc0100 | Composite xc block | Struct | na | Composite of entire block |
|--------|--------------------|--------|----|---------------------------|
|--------|--------------------|--------|----|---------------------------|

# 8.2.13.2. Triggers to disable features through a Discrete Input Keyswitch

| xc0104 | Disable Setup           | BI | rt | <ul><li>0 = Enable entry to Setup entry via terminal Softkey.</li><li>1 = Disable entry to Setup entry via terminal Softkey.</li></ul> |
|--------|-------------------------|----|----|----------------------------------------------------------------------------------------------------|
| xc0106 | Disable Terminal Keypad | BI | rt | 0 = Enabled. 1 = Disabled.                                                                                                    |

# 8.2.13.3. Triggers to activate/deactivate Ladder Logic

| xc0112 | Master Control Relay | ВІ | rt | Master switch for turning on/off all discrete outputs.  1 = Discrete outputs enabled  0 = Discrete outputs disabled |
|--------|----------------------|----|----|----------------------------------------------------------------------------------------------------|
| xc0113 | Run Ladder Logic     | BI | Rc | Run ladder logic                                                                                                    |
| xc0114 | Stop Ladder Logic    | BI | rc | Stop ladder logic                                                                                                   |

# 8.2.13.4. Triggers to turn on/off display

| xc0115 | Disable Display | BI | rt | 1 = Disable | 0 = Enable |
|--------|-----------------|----|----|-------------|------------|

# 8.2.13.5. Triggers to Initiate Miscellaneous Functions from Discrete Inputs

| xc0130 | Enter Key Trigger         | BI | rc | 1 = Same function as pressing Enter key from keyboard                     |
|--------|---------------------------|----|----|---------------------------------------------------------------------------|
| xc0132 | Run Calibration Test      | BI | rc | 1 = Initiate                                                              |
| xc0134 | Run ID1 (Prompt) Sequence | BI | rc | Set to 1 to initiate ID1 (Prompt) sequence.                               |
| xc0136 | Operate Strike Enter Key  | ВІ | rc | Key task sets this trigger to 1 when the operation presses the Enter Key. |
| xc0137 | Toggle SmartTrac™         | BI | rc | Set to 1 to toggle between already set size and off (refer to XA block).  |

| xc0139 | Reprint Last Demand Print                    | BI | rc | Set to 1 to trigger a reprint of the last demand or custom print. Applications use this trigger for DUPLICATE PRINT requests.     |
|--------|----------------------------------------------|----|----|----------------------------------------------------------------------------------------------------|
| xc0142 | Remote I/O Action                            | Ву | rt | 0 = Pause Target. 1 = Pause Target and turn off all Discrete I/O until remote I/O OK.                                             |
| xc0151 | Frequency of PDX Cell Voltage<br>Diagnostics | ВІ | rt | O = Run PDX Cell Voltage Diagnostic once every hour in no motion state  1 = Run PDX Cell Voltage Diagnostic once every 15 seconds |
| xc0159 | Run ID2                                      | BI | rc | 1 = Start ID2 sequence                                                                                                    |
| xc0160 | Run ID3                                      | BI | rc | 1 = Start ID3 sequence                                                                                                    |
| xc0161 | Run ID4                                      | BI | rc | 1 = Start ID4 sequence                                                                                                    |

#### 8.2.13.6. Methods

These system triggers enable, disable, or activate IND570 functions through Discrete Inputs. You must setup Ladder Logic rungs to tie the Discrete Inputs to these triggers. Applications may also access these features by writing to these Shared Data triggers.

# 8.2.14. Service Information (SI)

Access: "Service" default level is customizable by individual field

Class Code: si Data Type:

Instances: 1

#### 8.2.14.1. Attributes

| si00 | Composite si block | Struct | na | Composite of entire block |
|------|--------------------|--------|----|---------------------------|
| si01 | Service            | S41    | na |                           |
| si02 | Free text field 1  | S41    | na |                           |
| si03 | Free text field 2  | S41    | na |                           |

IND570 allows InSite direct access to these shared data; access is not possible using the terminal's HMI.

# 8.3. 8.3.

# 8.3. Users and Security Data

# 8.3.1. Logged-In Users of Shared Data Server (XL)

Access: "Read Only" Access

Class Code: Data Type: D

Instances: 3 Shared Data Server supports up to 3 simultaneous user logins.

Terminal front panel supports only one user login at a time.

# 8.3.1.1. Attributes

| xI00 | Composite xl block             | Struct | na | Composite of entire block   |                                     |
|------|--------------------------------|--------|----|-----------------------------|-------------------------------------|
| xl01 | Logged-On User Name            | S13    | na | Name of user currently logg | ed-on                               |
| xl02 | Access Privilege Level of User | Ву     | na | 1 = Operator<br>3 = Service | 2 = Supervisor<br>4 = Administrator |

# 8.3.1.2. Methods

These fields will only report data if User security is enabled.

# 8.3.2. Access Security Setup (XU)

Access: "Maintenance" Level Access

Class Code: Data Type: PS

Instances: 20

# 8.3.2.1. Attributes

| xu00   | Composite xu block                                                                             | Struct | na | Composite of entire block |                   |  |  |
|--------|------------------------------------------------------------------------------------------------|--------|----|---------------------------|-------------------|--|--|
| xu01   | User Name                                                                                      | S13    | na |                           |                   |  |  |
| xu02   | Password                                                                                       | S13    | na |                           |                   |  |  |
| VII 02 | xu03 Access Level By                                                                           | Dv     | na | 1 = Operator              | 2 = Supervisor    |  |  |
| Xu03   |                                                                                                | Бу     | na | 3 = Service               | 4 = Administrator |  |  |
| xu0102 | xu0102 is read only, and is always 4 (Administrator)                                           |        |    |                           |                   |  |  |
| xu0103 | xu0103 is read only, and is always 4 (Administrator)                                           |        |    |                           |                   |  |  |
| xu0201 | xu0201 default is anonymous with xu0203 = 1 (Operator access), but can be deleted or modified. |        |    |                           |                   |  |  |

# 9 Fill-570 Application

Important: When the Fill-570 Application PAC is installed in the IND570 terminal, Shared Data definitions that appear in this chapter supersede those found for the same variables in other chapters.

# 9.1.1. Application Dynamic Commands and Events (AC)

Access: "All Users" Access

Class Code: 0x70 Data Type: D

Instances: 1

#### 9.1.1.1. Attributes

| ac0100 | Composite ac block | Struct | na | Composite of entire block                                         |
|--------|--------------------|--------|----|-------------------------------------------------------------------|
| ac0104 | Start Weigh-In     | BI     | rc | Set to 1 to initiate command. Set to 0 to reset for next command. |
| ac0105 | Start Weigh-Out    | BI     | rc | Set to 1 to initiate command. Set to 0 to reset for next command. |
| ac0106 | Silence Alarm      | ВІ     | rc | Set to 1 to initiate command. Set to 0 to reset for next command. |
| ac0107 | Manual Jog         | BI     | rc | Set to 1 to initiate command. Set to 0 to reset for next command. |
| ac0108 | NO Key             | ВІ     | rc | Set to 1 to initiate command. Set to 0 to reset for next command. |
| ac0109 | OK Key             | BI     | rc | Set to 1 to initiate command. Set to 0 to reset for next command. |

#### 9.1.1.2. Methods

Applications may use this block of Shared Data for receiving Dynamic commands. One use is communicating command data with remote tasks over PLC or TCP/IP communications.

Some shared data fields used in the basic terminal software also have functions when the Fill-570 is installed in the IND570 terminal.

| sc0100         | Composite sc block                          | Struct | na | Composite of entire block                                                                                                    |
|----------------|---------------------------------------------|--------|----|----------------------------------------------------------------------------------------------------|
| <b>s</b> c0101 | Resume Weigh-In or<br>Weigh-out after Pause | ВІ     | rc | Set to 1 to initiate command. Set to 0 to reset for next command.  Note: sc0101 functions only as "Resume" in the Fill-570 software. sc0101 is "Start/Resume" in basic terminal software. |

| <b>s</b> c0106 | Pause/Abort Weigh-in or<br>Weigh-out cycle | BI | rc | Set to 1 to initiate command. Set to 0 to reset for next command.  If sp0121 is 0 (running), sc0106 performs a pause.  If sp0121 is 1 (paused), sc0106 performs an abort. |
|----------------|--------------------------------------------|----|----|----------------------------------------------------------------------------------------------------|
|----------------|--------------------------------------------|----|----|----------------------------------------------------------------------------------------------------|

# 9.1.2. Application Dynamic Statuses (AS)

Access: "All Users" Access

Class Code: 0x79 Data Type: D

Instances: 1

# 9.1.2.1. Attributes

| as0100 | Composite as block   | Struct | na | Composite of entire block                                            |
|--------|----------------------|--------|----|----------------------------------------------------------------------|
| as0101 | OK to Weigh-IN       | Ву     | rt |                                                                      |
| as0102 | OK to Weigh-Out      | Ву     | rt |                                                                      |
| as0111 | Alarm                | Ву     | rt |                                                                      |
| as0112 | Auxiliary Out        | Ву     | rt |                                                                      |
| as0113 | Dump                 | Ву     | rt |                                                                      |
| as0114 | Holding              | Ву     | rt |                                                                      |
| as0115 | Material 1           | Ву     | rt |                                                                      |
| as0116 | Material 2           | Ву     | rt |                                                                      |
| as0117 | Material 3           | Ву     | rt |                                                                      |
| as0118 | Material 4           | Ву     | rt |                                                                      |
| as0119 | Out of Tolerance     | Ву     | rt |                                                                      |
| as0120 | Ready                | Ву     | rt |                                                                      |
| as0121 | Running              | Ву     | rt |                                                                      |
| as0122 | Weigh-In Fast Feed   | Ву     | rt | Statuses enabling Application to respond to commands.                |
| as0123 | Weigh-In Feed        | Ву     | rt | Value switches between 0 (disabled/inactive) and 1 (enabled/active). |
| as0124 | Weigh-Out Fast Feed  | Ву     | rt |                                                                      |
| as0125 | Weigh-Out Feed       | Ву     | rt |                                                                      |
| as0126 | Fill Start Delay     | Ву     | rt |                                                                      |
| as0127 | After Weigh Delay    | Ву     | rt |                                                                      |
| as0128 | Complete: Cycles     | Ву     | rt |                                                                      |
| as0129 | Complete: Weigh-in   | Ву     | rt |                                                                      |
| as0130 | Complete: Weigh-out  | Ву     | rt |                                                                      |
| as0131 | Material 1 Fast Feed | Ву     | rt |                                                                      |
| as0132 | Material 1 Feed      | Ву     | rt |                                                                      |
| as0133 | Material 2 Fast Feed | Ву     | rt |                                                                      |
| as0134 | Material 2 Feed      | Ву     | rt |                                                                      |
| as0135 | Material 3 Fast Feed | Ву     | rt |                                                                      |
| as0136 | Material 3 Feed      | Ву     | rt |                                                                      |

| as0137 | Material 4 Fast Feed | Ву | rt |
|--------|----------------------|----|----|
| as0138 | Material 4 Feed      | Ву | rt |
| as0139 | Material 5 Fast Feed | Ву | rt |
| as0140 | Material 5 Feed      | Ву | rt |
| as0141 | Material 6 Fast Feed | Ву | rt |
| as0142 | Material 6 Feed      | Ву | rt |
| as0143 | Material 5           | Ву | rt |
| as0144 | Material 6           | Ву | rt |

# 9.1.2.2. Methods

Applications may use this block of Shared Data for setting Dynamic statuses. One use is communicating status data with remote tasks over PLC or TCP/IP communications.

# 9.1.3. Application Floating Point Process Data (AF)

Access: "Maintenance" Level Access.

Class Code: 0x7E Data Type: PP

Instances: 1

# 9.1.3.1. Attributes

| af0100 | Composite of af block, instance 1       | Struct | rt | Composite of entire block, instance 1                                                                                                    |
|--------|-----------------------------------------|--------|----|----------------------------------------------------------------------------------------------------|
| af0200 | Composite of af block, instance 2       | Struct | rt | Composite of entire block, instance 2                                                                                                    |
| af0111 | Weigh-In Target (Blend) –<br>Material 1 | D      | rt | Target weight of Material 1 in active formula.                                                                                            |
| af0112 | Spill – Material 1                      | D      | rt | Spill value of Material 1 in active formula.                                                                                              |
| af0113 | Fine Feed – Material 1                  | D      | rt | Fine Feed value of Material 1 in active formula.                                                                                          |
| af0114 | Upper Tolerance Value –<br>Material 1   | D      | rt | Upper target weight deviation setting of Material 1 in active formula.                                                                    |
| af0115 | Lower Tolerance Value –<br>Material 1   | D      | rt | Lower target weight deviation setting of Material 1 in active formula. Will show as a positive value.                                     |
| af0116 | Upper Tolerance Percent –<br>Material 1 | D      | rt | Upper % of target deviation setting of Material 1 in active formula.                                                                      |
| af0117 | Lower Tolerance Percent –<br>Material 1 | D      | rt | Lower % of target deviation setting of Material 1 in active formula. Will show as a positive value.                                       |
| af0119 | Actual Net Weight – Material            | D      | rt | Net weight of material #1 from current blend cycle.                                                                                       |
| af0120 | Weight Variance – Material 1            | D      | rt | Net difference between fields af0111 and af0119.<br>Field does not populate until a Demand Output is carried out at the end of the Blend. |
| af0121 | Weigh-In Target (Blend) —<br>Material 2 | D      | rt | Target weight of Material 2 in active formula.                                                                                            |
| af0122 | Spill – Material 2                      | D      | rt | Spill value of Material 2 in active formula.                                                                                              |

| af0123 | Fine Feed – Material 2                  | D | rt | Fine Feed value of Material 2 in active formula.                                                                                       |
|--------|-----------------------------------------|---|----|----------------------------------------------------------------------------------------------------|
| af0124 | Upper Tolerance Value —<br>Material 2   | D | rt | Upper target weight deviation setting of Material 2 in active formula.                                                                 |
| af0125 | Lower Tolerance Value –<br>Material 2   | D | rt | Lower target weight deviation setting of Material 2 in formula. Will show as a positive value.                                         |
| af0126 | Upper Tolerance Percent –<br>Material 2 | D | rt | Upper % of target deviation setting of Material 2 in active formula.                                                                   |
| af0127 | Lower Tolerance Percent –<br>Material 2 | D | rt | Lower % of target deviation setting of Material 2 in active formula. Will show as a positive value.                                    |
| af0129 | Actual Net Weight – Material 2          | D | rt | Net weight of material 2 from current blend cycle.                                                                                     |
| af0130 | Weight Variance – Material 2            | D | rt | Net difference between fields af0121 and af0129. Field does not populate until a Demand Output is carried out at the end of the Blend. |
| af0131 | Weigh-In Target (Blend) –<br>Material 3 | D | rt | Target weight of Material 3 in active formula.                                                                                         |
| af0132 | Spill – Material 3                      | D | rt | Spill value of Material 3 in active formula.                                                                                           |
| af0133 | Fine Feed – Material 3                  | D | rt | Fine Feed value of Material 3 in active formula.                                                                                       |
| af0134 | Upper Tolerance Value –<br>Material 3   | D | rt | Upper target weight deviation setting of Material 3 in active formula.                                                                 |
| af0135 | Lower Tolerance Value –<br>Material 3   | D | rt | Lower target weight deviation setting of Material 3 in active formula. Will show as a positive value.                                  |
| af0136 | Upper Tolerance Percent –<br>Material 3 | D | rt | Upper % of target deviation setting of Material 3 in active formula.                                                                   |
| af0137 | Lower Tolerance Percent –<br>Material 3 | D | rt | Lower % of target deviation setting of Material 3 in active formula. Will show as a positive value.                                    |
| af0138 | Weight Variance – Material 3            | D | rt | Net difference between fields af0131 and af0139. Field does not populate until a Demand Output is carried out at the end of the Blend. |
| af0139 | Actual Net Weight – Material 3          | D | rt | Net weight of material #3 from current blend cycle.                                                                                    |
| af0141 | Weigh-In Target (Blend) –<br>Material 4 | D | rt | Target weight of Material 4 in active formula.                                                                                         |
| af0142 | Spill – Material 4                      | D | rt | Spill value of Material 4 in active formula.                                                                                           |
| af0143 | Fine Feed – Material 4                  | D | rt | Fine Feed value of Material 4 in active formula.                                                                                       |
| af0144 | Upper Tolerance Value —<br>Material 4   | D | rt | Upper target weight deviation setting of Material 4 in active formula.                                                                 |
| af0145 | Lower Tolerance Value –<br>Material 4   | D | rt | Lower target weight deviation setting of Material 4 in active formula. Will show as a positive value.                                  |
| af0146 | Upper Tolerance Percent –<br>Material 4 | D | rt | Upper % of target deviation setting of Material 4 in active formula.                                                                   |
| af0147 | Lower Tolerance Percent –<br>Material 4 | D | rt | Lower % of target deviation setting of Material 4 in active formula. Will show as a positive value.                                    |
| af0149 | Actual Net Weight – Material<br>4       | D | rt | Net weight of material #4 from current blend cycle.                                                                                    |
|        |                                         |   |    |                                                                                                    |

| af0150 | Weight Variance – Material 4                                               | D | rt | Net difference between fields af0131 and af0139. Field does not populate until a Demand Output is carried out at the end of the Blend.                   |
|--------|----------------------------------------------------------------------------|---|----|----------------------------------------------------------------------------------------------------|
| af0151 | Weigh-Out Active Value –<br>Target Weight                                  | D | rt | Weight of active Weigh-out Target when Weigh-out Mode is Dose.                                                                                           |
| af0152 | Weigh-Out Active Value —<br>Spill                                          | D | rt | Spill value of active Weigh-out Target when Weigh-out Mode is Dose.                                                                                      |
| af0153 | Weigh-Out Active Value —<br>Fine Feed                                      | D | rt | Fine Feed value of active Weigh-out Target when Weigh-out Mode is Dose.                                                                                  |
| af0154 | Weigh-Out Active Value —<br>Upper Tolerance Value                          | D | rt | Upper weight deviation value of active Weigh-out Target when Weigh-out Mode is Dose.                                                                     |
| af0155 | Weigh-Out Active Value –<br>Lower Tolerance Value                          | D | rt | Lower weight deviation value of active Weigh-out Target when Weigh-out Mode is Dose.                                                                     |
| af0156 | Weigh-Out Active Value –<br>Upper Tolerance %                              | D | rt | Upper Tolerance % of active Weigh-out Target when Weighout Mode is Dose.                                                                                 |
| af0157 | Weigh-Out Active Value –<br>Lower Tolerance %                              | D | rt | Lower Tolerance % of active Weigh-out Target when Weighout Mode is Dose.                                                                                 |
| af0160 | Total Formula Weight                                                       | D | rt | Sum of all material Targets in active formula. $af0111 + af0121 + af0131 + af0141 = af0160$                                                              |
| af0161 | Single Material Weigh-In<br>(Fill) Active Value – Target                   | D | rt | Target weight if Weigh-in mode is Fill. Was sp0105 in IND560 terminals.                                                                                  |
| af0162 | Single Material Weigh-In<br>(Fill) Active Value — Spill                    | D | rt | Spill weight if Weigh-in mode is Fill. Was sp0109 in IND560 terminals.                                                                                   |
| af0163 | Single Material Weigh-In<br>(Fill) Active Value — Fine<br>Feed             | D | rt | Fine Feed weight if Weigh-in mode is Fill Was sp0110 in IND560 terminals.                                                                                |
| af0164 | Single Material Weigh-In<br>(Fill) Active Value — Upper<br>Tolerance Value | D | rt | Upper Target Weight Deviation setting if Weigh-in mode is Fill Was sp0111 in IND560 terminals.                                                           |
| af0165 | Single Material Weigh-In<br>(Fill) Active Value — Lower<br>Tolerance Value | D | rt | Lower Target Weight Deviation setting if Weigh-in mode is Fill Was sp0112 in IND560 terminals.                                                           |
| af0166 | Single Material Weigh-In<br>(Fill) Active Value — Upper<br>Tolerance %     | D | rt | Upper % of Target deviation setting if Weigh-in mode is Fill  Was sp0114 in IND560 terminals.                                                            |
| af0167 | Single Material Weigh-In<br>(Fill) Active Value — Lower<br>Tolerance %     | D | rt | Upper % of Target deviation setting if Weigh-in mode is Fill. Was sp0115 in IND560 terminals.                                                            |
| af0168 | Refill Tare Value — Weigh-out cycle                                        | D | rt | Tare value of supply vessel when refill of supply material begins.                                                                                       |
| af0170 | Total Weight After "x" Cycles<br>Completed                                 | D | rt | Total materials weighed-in after set number of cycles (ax0131) is completed. Cycle tracking must be enabled. Was ap0170 in IND560.                       |
| af0171 | Active Container Tare Value                                                | D | rt | Reports last active Container Tare value regardless of current status (enabled or not). Used when absolute value for Container Tare is stored in record. |

| af0172 | Active Container Tare<br>Minimum Value  | D | rt | Reports last active Container Tare value regardless of current status (enabled or not). Used when a range of tare values for are stored in Container Tare record.                                                     |
|--------|-----------------------------------------|---|----|----------------------------------------------------------------------------------------------------|
| af0173 | Active Container Tare<br>Maximum Value  | D | rt | Reports last active Container Tare value regardless of current status (enabled or not). Used when a range of tare values for are stored in Container Tare record.                                                     |
| af0174 | Gross Weight                            | D | rt | Actual gross weight after weigh-in cycle completes. Also the start weight at the beginning of the Dump cycle.                                                                                                    |
| af0175 | Net Weight Dumped                       | D | rt | Difference between gross weight of all materials weighed-in and end gross weight after dump cycle is completed. af0174 – wt0101 = af0175                                                                              |
| af0176 | Actual Total Formula Weight             | D | rt | Sum of real time net weights of all materials in a formula. af $0176 = af0119 + af0129 + af0139 + af0149 + af0186 + af0196$                                                                                           |
| af0177 | Total Formula Variance                  | D | rt | Sum of target to weigh-in variances for all materials in formula. Field does not populate until a Demand Output is carried out at the end of the Blend.  af0177 = af0120 + af0130 + af0140 + af0150 + af0187 + af0197 |
| af0178 | Weigh-In Target (Blend) –<br>Material 5 | D | rt | Target weight of Material 5 in active formula.                                                                                                    |
| af0179 | Spill – Material 5                      | D | rt | Spill value of Material 5 in active formula.                                                                                                    |
| af0180 | Fine Feed – Material 5                  | D | rt | Fine Feed value of Material 5 in active formula.                                                                                                    |
| af0181 | Upper Tolerance Value –<br>Material 5   | D | rt | Upper target weight deviation setting of Material 5 in active formula.                                                                                                    |
| af0182 | Lower Tolerance Value –<br>Material 5   | D | rt | Lower target weight deviation setting of Material 5 in active formula. Will show as a positive value.                                                                                                    |
| af0183 | Upper Tolerance Percent –<br>Material 5 | D | rt | Upper % of target deviation setting of Material 5 in active formula.                                                                                                    |
| af0184 | Lower Tolerance Percent –<br>Material 5 | D | rt | Lower % of target deviation setting of Material 5 in active formula. Will show as a positive value.                                                                                                    |
| af0186 | Material 5 Actual Net Weight            | D | rt | Net weight of material 5 from current blend cycle.                                                                                                    |
| af0187 | Material 5 Weight Variance              | D | rt | Net difference between fields af0178 and af0186. Field does not populate until a Demand Output is carried out at the end of the Blend.                                                                                |
| af0188 | Weigh-In Target (Blend) –<br>Material 6 | D | rt | Target weight of Material 6 in active formula.                                                                                                    |
| af0189 | Spill – Material 6                      | D | rt | Spill value of Material 6 in active formula.                                                                                                    |
| af0190 | Fine Feed – Material 6                  | D | rt | Fine Feed value of Material 6 in active formula.                                                                                                    |
| af0191 | Upper Tolerance Value —<br>Material 6   | D | rt | Upper target weight deviation setting of Material 6 in active formula.                                                                                                    |
| af0192 | Lower Tolerance Value –<br>Material 6   | D | rt | Lower target weight deviation setting of Material 6 in active formula. Will show as a positive value.                                                                                                    |
| af0193 | Upper Tolerance Percent –<br>Material 6 | D | rt | Upper % of target deviation setting of Material 6 in active formula.                                                                                                    |
|        |                                         |   |    |                                                                                                    |

| af0194 | Lower Tolerance Percent –<br>Material 6       | D | rt | Lower % of target deviation setting of Material 6 in active formula. Will show as a positive value.                                                            |
|--------|-----------------------------------------------|---|----|----------------------------------------------------------------------------------------------------|
| af0196 | Material 6 Actual Net Weight                  | D | rt | Net weight of material 6 from current blend cycle.                                                                                                    |
| af0197 | Material 6 weight variance                    | D | rt | Net difference between fields af0188 and af0196. Field does not populate until a Demand Output is carried out at the end of the Blend.                         |
| af0201 | 1 <sup>st</sup> Partial Dose Gross<br>Weight  | D | rt | When Supply Material Confirmation is enabled, this reports the value of the 1 <sup>st</sup> partial dose, before refill of supply material.                    |
| af0202 | 2 <sup>nd</sup> rPartial Dose Net Weight      | D | rt | When Supply Material Confirmation is enabled, this reports the value of the 2nd partial dose, after refill of supply material and after the dose is restarted. |
| af0203 | Completed Dose Net Weight                     | D | rt | Sum of the 1 <sup>st</sup> partial and 2 <sup>nd</sup> partial doses.                                                                                          |
| af0204 | Dump Cycle Gross Weight at<br>Start           | D | rt | Was af0174 in the IND560.                                                                                                    |
| af0205 | Dump Net Weight                               | D | rt | Was af0175 in the IND560.                                                                                                    |
| af0210 | Formula Auxiliary Output On                   | D | rt | Reports the weight at which the auxiliary output of the active formula will turn ON.                                                                           |
| af0211 | Formula Auxiliary Output Off                  | D | rt | Reports either the weight or expired time at which the auxiliary output of the active formula will turn OFF                                                    |
| af0231 | Pac Statistics Weight 1                       | D | rt | Pac Statistics calculates values based on the weight measurements of 50 cycles. The individual weights of the 50                                               |
| af0280 | Pac Statistics Weight 50                      |   |    | cycles used to calculate the current Pac Statistics report are stored in shared date fields af0231 to af0280.                                                  |
| af0281 | Pac Statistics Total Weight                   | D | rt |                                                                                                    |
| af0282 | Pac Statistics Maximum<br>Weight              | D | rt |                                                                                                    |
| af0283 | Pac Statistics Minimum<br>Weight              | D | rt |                                                                                                    |
| af0284 | Pac Statistics Median Weight                  | D | rt |                                                                                                    |
| af0285 | Pac Statistics Average<br>Weight              | D | rt |                                                                                                    |
| af0286 | Pac Statistics Standard<br>Deviation (weight) | D | rt |                                                                                                    |
| af0287 | Pac Statistics Minimum<br>Cycle Time          | D | rt |                                                                                                    |
| af0288 | Pac Statistics Maximum<br>Cycle Time          | D | rt |                                                                                                    |
| af0289 | Pac Statistics Average Cycle<br>Time          | D | rt |                                                                                                    |
| af0290 | Pac Statistics Total Cycle<br>Time            | D | rt |                                                                                                    |
| af0291 | Pac Statistics - Cycle Start<br>Time          | D | rt | Reports the time of day, in seconds, when the current cycle started. It is used along with ap0149 to determine the length of the current cycle.                |

| af0292 | Actual Net Weight of Current Fill Cycle      | D | rt | Used when Weigh-in mode is Fill.                        |
|--------|----------------------------------------------|---|----|---------------------------------------------------------|
| af0293 | Actual Net Weight of Current<br>Dose Cycle   | D | rt | Used when Weigh-out mode is Dose. Was wt0102 in IND560. |
| af0294 | Gross Weight at End of<br>Current Dump Cycle | D | rt | Was wt0101 in IND560.                                   |

# 9.1.4. Application Integer Process Data (AP)

Access: "Maintenance" Level Access.

Class Code: 0x7D Data Type: PP

Instances: 1

# 9.1.4.1. Attributes

| ap0100 | Composite ap block                                  | Struct | rt | Composite of entire                          | block                                                                                                    |                                      |
|--------|-----------------------------------------------------|--------|----|----------------------------------------------|----------------------------------------------------------------------------------------------------|--------------------------------------|
| ap0103 | Auto Spill Adjustment Cycle<br>Counter              | US     | rt | adjustment will mak<br>This value will incre | es carried out before to the control of the control of the control | ne spill value.<br>one less than the |
| ap0104 | Active Material #                                   | US     | rt | # of a formula that i                        | de is Blend, this field<br>s actively feeding. Po<br>I if the Weigh-in Mod                                                                                                    | ossibilities are 1-6.                |
| ap0109 | Fill-570 Processing<br>Runtime State                | US     | rt | state machine in ca                          | rrent state of the Fill p<br>se power is lost it car<br>nower comes back or                                                                                                    | n recover an                         |
| ap0111 | Units of Material #1 in active Formula              | US     | rt | 1=pounds<br>2=kilograms<br>3=grams           | 4=metric tons<br>5=tons<br>6= lb-oz                                                                                                    | 8=penny weights<br>9=ounces          |
| ap0113 | MATERIAL 1 – Auto Spill<br>Adjustment Cycle Counter | US     | rt | adjustment will mak<br>This value will incre | es carried out before to the contract of the contract of the c | ne spill value.<br>one less than the |
| ap0116 | Units of Material #2 in active Formula              | US     | rt | 1=pounds<br>2=kilograms<br>3=grams           | 4=metric tons<br>5=tons<br>6= lb-oz                                                                                                    | 8=penny weights<br>9=ounces          |
| ap0118 | MATERIAL 2 – Auto Spill<br>Adjustment Cycle Counter | US     | rt | adjustment will mak<br>This value will incre | es carried out before to the control of the control of the control | ne spill value.<br>one less than the |
| ap0121 | Units of Material #3 in active Formula              | US     | rt | 1=pounds<br>2=kilograms<br>3=grams           | 4=metric tons<br>5=tons<br>6= lb-oz                                                                                                    | 8=penny weights<br>9=ounces          |

| ap0126 | Units of Material #4 in active Formula              | US | rt | 1=pounds<br>2=kilograms<br>3=grams           | 4=metric tons<br>5=tons<br>6= lb-oz                                                                                                    | 8=penny weights<br>9=ounces             |
|--------|-----------------------------------------------------|----|----|----------------------------------------------|----------------------------------------------------------------------------------------------------|-----------------------------------------|
| ap0128 | MATERIAL 4 – Auto Spill<br>Adjustment Cycle Counter | US | rt | adjustment will make This value will incre   | es carried out before to the control of the control of the control | ne spill value. one less than the       |
| ap0131 | Weigh-Out Cycle Active<br>Units                     | US | rt | 1=pounds<br>2=kilograms<br>3=grams           | 4=metric tons<br>5=tons<br>6= lb-oz                                                                                                    | 8=penny weights<br>9=ounces             |
|        |                                                     | US | rt | Reported with wt010 The number of Dose       | e cycles carried out be                                                                                                    | efore the auto spill                    |
| ap0132 | Weigh-Out Auto Spill<br>Adjustment Cycle Counter    |    |    | adjustment will mak<br>This value will incre | te an adjustment to the ment between 0 and bound at <b>Application</b> >                                                                                                    | ne spill value.  one less than the      |
| ap0133 | Units of Material #5 in active Formula              | US | rt | 1=pounds<br>2=kilograms                      | 3=grams<br>4=metric tons<br>5=tons                                                                                                    | 6= lb-oz<br>8=penny weights<br>9=ounces |
| ap0135 | MATERIAL 5 – Auto Spill<br>Adjustment Cycle Counter | US | rt | adjustment will make This value will incre   | es carried out before to the control of the control of the control | ne spill value. one less than the       |
| ap0136 | Single Material Weigh-In<br>(Fill) Units            | US | rt | 1=pounds<br>2=kilograms<br>3=grams           | 4=metric tons<br>5=tons<br>6= lb-oz                                                                                                    | 8=penny weights<br>9=ounces             |
| ap0137 | Units of Material #6 in active Formula              | US | rt | 1=pounds<br>2=kilograms                      | 3=grams 4=metric tons 5=tons                                                                                                    | 6= lb-oz<br>8=penny weights<br>9=ounces |
| ap0139 | MATERIAL 6 – Auto Spill<br>Adjustment Cycle Counter | US | rt | adjustment will mak<br>This value will incre | es carried out before to the can adjustment to the ment between 0 and bound at Application > color color and color at Application > color at Application > color | ne spill value.<br>one less than the    |
| ap0140 | Partial Dose State                                  | US | rt | 0 = Inactive.  1 = Po                        | artial does in progress                                                                                                    | S                                       |
| ap0141 | Auxiliary Output Active Cycle                       | US | rt | 0 = Weigh-in.  1 = 1                         | Weigh-out.                                                                                                    |                                         |
| ap0142 | Active Container Units                              | US | rt | 1=pounds, 2=kilogra<br>6= lb-oz, 8=penny v   | ams, 3=grams, 4=me<br>veights, 9=ounces.                                                                                                    | tric tons, 5=tons,                      |
| ap0144 | Pac Statistics - Total Cycle<br>Count               | US | rt |                                              | •                                                                                                    |                                         |

| ap0145 | Pac Statistics – In-Tolerance<br>Cycle Count                               | US | rt | Total number of "in-tolerance" Pac Statistics cycles. This number should equal ap0144 less ap0146.  This count only includes the number of in-tolerance cycles that occurred between the 1st and 50th cycle as tracked in ap0144.                                                                                                    |
|--------|----------------------------------------------------------------------------|----|----|----------------------------------------------------------------------------------------------------|
| ap0146 | Pac Statistics - Number of<br>Manually Accepted Out of<br>Tolerance Cycles | US | rt | The number of out of tolerance cycles that have been manual accepted and included in the Pac Statistics calculations.  Manually accepted out of tolerance cycles do NO increment the total cycle count (ap0144).  This count only includes the number of manually accepted out of tolerance cycles that occurred between the 1st and 50th cycle as tracked in ap0144. |
| ap0147 | Pac Statistics – Number of<br>Out of Tolerance Cycles                      | US | rt | Total number of out of tolerance cycles, whether manually accepted or not.                                                                                                    |
| ap0148 | Pac Statistics – Number of<br>Aborted Cycles                               | US | rt | Number of cycles that were aborted. This count only includes the number of aborted cycles that occurred between the 1st and 50 <sup>th</sup> Pac Statistics cycle as tracked in ap0144.                                                                                                    |
| ap0149 | Pac Statistics - Cycle Count<br>Start Date                                 | US | rt | Reports the number of days passed since January 1, 1970.<br>Note that there have been 10 leap years since 1970.                                                                                                    |
| ap0151 | Next Track Cycles Value                                                    | US | rt | When Track Cycles is set as "enabled", this field reports next cycle count.  This is not the same cycle count as used in the Pac Statistics function.                                                                                                    |
| ap0152 | Cycles Remaining                                                           | US | rt | When Track Cycles is set as "enabled", this field reports remaining number of required, pre-programmed cycles.  This is not the same cycle count as used in the Pac Statistics function.                                                                                                    |
| ap0153 | Current Cycle Value, "X of Y"                                              | US | rt | When Track Cycles is set as "enabled", report current cycle count.  This is not the same cycle count as used in the Pac Statistics function.                                                                                                    |
| ap0154 | Fill-570 Cycle Status                                                      | US | rt | Field is set to 1 when the Fill-570 is running a Fill, Blend, Dose or Dump process. Field will report a 0 when the Fill-570 is idle.                                                                                                    |
| ap0155 | Active Container Tare Table<br>Record ID                                   | US | rt |                                                                                                    |
| ap0156 | Numeric ID of Active<br>Formula                                            | US | rt |                                                                                                    |
| ap0157 | Active Formula Rescaled                                                    | US | rt | 1 = Rescaled.                                                                                                    |

# 9.1.5. Application String Process Data (AR)

Access: "All Users" Access

Class Code: 0x7F Data Type: PP

Instances: 1

# 9.1.5.1. Attributes

| ar0100 | Composite of ar block                                             | Struct     | rt     | Composite of entire block                                                                                                    |
|--------|-------------------------------------------------------------------|------------|--------|----------------------------------------------------------------------------------------------------|
| ar0101 | Description – Material #1                                         | S21        | rt     | Description of Target in Material #1 spot in current formula.                                                                                                    |
| ar0102 | Description – Material #2                                         | S21        | rt     | Description of Target in Material #2 spot in current formula.                                                                                                    |
| ar0103 | Description – Material #3                                         | S21        | rt     | Description of Target in Material #3 spot in current formula.                                                                                                    |
| ar0104 | Description – Material #4                                         | S21        | rt     | Description of Target in Material #4 spot in current formula.                                                                                                    |
|        | Refer to ar0118 and ar0119                                        | for Materi | als #5 | and #6                                                                                                    |
| ar0105 | Weigh-Out Active Value —<br>Target Description                    | S21        | rt     | Description of Weigh-out Target when Weigh-out Mode is Dose.                                                                                                    |
| ar0106 | Single Material Weigh-In<br>(Fill) Active Target -<br>Description | S21        | rt     | Description of Target if Weigh-in mode is Fill. Was sp101 in IND560.                                                                                                    |
| ar0107 | Active Container Tare Description                                 | S21        | rt     | Description of last active Container Tare record Reported regardless of status of Container Tare feature.                                                                                                    |
| ar0110 | Start Time                                                        | S21        | rt     | Format defined in xs0110                                                                                                    |
| ar0111 | Start Date                                                        | S21        | rt     | Format defined in xs0111                                                                                                    |
| ar0112 | Out of Tolerance Flag-<br>Material #1                             | S21        | rt     | Character (*) to note "Out of Tolerance" status of weighed material. Field used for either the first material of a formula in a Blend cycle, the only material in a Fill cycle or the material in a Dose cycle.  (^) indicates that the weight is out of tolerance and has been manually accepted by the operator. |
| ar0113 | Out of Tolerance Flag-<br>Material #2                             | S21        | rt     | Character (*) to note "Out of Tolerance" status of weighed material.  (^) indicates that the weight is out of tolerance and has been manually accepted by the operator.                                                                                                    |
| ar0114 | Out of Tolerance Flag-<br>Material #3                             | S21        | rt     | Character (*) to note "Out of Tolerance" status of weighed material.  (^) indicates that the weight is out of tolerance and has been manually accepted by the operator.                                                                                                    |
| ar0115 | Out of Tolerance Flag-<br>Material #4                             | S21        | rt     | Character (*) to note "Out of Tolerance" status of weighed material.  (^) indicates that the weight is out of tolerance and has been manually accepted by the operator.                                                                                                    |
| ar0116 | Out of Tolerance Flag-<br>Material #5                             | S21        | rt     | Character (*) to note "Out of Tolerance" status of weighed material.                                                                                                    |
| ar0117 | Out of Tolerance Flag-<br>Material #6                             | S21        | rt     | Character (*) to note "Out of Tolerance" status of weighed material.                                                                                                    |
| ar0118 | Description – Material #5                                         | S21        | rt     | Description of Target in Material #5 spot in active formula.                                                                                                    |

| ar0119 | Description – Material #6 | S21 | rt | Description of Target in Material #6 spot in active formula.    |
|--------|---------------------------|-----|----|-----------------------------------------------------------------|
| ar0120 | Formula Description       | S21 | rt | Active formula description                                      |
| ar0121 | Formula Rescale Indicator | S2  | rt | Active formula rescaled = R Active formula not rescaled = blank |

# 9.1.6. Application Message Table (AW)

Access: "All Users" Access

Class Code: 0x9C Data Type: PS

Instances: 1

# 9.1.6.1. Attributes

| aw0100                 | Composite aw block       | Struct | na | Composite of entire block |
|------------------------|--------------------------|--------|----|---------------------------|
| aw0101<br>to<br>aw0199 | String Setup Fields 1-99 | \$101  | na |                           |

# 9.1.7. Application Integer Setup (AX)

Access: "Maintenance" Level Access.

Class Code: Data Type: PS

Instances:

# 9.1.7.1. Attributes

| ax0100 | Composite ax block                            | Struct | na | Composite of entire block                                                                                         |
|--------|-----------------------------------------------|--------|----|----------------------------------------------------------------------------------------------------|
| ax0101 | Weigh-In Mode                                 | US     | na | 0 = None. 1 = Fill. 2 = Blend.                                                                                    |
| ax0102 | Weigh-Out Mode                                | US     | na | 0 = None. 1 = Dose. 2 = Dump.                                                                                     |
| ax0103 | Sequence Mode                                 | US     | na | 0 = Automatic. 1 = Semi-Automatic.                                                                                |
| ax0104 | Zero Tolerance Check                          | US     | na | 0 = Disabled. 1 = Enabled.                                                                                        |
| ax0105 | # of Materials to Weigh-In                    | US     | na | 1 to 6. # of enabled materials for a blend cycle. (Not # of materials actually programmed into a stored formula.) |
| ax0106 | Material 1 Feed Speed(s)                      | US     | na | 1 or 2                                                                                                    |
| ax0107 | Material 2 Feed Speed(s)                      | US     | na | 1 or 2                                                                                                    |
| ax0108 | Material 3 Feed Speed(s)                      | US     | na | 1 or 2                                                                                                    |
| ax0109 | Material 4 Feed Speed(s)                      | US     | na | 1 or 2                                                                                                    |
|        | See ax0157 and ax0158 for materials #5 and #6 |        |    |                                                                                                    |
| ax0110 | Track Cycles                                  | US     | na | 0 = Disabled. 1 = Enabled.                                                                                        |
| ax0112 | OK to Weigh-In Interlock                      | US     | na | 0 = Disabled. 1 = Enabled.                                                                                        |
| ax0113 | OK to Weigh-Out Interlock                     | US     | na | 0 = Disabled. 1 = Enabled.                                                                                        |
| ax0114 | Jog Mode                                      | US     | na | 0 = Disabled. 1 = Automatic. 2 = Manual.                                                                          |
| ax0115 | Manual Out of Tolerance<br>Accept             | US     | na | 0 = Disabled. 1 = Enabled.                                                                                        |

| ax0116 | Overfill Adjustment                                   | US | na | 0 = Disabled. 1 = Enabled.                                               |
|--------|-------------------------------------------------------|----|----|--------------------------------------------------------------------------|
| ax0117 | Auto Spill Adjustment                                 | US | na | 0 = Disabled. 1 = Enabled.                                               |
| ax0118 | Auto Spill Adjustment # of<br>Cycled Averaged         | US | na | 1 to 9                                                                   |
| ax0119 | Auto Spill Adjustment Factor                          | US | na | 1% to 99%                                                                |
| ax0120 | Learn Mode                                            | US | na | 0 = Disabled. 1 = Enabled.                                               |
| ax0121 | Learn Mode Test Point                                 | US | na | Value between 10% and 90%, by 10% increments                             |
| ax0122 | Auxiliary Output                                      | US | na | 0 = Disabled. 1 = Enabled.                                               |
| ax0123 | Container Tare Description                            | US | na | 0 = Disabled. 1 = Enabled.                                               |
| ax0124 | Container Tare Table                                  | US | na | 0 = Disabled. 1 = Enabled.                                               |
| ax0125 | Container Tare Table<br>Totalization                  | US | na | 0 = Disabled. 1 = Enabled.                                               |
| ax0126 | Sequence Tare                                         | US | na | 0 = Disabled. 1 = Enabled.                                               |
| ax0127 | Dose Speed(s)                                         | US | na | 1 or 2                                                                   |
| ax0128 | Refill Mode                                           | US | na | 0 = Automatic. 1 = Manual.                                               |
| ax0129 | Refill Tare                                           | US | na | 0 = Disabled. 1 = Enabled.                                               |
| ax0130 | Auxiliary Out Active Cycle                            | US | na | 0 = Weigh-In. 1 = Weigh-Out.                                             |
| ax0131 | # of Cycles                                           | US | na | 1-999, as entered from # of cycles Softkey.                              |
| ax0132 | Container Tare Table Report  — Description            | US | na | 0 = Disabled. 1 = Enabled.                                               |
| ax0133 | Container Tare Table Report  — Tare field             | US | na | 0 = Disabled. 1 = Enabled.                                               |
| ax0134 | Container Tare Table Report  – Minimum Tare field     | US | na | 0 = Disabled. 1 = Enabled.                                               |
| ax0135 | Container Tare Table Report  – Maximum Tare field     | US | na | 0 = Disabled. 1 = Enabled.                                               |
| ax0136 | Container Tare Table Report<br>— n field              | US | na | 0 = Disabled. 1 = Enabled.                                               |
| ax0137 | Container Tare Table Report  — Totals field           | US | na | 0 = Disabled. 1 = Enabled.                                               |
| ax0138 | Target Table Update with<br>Learn Mode Values         | US | na | 0 = Update disabled. 1 = Update enabled.                                 |
| ax0139 | Target Table Update with Auto Spill Adjustment Values | US | na | 0 = Update disabled. 1 = Update enabled.                                 |
| ax0142 | Weigh-in (Fill) target ID                             | US | na | Numeric ID of active target when Weigh-in mode is Fill.                  |
| ax0143 | Weigh-out target ID                                   | US | na | Numeric ID of active target when Weigh-out mode is Dose.                 |
| ax0144 | Formula - Material #1 ID                              | US | na | Numeric ID of Material #1 in active formula when Weigh-in mode is Blend. |
| ax0145 | Formula - Material #2 target ID                       | US | na | Numeric ID of Material #2 in active formula when Weigh-in mode is Blend. |
| ax0146 | Formula - Material #3 target ID                       | US | na | Numeric ID of Material #3 in active formula when Weigh-in mode is Blend. |

| ax0147 | Formula - Material #4 target ID    | US  | na | Numeric ID of Material #4 in active formula when Weigh-in mode is Blend. |
|--------|------------------------------------|-----|----|--------------------------------------------------------------------------|
| ax0157 | Material 5 feed speed(s)           | US  | na | 1 or 2                                                                   |
| ax0158 | Material 6 feed speed(s)           | US  | na | 1 or 2                                                                   |
| ax0159 | Cycle Tare                         | US  | na | 0 = Disabled. 1 = Enabled.                                               |
| ax0160 | Clear Tare                         | US  | na | 0 = Disabled. 1 = Enabled.                                               |
| ax0161 | Material Transition                | US  | na | 0 = Semi-Automatic. 1 = Automatic.                                       |
| ax0162 | Weigh-In Transition                | US  | na | 0 = Disabled. 1 = Hold. 2 = Weigh-in. 3 = Weigh-out.                     |
| ax0163 | Weigh-out Clear Tare               | US  | na | 0 = Disabled. 1 = Enabled.                                               |
| ax0164 | Refill Mode                        | US  | na | 0 = Automatic. 1 = Manual.                                               |
| ax0165 | Refill Tare                        | US  | na | 0 = Disabled. 1 = Enabled.                                               |
| ax0166 | Material Conservation              | US  | na | 0 = Disabled. 1 = Enabled.                                               |
| ax0167 | Weigh-out Transition               | US  | na | 0 = Disabled. 1 = Hold. 2 = Weigh-out.                                   |
| ax0172 | Formula - Material #5 target ID    | US  | na | Numeric ID of Material #5 in active formula when Weigh-in mode is Blend. |
| ax0173 | Formula - Material #6 target<br>ID | US  | na | Numeric ID of Material #6 in active formula when Weigh-in mode is Blend. |
| ax0175 | Pac Statistics Enabled             | US  | na | 0 = Disabled. 1 = Enabled.                                               |
| ax0176 | Pac Statistics Trigger Cycle       | US  | na | 0 = Blend. 1 = Dose. 2 = Dump. 3 = Fill.                                 |
| ax0177 | Formula Auxiliary Output           | US  | na | 0 = Disabled. 1 = Enabled.                                               |
| ax0178 | Formula Totalization               | US  | na | 0 = Disabled. 1 = Enabled.                                               |
| ax0179 | Formula Rescale Option             | US  | na | 0 = Disabled. 1 = Formula %. 2 = Formula Target. 3 = Material Target.    |
| ax0180 | Formula Material Number            | S20 | rt |                                                                          |
| ax0181 | Formula Report Description         | US  | na | 0 = Disabled. 1 = Enabled.                                               |
| ax0182 | Formula Report n                   | US  | na | 0 = Disabled. 1 = Enabled.                                               |
| ax0183 | Formula Report Total               | US  | na | 0 = Disabled. 1 = Enabled.                                               |

#### 9.1.8. Application Floating Point Setup (AY)

Access: "Maintenance" Level Access.

Class Code: Data Type: PS

Instances: 1

#### 9.1.8.1. Attributes

| ay0100 | Composite ay block         | Struct | na | Composite of entire block          |
|--------|----------------------------|--------|----|------------------------------------|
| ay0101 | Heel Weight                | D      | na |                                    |
| ay0102 | Zero Tolerance Value       | D      | na |                                    |
| ay0103 | Timer - Start Delay        | D      | na | 1-999 seconds. Integer input only. |
| ay0105 | Timer – After Weight Delay | D      | na | 1-999 seconds. Integer input only. |
| ay0106 | Timer – After Empty Delay  | D      | na | 1-999 seconds. Integer input only. |

| ay0107 | Timer - Weigh-In Complete<br>Signal     | D | na | 1-99 seconds. Integer input only.                                                                                                    |
|--------|-----------------------------------------|---|----|----------------------------------------------------------------------------------------------------|
| ay0108 | Timer - Weigh-Out<br>Complete Signal    | D | na | 1-99 seconds. Integer input only.                                                                                                    |
| ay0116 | Jog Pulse Time (on)                     | D | na | 0.1-9.9 seconds                                                                                                    |
| ay0117 | Jog Pulse Time (off)                    | D | na | 0.1-9.9 seconds                                                                                                    |
| ay0118 | Auxiliary Output Trigger<br>Weight (on) | D | na | Weight at which Auxiliary Output will turn ON.                                                                                                    |
| ay0119 | Auxiliary Output Time (off)             | D | na | 1-999 seconds. When Timed is selected for Auxiliary Output operation, this is the # of seconds the Auxiliary Output will stay on after trigger weight (ay0118) is reached. |
| ay0120 | Auxiliary Output Weight<br>Limit (off)  | D | na | When Weight Range is selected for Aux Output operation, this is the weight at which the Auxiliary Output will turn OFF.                                                    |
| ay0121 | Learn Mode Feed Time                    | D | na | 0.1-9.9 seconds                                                                                                    |

#### 9.1.9. Custom Trigger Commands & Statuses (CP)

Access: "All Users" Access

Class Code: 0x94 Data Type: D

Instances: 1

#### 9.1.9.1. Attributes

| cp0104 | Blend/Fill Print Trigger  | BI | rc | Is set to 1 when the trigger initiates. |
|--------|---------------------------|----|----|-----------------------------------------|
| cp0105 | Cycle Print Trigger       | BI | rc | Is set to 1 when the trigger initiates. |
| cp0106 | Dose Print Trigger        | BI | rc | Is set to 1 when the trigger initiates. |
| cp0107 | Dump Print Trigger        | BI | rc | Is set to 1 when the trigger initiates. |
| cp0114 | Blend/Fill Trigger Status |    |    | Is set to 1 when the trigger initiates. |
| cp0115 | Cycle Trigger Status      |    |    | Is set to 1 when the trigger initiates. |
| cp0116 | Dose Trigger Status       |    |    | Is set to 1 when the trigger initiates. |
| cp0117 | Dump Trigger Status       |    |    | Is set to 1 when the trigger initiates. |

#### 9.1.10. Dynamic Scale Weight (WT)

Access: "Read Only" Access.

Class Code: 0x68 Data Type: D
Instances: 1 Instance 1 = Scale platforms 1

#### 9.1.10.1. Attributes

| wt0101 | Displayed Gross Weight | S13 | rt | Rounded Gross Weight shown in selected increment size.                                                                                                  |
|--------|------------------------|-----|----|----------------------------------------------------------------------------------------------------|
| wt0102 | Displayed Net Weight   | S13 | rt | Rounded Net Weight shown in selected increment size.                                                                                                    |
| wt0103 | Weight Units           | S4  | rt | <b>Ib</b> pounds, <b>kg</b> kilograms, <b>g</b> rams, <b>oz</b> ounces, <b>ozt</b> roy, <b>dwt</b> pennyweights, metric tons, ton, or custom units name |

#### 9.1.11. Scale Process Data (WS)

Access: "Read Only" Access.

Class Code: 0x66 Data Type: PP

Instances: 1

#### 9.1.11.1. Attributes

| ws0110 | Displayed Tare Weight | S13 | na | Rounded Tare Weight shown in selected increment size. |
|--------|-----------------------|-----|----|-------------------------------------------------------|
|--------|-----------------------|-----|----|-------------------------------------------------------|

#### 9.1.12. Scale Calibration (CE)

Access: "Administrator" Level Access, customizable by individual field

Class Code: 0x72 Data Type: PC

Instances: 1

#### 9.1.12.1. Attributes

#### **Multi-Range Parameters**

|        |               |    |    | 0=none      | 3=grams       |
|--------|---------------|----|----|-------------|---------------|
| ce0103 | Primary Units | Ву | na | 1=pounds    | 4=metric tons |
|        |               |    |    | 2=kilograms | 5=tons        |

#### 9.1.13. Application Integer Setup (AX)

Access: "Maintenance" Level Access.

Class Code: Data Type: PS

Instances: 1

#### 9.1.13.1. Attributes

ax0131 Cycle "X" of "Y"

#### 9.1.14. Full Target Commands (SC)

Access: "Supervisor" Level Access

Class Code: 0x92 Data Type: D

Instances: 1

#### 9.1.14.1. Attributes

| sc0102 | Stop fill  | BI | rc | Set from 0 to 1 to trigger command.  If sp0121 is 0 (running), sc0102 performs a pause.  If sp0121 is 1 (paused), sc0102 performs an abort.                        |
|--------|------------|----|----|----------------------------------------------------------------------------------------------------|
| sc0106 | Pause fill | BI | rc | Set from 0 to 1 trigger command.  Operates only if target is running. Command puts target in pause state, turns off feed status, and turns on sp0121 pause status. |

#### 9.1.15. Full Target Process Data (SP)

Access: "Supervisor" Level Access.

sp0104 and sp0106 are Service level.

Class Code: 0x69 Data Type: PP

Instances:

#### 9.1.15.1. Attributes

| sp0101 | Material Description     | S21 | na | Text name describing the Material                                                                                                    |
|--------|--------------------------|-----|----|----------------------------------------------------------------------------------------------------|
| sp0105 | Target Coincidence Value | D   | rt | Weight value without units.                                                                                                    |
| sp0109 | Spill Weight Value       | D   | rt | This is a cutoff Spill Value for a weight Target When this field is set, the Target turns off the feed or fine feed when: Weight = (sp0105) - (sp0109).                                                                                                    |
| sp0110 | Fine Feed Weight Value   | D   | rt | For two-speed feeds, this field is a Fine Feed (slower feed) value.  When this field is set, the Target turns off the Fast Feed when:  Weight = (sp0105) - (sp0109) - (s0110)                                                                                                    |
| sp0111 | Upper Tolerance Value    | D   | rt | The Target uses this field to determine if the ACTUAL cutoff weight falls within this specified upper tolerance. This is the last OK weight when transitioning from "in tolerance" to "over tolerance". Value is in absolute weight or deviation from Target depending on sp0113.   |
| sp0112 | Lower Tolerance Value    | D   | rt | The Target uses this field to determine if the actual cutoff weight falls within this specified lower tolerance. This is the first OK weight when transitioning from "under tolerance" to "in tolerance". Value is in absolute weight or deviation from target depending on sp0113. |
| sp0114 | Upper Tolerance Percent  | D   | na | If $sp0113 = 2$ , the Target uses this field to calculate the upper tolerance value as a percent of the coincidence value.                                                                                                    |
| sp0115 | Lower Tolerance Percent  | D   | na | If sp0113 = 2, the Target uses this field to calculate the lower tolerance value as a percent of the coincidence value.                                                                                                    |
| sp0120 | Target Weight Units      | Ву  | na | 0 = Primary units. 1 = Secondary units. 2 = Third units.                                                                                                    |

#### 9.1.16. System State (XD)

Access: "Read Only" Access.

Class Code: 0x65 Data Type: D

Instances: 1

#### 9.1.16.1. Attributes

| xd0103 | Current Date | S12 | na | Format defined in xs0110 |
|--------|--------------|-----|----|--------------------------|
| xd0104 | Time of Day  | S12 | na | Format defined in xs0111 |

# 10 Simple Vehicle Application (Drive-570)

# 10.1. Shared Data Fields Serving as Print Variables in the Drive-570 Application Software

#### 10.1.1. Application Dynamic String Fields (AK)

Access: "All Users" Access

Class Code: 0x6B Data Type: D

Instances: 1

#### 10.1.1.1. Attributes

| ak01<br>00 | Composite ak block         | Str<br>uct | n<br>a | Composite of entire block    |
|------------|----------------------------|------------|--------|------------------------------|
| ak01<br>01 | Vehicle ID                 | S1<br>01   | r<br>t |                              |
| ak01<br>02 | Vehicle Description        | S1<br>01   | r<br>t |                              |
| ak01<br>03 | Gross Weight               | S1<br>01   | r<br>t |                              |
| ak01<br>04 | Tare Weight                | S0<br>10   | r<br>t |                              |
| ak01<br>05 | Net Weight                 | S0<br>10   | r<br>t |                              |
| ak01<br>06 | Transaction Time of<br>Day | S0<br>10   | r<br>t |                              |
| ak01<br>07 | Transaction Date           | S0<br>10   | r<br>t |                              |
| ak01<br>08 | Transaction Type           | S0<br>10   | r<br>t | Permanent or Temporary       |
| ak01<br>09 | Variable                   | S0<br>10   | r<br>t |                              |
| ak01<br>10 | Tare Type                  | S0<br>10   | r<br>t | Tare (T) or Preset Tare (PT) |

| ak01       | Weight Unit    | S0<br>10 | r<br>t | lb, kg, ton, t |
|------------|----------------|----------|--------|----------------|
| ak01<br>12 | Aux Gross      | S0<br>10 | r<br>t |                |
| ak01<br>13 | Aux Tare       | S0<br>10 | r<br>t |                |
| ak01<br>14 | Aux Net        | S0<br>10 | r<br>t |                |
| ak01<br>15 | Aux Unit       | S0<br>10 | r<br>t |                |
| ak01<br>16 | Inbound Weight | S0<br>10 | r<br>t |                |
| ak01<br>17 | Inbound Date   | S0<br>10 | r<br>t |                |
| ak01<br>18 | Inbound Time   | S0<br>10 | r<br>t |                |

#### 10.1.2. System Monitoring & Service Data (XP)

Access: "Maintenance" Level Access.

Class Code: Data Type: PP

Instances: 1

#### 10.1.2.1. Attributes

| xp0100 | Composite xp block | Struct | na | Composite of entire block |
|--------|--------------------|--------|----|---------------------------|
| xp0101 | Transaction Number | UL     | na |                           |

#### 10.1.3. Custom Trigger Commands & Statuses (CP)

Access: "All Users" Access

Class Code: 0x94 Data Type: D

Instances: 1

#### 10.1.3.1. Attributes

| cp0<br>104 | Inbound Print Trigger  | BI | r<br>c | Is set to 1 when the trigger initiates. |
|------------|------------------------|----|--------|-----------------------------------------|
| cp0<br>105 | Outbound Print Trigger | BI | r<br>c | Is set to 1 when the trigger initiates. |

### 11 Dynamic Application

Important: When the Dyn-570 Application PAC is installed in the IND570 terminal, Shared Data definitions that appear in this chapter supersede those found for the same variables in other chapters.

#### 11.1.1. Application Dynamic Commands and Events (AC)

Access: "All Users" Access

Class Code: 0x70 Data Type: D

Instances: 1

#### 11.1.1.1. Attributes

| ac0101 | Run Permissive  | BI | rc | Logical state of the run permissive discrete input  |
|--------|-----------------|----|----|-----------------------------------------------------|
| ac0102 | Silence Alarm   | BI | rc | Logical state of the silence alarm discrete input   |
| ac0103 | Photo Eye 3     | BI | rc | Logical state of the third photo eye discrete input |
| ac0104 | Clear Alarm     | BI | rc | Logical state of the clear alarm discrete input     |
| ac0111 | PE3 Clear Queue | BI | rc |                                                     |

#### 11.1.1.2. Methods

Applications may use this block of Shared Data for receiving Dynamic commands. One use is communicating command data with remote tasks over PLC or TCP/IP communications.

#### 11.1.2. Application Dynamic Statuses (AS)

Access: "All Users" Access

Class Code: 0x79 Data Type: D

Instances: 1

#### 11.1.2.1. Attributes

| as0101 | Running            | Ву | rt |  |
|--------|--------------------|----|----|--|
| as0102 | Alarm Fatal        | Ву | rt |  |
| as0103 | Scale Empty        | Ву | rt |  |
| as0104 | Reject Output      | Ву | rt |  |
| as0105 | Weighment Complete | Ву | rt |  |
| as0106 | Alarm Non-Fatal    | Ву | rt |  |
| as0107 | ID1 Update         | Ву | rt |  |
| as0108 | ID2 Update         | Ву | rt |  |
| as0109 | Dynamic Over       | Ву | rt |  |

| as0110 | Dynamic OK    | Ву | rt |  |
|--------|---------------|----|----|--|
| as0111 | Dynamic Under | Ву | rt |  |

#### 11.1.2.2. Methods

Applications may use this block of Shared Data for setting Dynamic statuses. One use is communicating status data with remote tasks over PLC or TCP/IP communications.

#### 11.1.3. Application Dynamic String Fields (AK)

Access: "All Users" Access

Class Code: Ox6B Data Type: D

Instances: 1

#### 11.1.3.1. Attributes

| ak0110 | ID1 Response                     | S101  | rt |                                                   |
|--------|----------------------------------|-------|----|---------------------------------------------------|
| ak0111 | ID2 Response                     | S101  | rt |                                                   |
| ak0115 | ID1 Data Received                | S101  | rt |                                                   |
| ak0116 | ID2 Data Received                | S101  | rt |                                                   |
| ak0117 | Special Format Processed<br>Data | \$101 | rt | 5-position string leading zeros, no decimal point |
| ak0118 | Weighment Classification         | S101  | rt | String                                            |

#### 11.1.3.2. Methods

Applications may use this block of Shared Data for setting Dynamic statuses. One use is communicating status data with remote tasks over PLC or TCP/IP communications.

#### 11.1.4. Application Integer Setup (AX)

Access: "Maintenance" Level Access

Class Code: Data Type: PS

Instances: 1

#### 11.1.4.1. Attributes

| ax0101 | System Type            | US | na |  |
|--------|------------------------|----|----|--|
| ax0102 | Auto Clear Alarms      | US | na |  |
| ax0103 | Fatal Alarm Output     | US | na |  |
| ax0104 | Non-Fatal Alarm Output | US | na |  |
| ax0105 | Log Errors             | US | na |  |
| ax0106 | Send Error Code        | US | na |  |
| ax0107 | PE1 Timer              | US | na |  |
| ax0108 | PE2 Timer              | US | na |  |
| ax0109 | Reject                 | US | na |  |
| ax0110 | Weigh Time             | US | na |  |

| ax0111 | Transmit PE3               | US | na |  |  |
|--------|----------------------------|----|----|--|--|
| ax0112 | Display Info               | US | na |  |  |
| ax0113 | ID1 Data Type              | US | na |  |  |
| ax0114 | ID2 Data Type              | US | na |  |  |
| ax0117 | ID1 First Character        | US | na |  |  |
| ax0118 | ID2 First Character        | US | na |  |  |
| ax0119 | ID1 Length                 | US | na |  |  |
| ax0120 | ID2 Length                 | US | na |  |  |
| ax0121 | ID1 Mode                   | US | na |  |  |
| ax0122 | ID2 Mode                   | US | na |  |  |
| ax0123 | ID1 Fill Character         | US | na |  |  |
| ax0124 | ID2 Fill Character         | US | na |  |  |
| ax0125 | ID1 Termination Character  | US | na |  |  |
| ax0126 | ID2 Termination Character  | US | na |  |  |
| ax0128 | Dynamic Adjustment         | US | na |  |  |
| ax0129 | Filter Pole                | US | na |  |  |
| ax0130 | Adjustment Maximum<br>Time | US | na |  |  |
| ax0131 | Adjustment Minimum Time    | US | na |  |  |
| ax0132 | Port                       | US | na |  |  |

#### 11.1.5. Application Floating Point Setup (AY)

Access: "Service" Default Level is customizable by individual field

Class Code: Data Type:

Instances: 1

#### 11.1.5.1. Attributes

| ay0102 | PE1 to PE2 Timer       | US | na |  |
|--------|------------------------|----|----|--|
| ay0103 | Transmit Delay         | US | na |  |
| ay0104 | Display Time           | US | na |  |
| ay0105 | PE1 & PE2 Maximum      | US | na |  |
| ay0106 | Filter Frequency       | US | na |  |
| ay0108 | Adjustment Maximum Dev | US | na |  |
| ay0109 | Adjustment Minimum Dev | US | na |  |
| ay0110 | Complete Output Delay  | US | na |  |
| ay0111 | ID output Delay        | US | na |  |

#### 11.1.6. Application String Field Setup (AZ)

Access: "Maintenance" Level Access.

Class Code:

Instances: 1

#### 11.1.6.1. Attributes

| az0101 | Error String    | S101 | na |  |
|--------|-----------------|------|----|--|
| az0102 | Display Literal | S101 | na |  |

#### 11.1.7. Dynamic WIM Weight (IW)

Access: "Read Only" Access level is not customizable
Class Code: 0x98 Data Type: D
Instances: 1

#### 11.1.7.1. Attributes

## **12 Revision History**

| Document<br>Revision | Firmware Version                     |                                       | Date    | Changes                                                   |
|----------------------|--------------------------------------|---------------------------------------|---------|-----------------------------------------------------------|
| 00                   | 1.xx                                 |                                       | 12/2014 | [Initial release]                                         |
| 01                   | Standard:<br>Fill-570:               | 1.00.0065<br>1.00.0092                | 06/2015 | Added SD for Fill-570.                                    |
| 02                   | Standard:<br>POWERCELL:<br>Fill-570: | 2.00.0086<br>1.00.0060<br>1.00.0092   | 01/2019 | Added POWERCELL fields                                    |
| 03                   | [No change]                          |                                       | 04/2019 | Added Dynamic Application section                         |
| 04                   | Standard<br>POWERCELL<br>Fill-570    | 2.01.0002<br>2.01.0001<br>[no change] | 05/2019 | Added WiFi option fields                                  |
| 05                   |                                      |                                       | 01/2022 | Removed InTouch references;<br>Corrections to Comparators |

#### **METTLER TOLEDO Service**

#### To protect your METTLER TOLEDO product's future:

Congratulations on choosing the quality and precision of METTLER TOLEDO. Proper use according to these instructions and regular calibration and maintenance by our factory-trained service team ensure dependable and accurate operation, protecting your investment. Contact us about a METTLER TOLEDO service agreement tailored to your needs and budget.

We invite you to register your product at <a href="https://www.mt.com/productregistration">www.mt.com/productregistration</a> so we can contact you about enhancements, updates and important notifications concerning your product.

www.mt.com/IND570

For more information

Mettler-Toledo, LLC 1900 Polaris Parkway Columbus, OH 43240 Phone 800 438 4511 Fax 614 438 4900

© 2022 Mettler-Toledo, LLC 30205337 Rev. 05, 01/2022

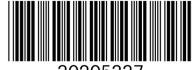

30205337